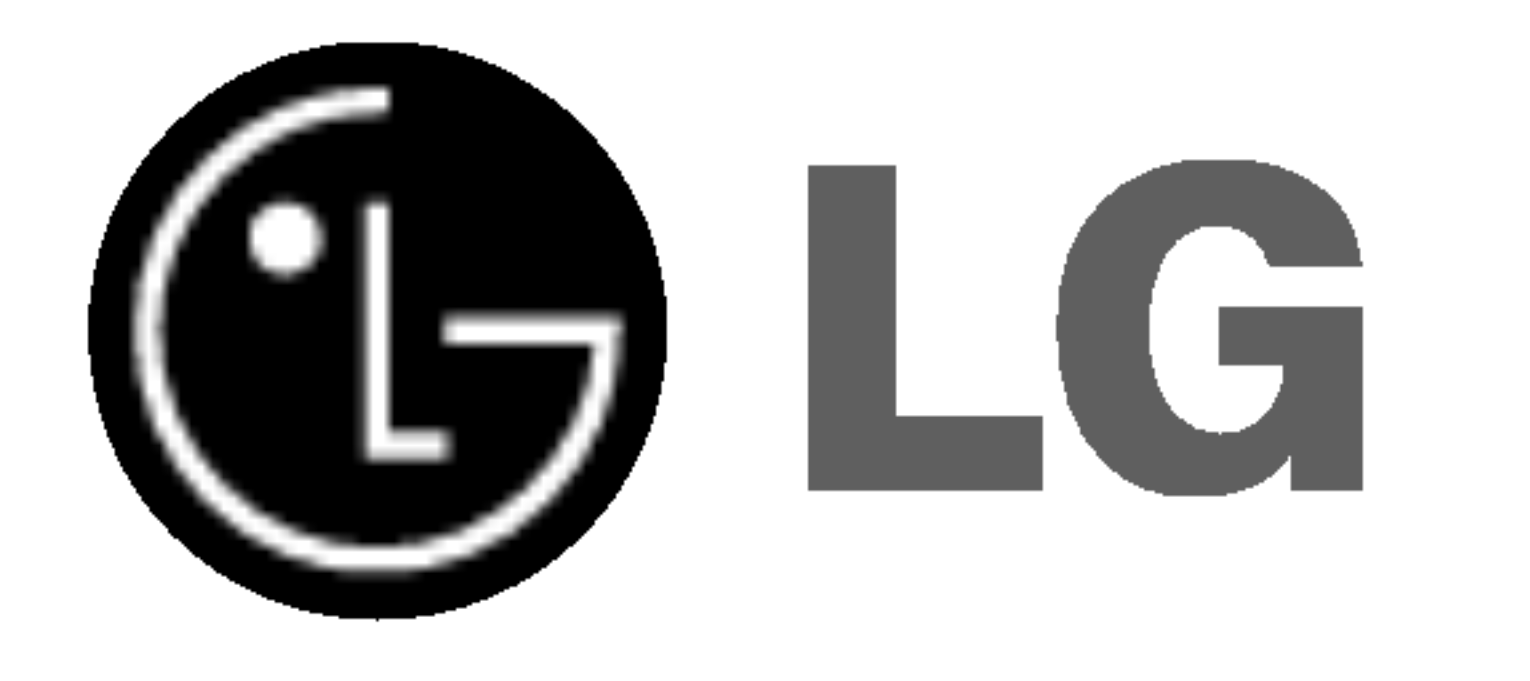

# ODTWARZACZ DVD /

MAGNETOWID

Podręcznik użytkownika

# MODEL: VC9700

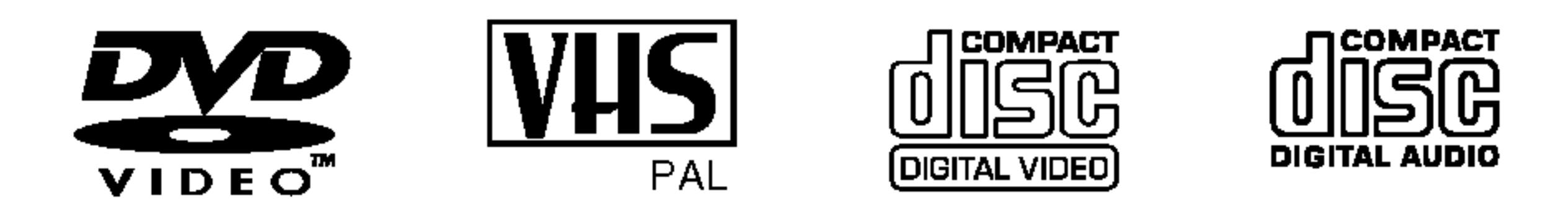

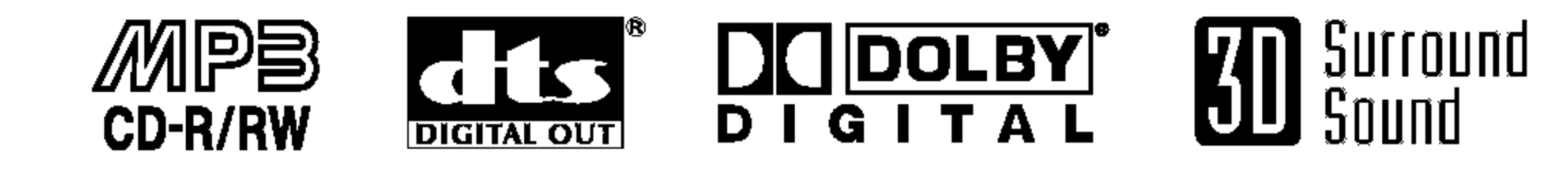

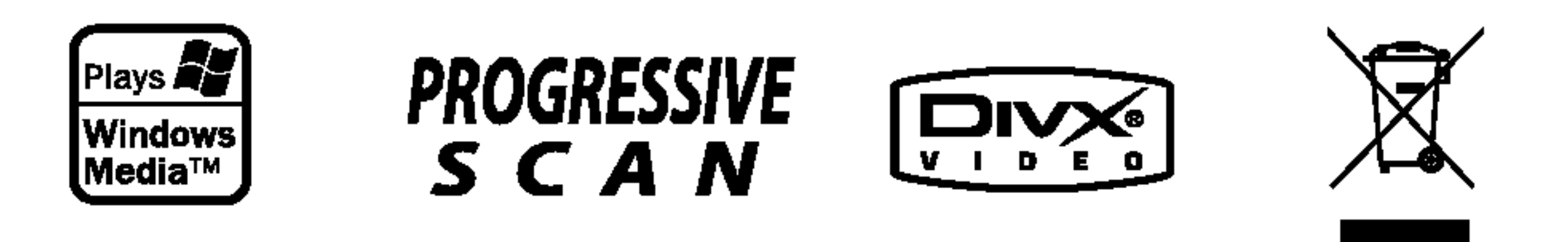

Przed włączeniem, rozpoczęciem użytkowania lub wprowadzania własnych ustawień sprzętu należy dokładnie zapoznać się z treścią zawartych w niniejszej broszurze wskazówek.

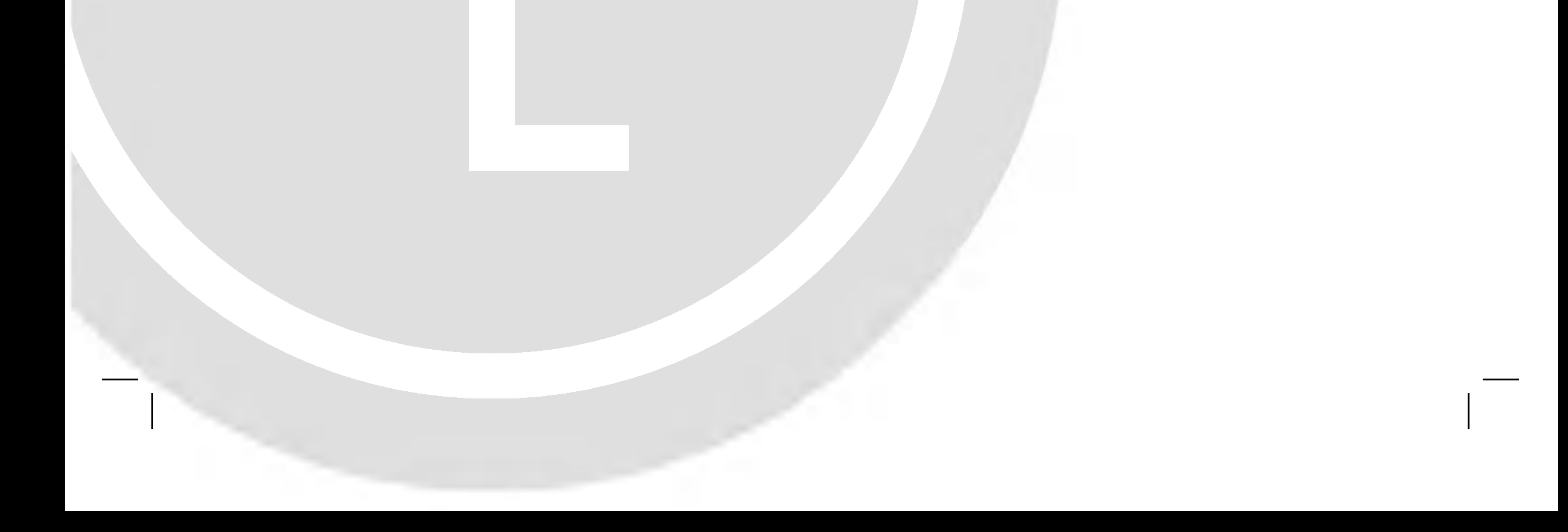

**OSTRZEŻENIE:** Nie instalować urządzenia w miejscach o ograniczonej przestrzeni, takich jak połki lub podobne.

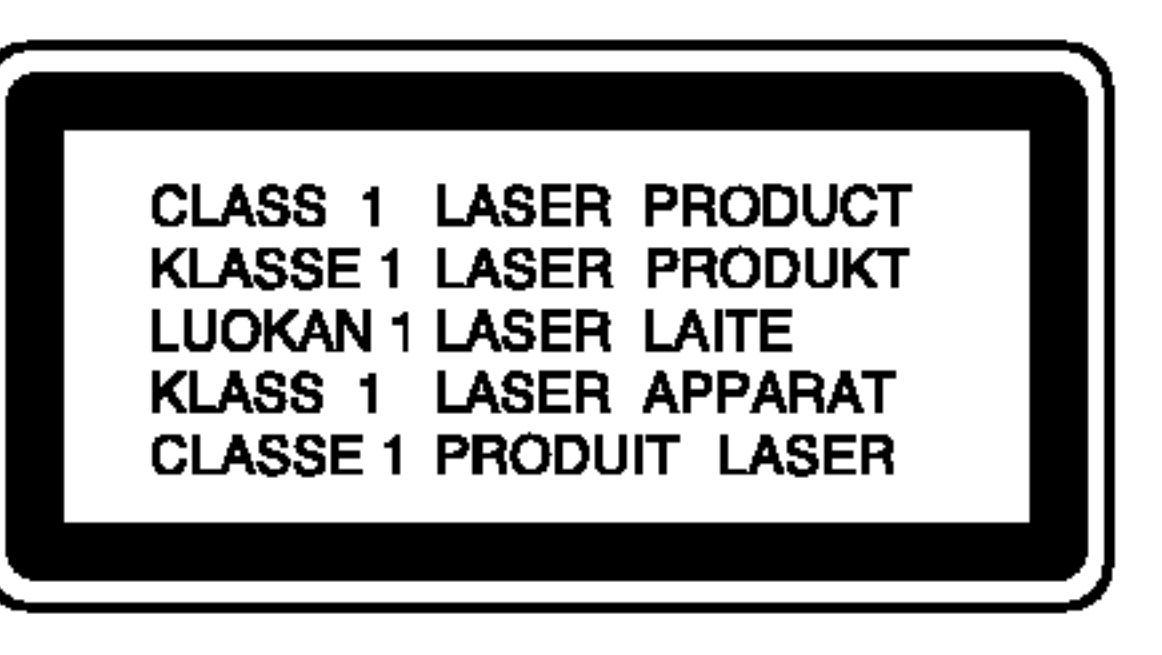

#### OSTRZEŻENIE:

Ten cyfrowy odtwarzacz DVD wykorzystuje system laserowy.<br>Aby nauczyć się poprawnie obsługiwać sprzęt, należy zapoznać się dokładnie z treścią podręcznika użytkownika i zachować podręcznik, by móc skorzystać z zawartych z zachować podręcznik, by móc skorzystać z zawarty<br>niego wskazówek w przyszłości. W razie zaistnienia niego wskazówěk w przyszłości. W razie zaistnienia<br>konieczności naprawy sprzętu należy skontaktować się z autoryzowanym punktem serwisowym (zob. postępowanie serwisowe). Korzystanie z niewłaściwych pilotów oraz przystawek, jak<br>również obsługiwanie urządzenia niezgodnie z instrukcją obsługi może spowodować niebezpieczeństwo silnego.<br>promieniowania. Aby uniknąć niebezpieczeństwa związanego ze szkodliwym<br>działaniem promieniowania laserowego, należy pamiętać o tym, aby nie otwierać obudowy. Po jej otwarciu promieniowanie laserowe będzie widoczne. NIE WOLNO PATRZEĆ BEZPOŚREDNIO NA ŹRÓDŁO PROMIENIOWA-NIA.

NUMER SERYJNY: Numer seryjny znajduje się z tyłu obudowy urządzenia. Numer ten jest numerem identyfikacyjnym produktu.

Produkt ten został wytworzony zgodnie z Produkt ten został wytworzony zgodnie z<br>wymogami DYREKTYW EWG 89/336/EEC,<br>93/68/EEC I 73/23/EEC dotyczących<br>zakłóceń radiowych.

# Ważne informacje dotyczące

# |korzystania z tego urządzenia.

To urządzenie wykorzystuje jeden zestaw przycisków sterowania |do obsługi odtwarzacza DVD i magnetowidu. Następujące przyciski są pomocne w sterowaniu każdej części:

Produkt wyposażony jest w funkcję zabezpieczającą przed nielegalnym kopiowaniem, opracowaną przez Macrovision. Na niektórych płytach nagrane są sygnały ostrzegawcze dotyczące nielegalnego kopiowania. W przypadku nagrywa-<br>nia oraz odtwarzania takich płyt występują zakłócenia wizji.<br>Produkt objęty jest technologią ochrony przed nielegalnym kopiowaniem, zgodną z patentami oraz innymi zastrzeżeniami praw autorskich Macrovision Corporation oraz innych

#### UWAGA: WIDZIALNE <sup>I</sup> NIEWIDZIALNE PROMIENIOWANIE LASEROWE PO OTWARCIU <sup>I</sup> USZKODZENIU BLOKAD

OSTRZEŻENIE:: Należy zabezpieczyć sprzęt przed<br>działaniem wody. Nie wolno umieszczać na odtwarzaczu żadnych przedmiotów zawierających płyny (np. wazonów). UŻYTKOWNICY POWINNI ZDAWAĆ SOBIE SPRAWĘ, ŻE NIE WSZYSTKIE TELEWIZORY WYPOSAŻONE W SYS-TEM "HIGH DEFINITION" SA W PEŁNI KOMPATYBILNE Z NINIEJSZYM ODTWARZACZEM DVD I WYŚWIETLANY PRZEZ NIE OBRAZ MOŻE ZAWIERAĆ ZAKŁÓCENIA. W PRZYPADKU PROBLEMOW ZE SKANOWANIEM PRO-GRESYWNYM W MODELACH 625 ZALECA SIĘ, ABY UZYTKOWNIK PRZEŁĄCZYŁ PODŁĄCZENIE NA WYJŚCIE 'STANDARD DEFINITION'. W PRZYPADKU JAKICHKOL-WIEK PYTAŃ ODNOŚNIE KOMPATYBILNOŚCI NASZYCH ODBIORNIKOW TV Z ODTWARZACZAMI DVD 625p PROSZĘ KONTAKTOWAĆ SIĘ Z NASZYM CENTRUM OBSŁUGI KLIENTA.

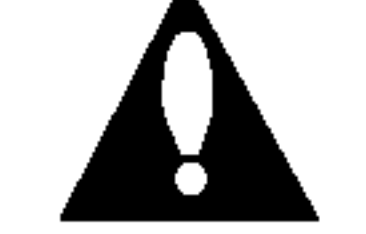

oznaczenie przeustawiające symbor skierowane<br>pioruna zakończonego strzałką, wpisany w trójka równoboczny, stanowi ostrzeżenie dla użytkownika. Informuje, iż wewnątrz obudowy mogą znajdować się nieizolowane elementy pod napięciem, mogące spowodować niebezpieczeństwo porażenia pradem.

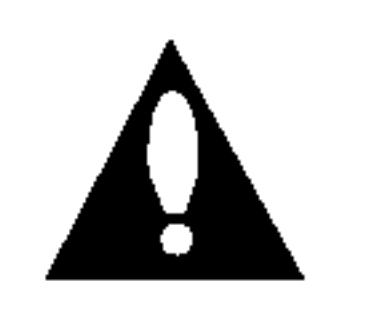

Oznaczenie przedstawiające wykrzyknik wpisany w trójkąt równoboczny stanowi wskazówkę dla użytkownika, informującą, że w dokumentach dołączonych do produktu znaležć można ważne informacje dotyczące obsługi i konserwacji (naprawy) sprzętu.

UWAGA: ABY UNIKNĄĆ NIEBEZPIECZEŃSTWA POŻARU LUB PORAŻENIA PRĄDEM, NIE WOLNO WYSTAWIAĆ SPRZĘTU NA DZIAŁANIE DESZCZU BĄDŹ WILGOCI.

UWAGA **NIEBEZPIECZEŃSTWO** PORAŻENIA PRĄDEM NIE OTWIERAĆ posiadaczy praw autorskich. Zastosowanie technologii ochrony przed nielegalnym kopiowaniem musi zosta? zaakceptowane przez firmę Macrovision Corporation. Jest to technologia

nologiu<br>przeznaczona do użytku domowego oraz innych wąskic przežnaczona do użytku domowego oraz innych wąski<br>zakresów użytkowych. W szerszym zakresie może ona zostać zastosowana za zgodą Macrovision Corporation.<br>Zabronione jest rozmontowywanie oraz zmiana funkcji sprzętu we własnym zakresie.

Nacisnąć przycisk DVD/VCR znajdujący się na panelu przednim, aby przełączyć sterowanie pomiędzy odtwarzaczem DVD a magnetowidem.

UWAGA: ABY UNIKNĄĆ NIEBEZPIECZEŃSTWA PORAŻENIA PRADEM, NIE NALEŻY ZDEJMOWAĆ POKRYWY PRZEDNIEJ ANI TYLNEJ WEWNĄTRZ URZĄDZENIA NIE MA CZĘŚCI, KTÓRE UŻYTKOWNIK MOŻE W RAZIE ZKODZENIA NAPRAWIAĆ SAMODZIELNIE NAPRAWĘ SPRZĘTU NALEŻY ZLECIĆ ODPOWIEDNIO PRZYGOTOWANYM PRACOWNIKOM SERWISU.

Oznaczenie przedstawiające symbol skierowanego w dó

Model nr \_\_\_\_\_\_\_\_\_\_\_\_\_\_\_\_\_\_\_\_\_\_\_\_\_\_\_\_\_\_\_\_\_\_\_

Numer seryjny \_\_\_\_

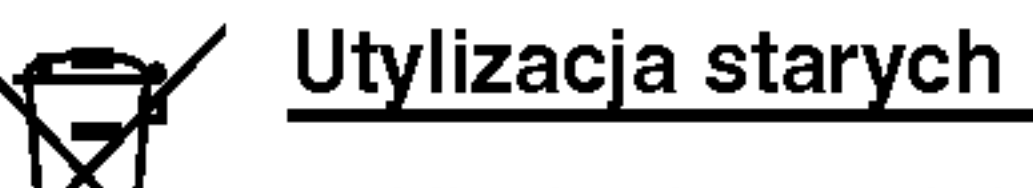

#### Utylizacja starych urządzeń

- 1. Kiedy do produktu dołączony jest niniejszy przekreślony symbol kołowego pojemnika na śmieci, oznacza to, że produkt jest objęty dyrektywa 2002/96/EC.
- 2. Wszystkie elektryczne <sup>i</sup> elektroniczne produkty powinny być utylizowane niezależnie od odpadów miejskich, z wykorzystaniem przeznaczonych do tego miejsc składowania wskazanych przez rząd lub miejscowe władze. 3. Właściwy sposób utylizacji starego urządzenia pomo?e zapobiec potencjalnie negatywnemu wpływowi na zdrowie i środowisko. 4. Aby uzyskać więcej informacji o sposobach utylizacji starych urządzeń, należy skontaktować się z władzami lokalnymi, przedsiębiorstwem zajmującym się utylizacją odpadów lub sklepem, w którym produkt został kupiony.

2

1. Przycisk POWER

Nacisnąć przycisk POWER znajdujący się na pilocie lub na panelu przednim, aby włączyć to urządzenie.

2. Przycisk DVD

Nacisnąć przycisk DVD na pilocie, aby sterować odtwarzaczem DVD. Na panelu przednim zaświeci się wskażnik DVD informujący o wyborze odtwarzacza DVD.

#### Informacje dotyczące praw autorskich:

<u>Zabronioné jest kópiowanie, rozpowszechnianie w mediach, </u> <u>publiczne odtwarzanie oraz wypożyczanie materiałów</u><br><u>zastrzeżonych bez zgody zastrzegającego.</u>

#### 3. Przycisk VCR

Nacisnąć przycisk VCR na pilocie, aby sterować magnetowidem. Na panelu przednim zaświeci się wskaźnik VCR infomujący o wyborze magnetowidu.

#### |4. Przełącznik DVD/VCR

# Spis treści

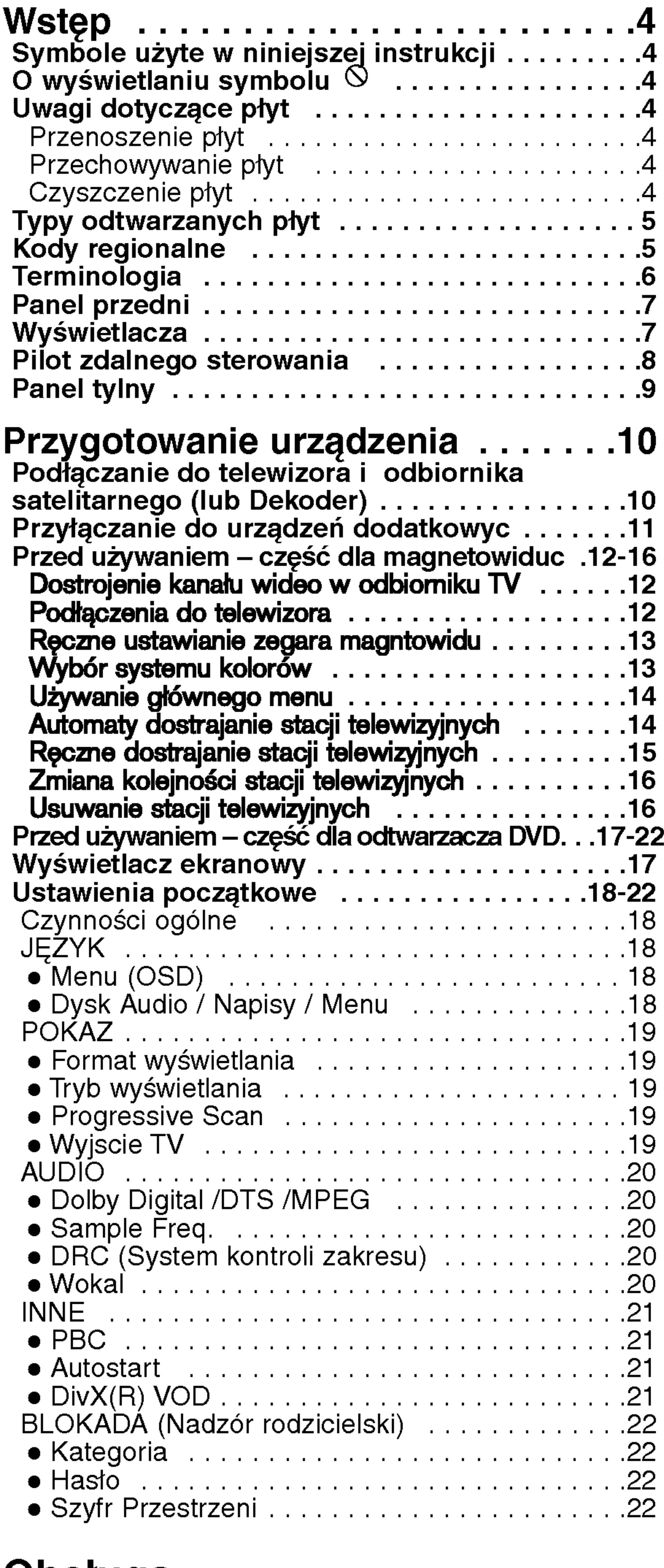

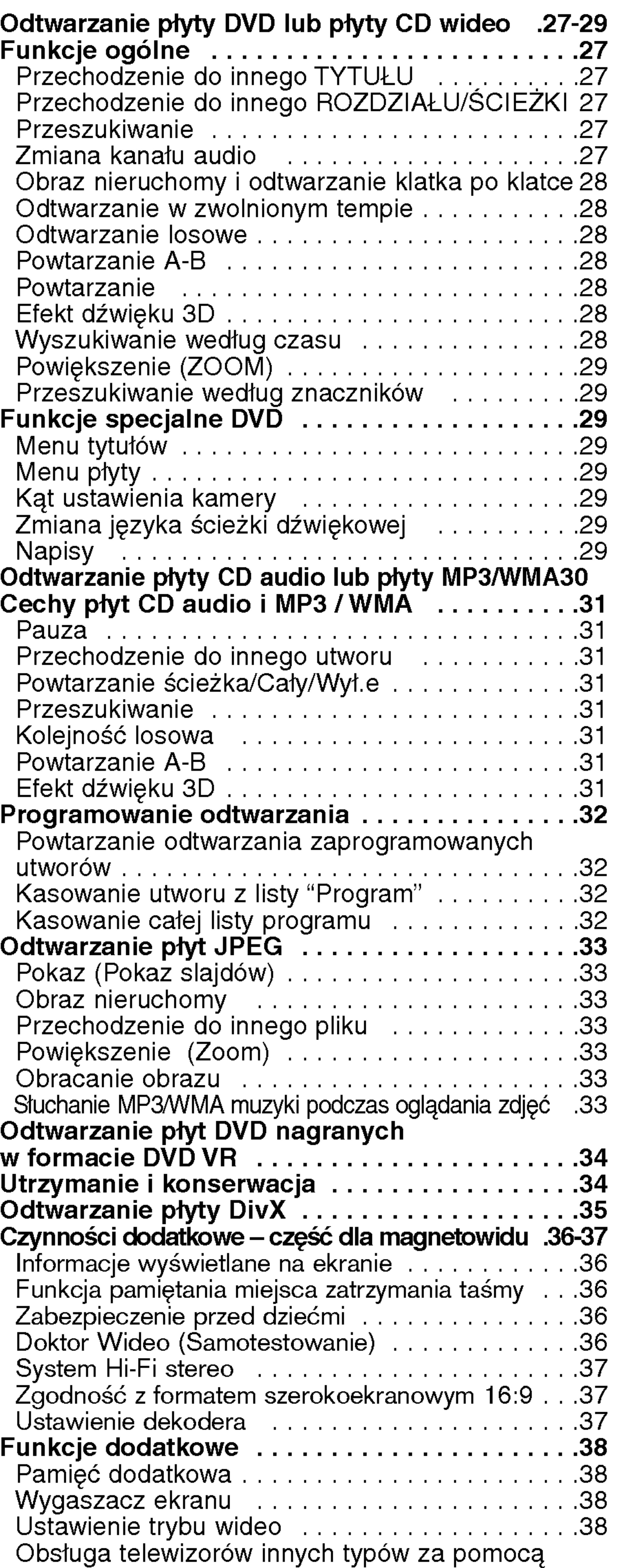

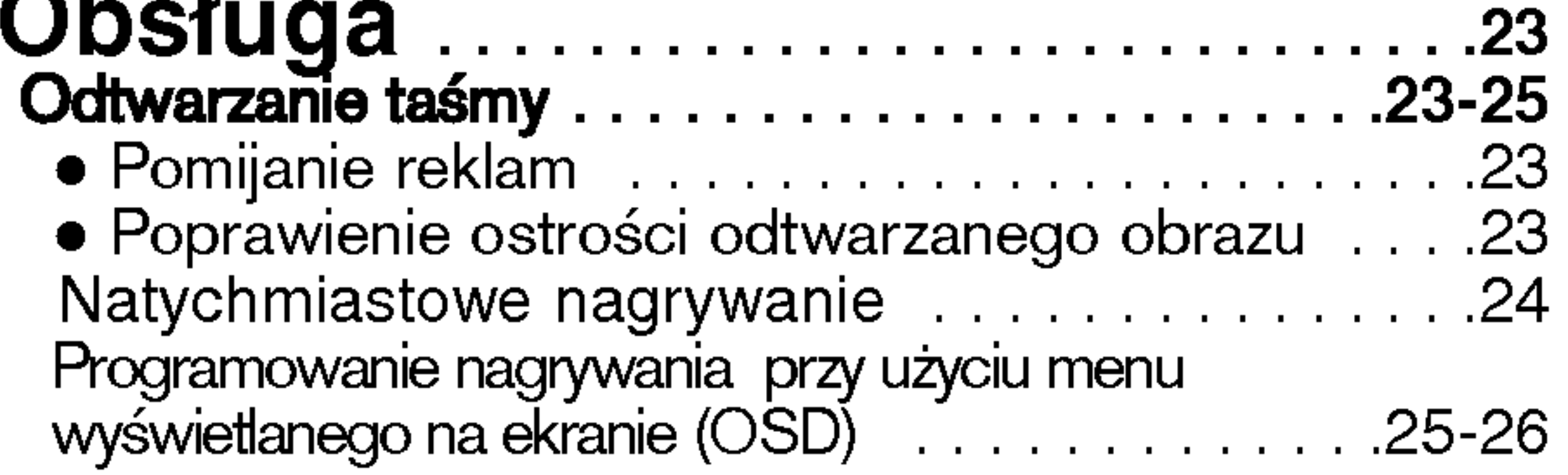

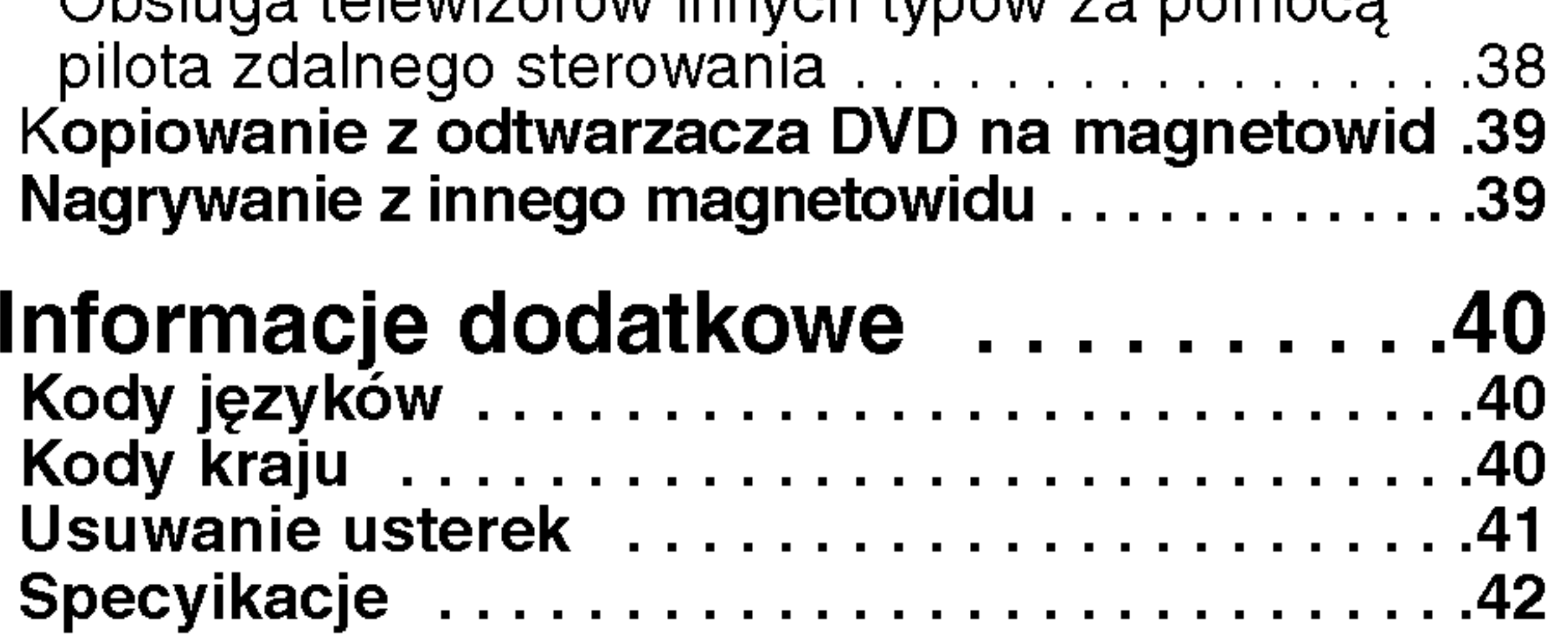

 $\odot$ 

# Wstęp

Aby zapewnić właściwe użytkowanie niniejszego pro- $|$ duktu prosimy uważnie przeczytać poniższe instrukcje i zachować je w celu późniejszego odwołania się do nich.

Niniejsza instrukcja obsługi dostarcza informacji o obsłudze <sup>i</sup> konserwacji Twojego odtwarzacza DVD. W przypadku, gdyby któraś z części wymagała naprawy należy skontaktować się z autoryzowaną stacją serwisową.

> Wykrzyknik powiadamia Cię o obecności ważnych instrukcji dotyczących obsługi i konserwacji/serwisu.

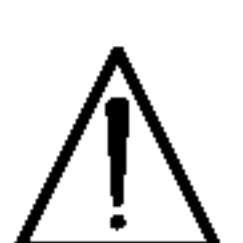

Oznacza niebezpieczeństwo uszkodzenia urządzenia lub innych przedmiotów.

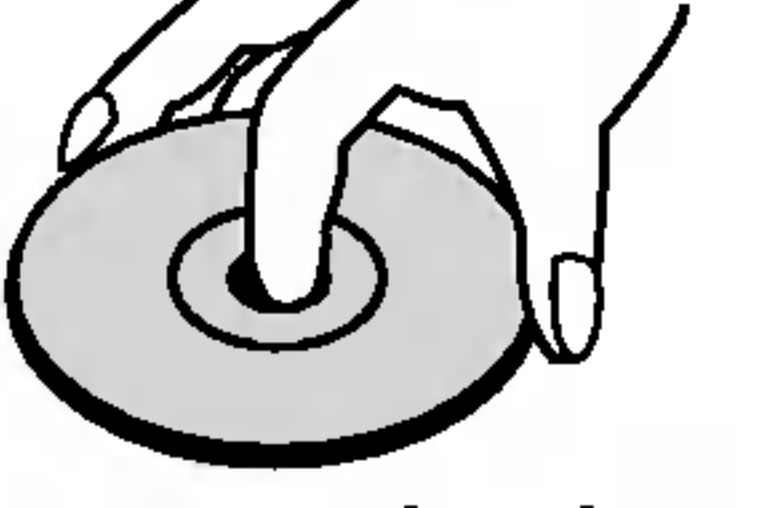

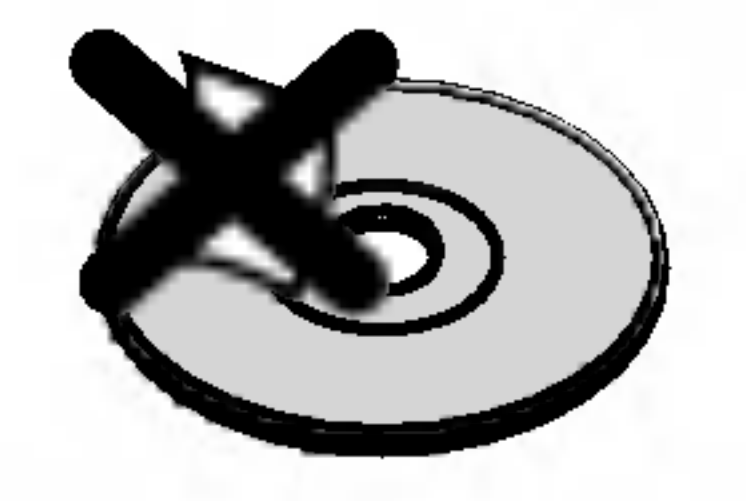

 $|\mathsf{Fragment}|$ , którego tytuł posiada jeden z poniższych symboli, odnosi si? tylko do płyt oznaczonych na symbolu.

 $|$ Podczas obsługi urządzenia na ekranie telewizora może pojawić się symbol "  $\mathsf{\circledS}$  " Oznacza on, że funkc- $|$ ja wymieniona w instrukcji obsługi nie jest dostępna na danej płycie DVD wideo.

## Uwagi dotyczące płyt Przenoszenie płyt

Nie dotykaj strony płyty zawierającej nagranie. Trzymaj płytę za krawędzie tak, aby nie pozostawić odcisków palców na jej powierzchni. Nigdy nie przyklejaj kawałków papieru lub taśmy na płycie.

# Symbole użyte w niniejszej instrukcji

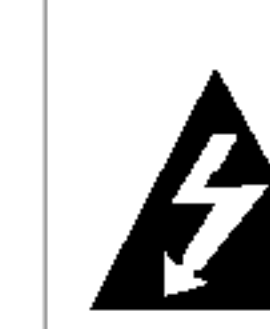

Symbol błyskawicy ostrzega Cię przed obecnością wysokiego napięcia wewnątrz obudowy produktu, które może spowodować porażenie prądem elektrycznym.

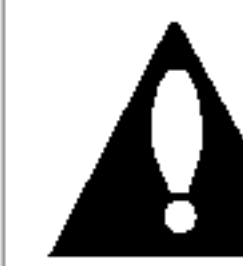

#### Uwaga:

Oznacza specjalne uwagi <sup>i</sup> funkcje dotycz?ce obsługi.

### Wskazówka:

Oznacza wskazówki i porady ułatwiające wykonywanie poszczególnych zadań.

Płyty CD wideo

Płyty CD audio

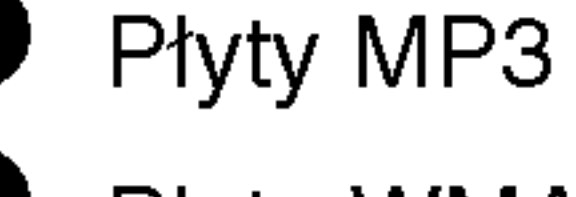

Nie używaj silnych rozpuszczalników takich jak alkohol, benzyna, rozcieńczalnik, dostępne środki czystości ani też płynów antystatycznych przeznaczonych do starszych płyt winylowych.

# Wybór źródła sygnału

Musisz wybrać jedno ze źródeł sygnału (DVD lub

VCR), które chcesz oglądać na ekranie telewizora.

### • Jeżeli chcesz oglądać obraz z DVD:

Naciśnij przycisk DVD, aż na wyświetlaczu zaświeci się wskaźnik DVD i sygnał z odtwarzacza DVD zostanie wyświetlony na ekranie telewizora.

Płyty DVD oraz zakończone płyty DVD±R/RW DVD

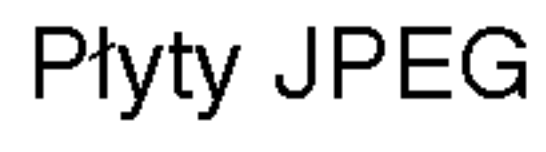

- Jeżeli włożysz płytę DVD podczas, gdy urządzenie jest w trybie magnetowidu, odtwarzacz automatycznie przełączy się w tryb DVD.
- Jeżeli włożysz kasetę video bez klapki zabezpieczającej, gdy urządzenie jest w trybie DVD, odtwarzacz automatycznie przełączy się na tryb magnetowidu.

• Jeżeli chcesz oglądać obraz z magnetowidu: Naciśnij przycisk VCR, aż na wyświetlaczu zaświeci się wskaźnik VCR i sygnał z magnetowidu zostanie wyświetlony na ekranie telewizora.

# $|{\mathsf O}$  wyświetlaniu symbolu  $|{\mathsf O}|$

#### Przechowywanie płyt

Po odtworzeniu płytę przechowuj w jej pudełku. Nie wystawiaj płyt na bezpośrednie działanie słońca lub źródeł ciepła i nigdy nie zostawiaj płyt w samochodzie zaparkowanym na słońcu.

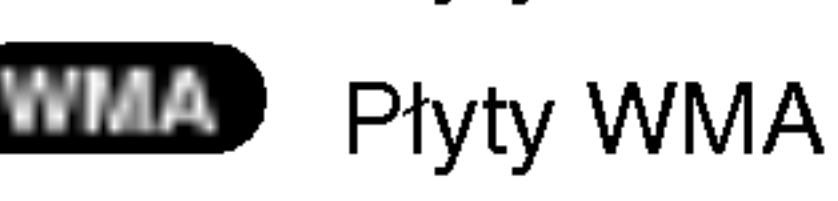

Płyty DivX DivX

### Czyszczenie płyt

Odciski palców i kurz znajdujący się na płycie mogą spowodować słabą jakość obrazu i zakłócenia dźwięku. Przed odtwarzaniem wyczyść płytę miękką szmatką. Wycieraj płytę od środka na zewnątrz.

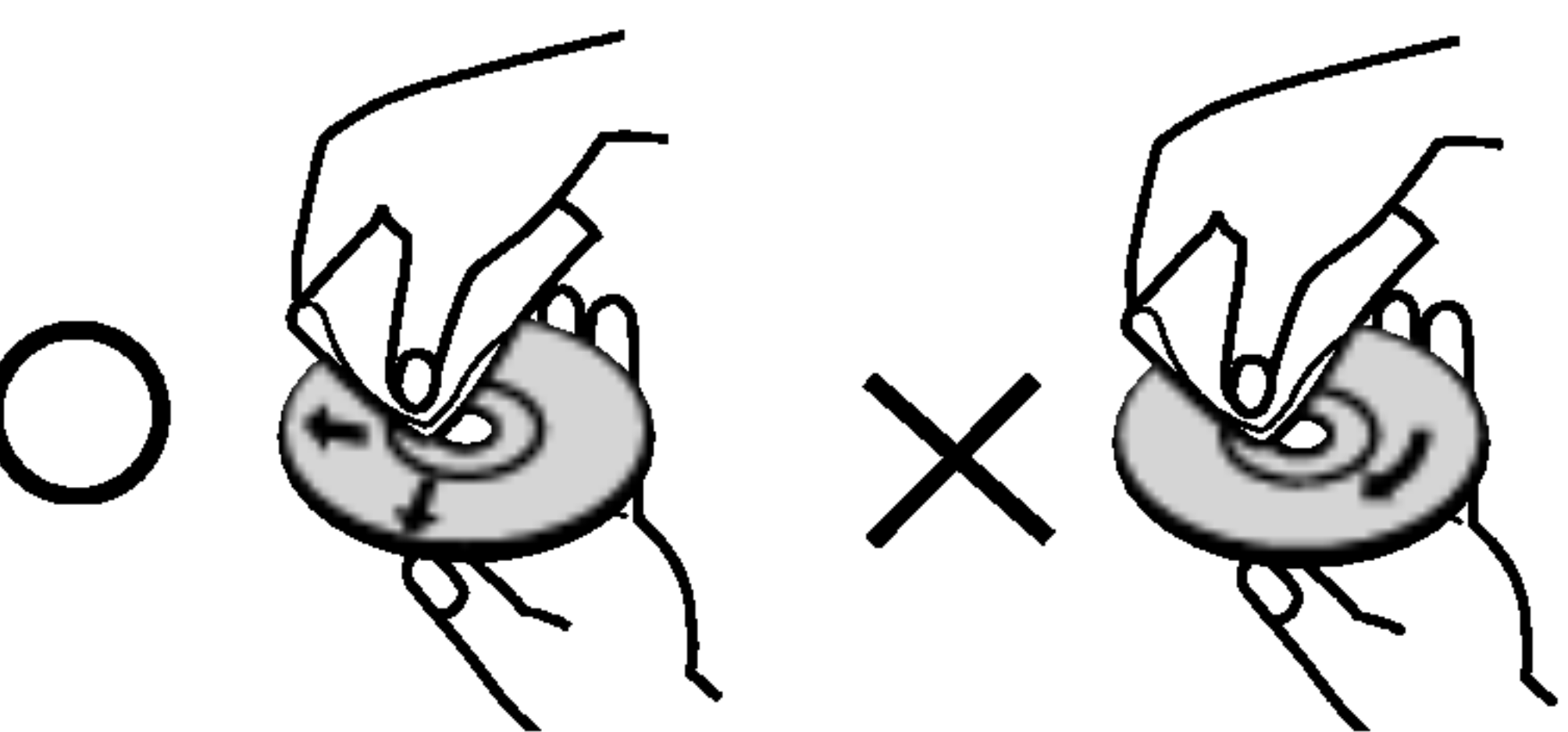

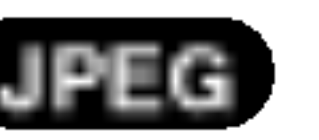

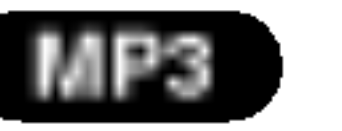

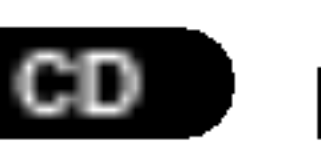

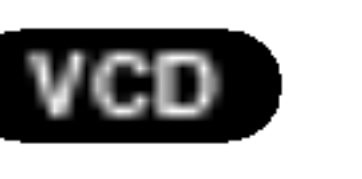

4

Uwagi:

# Typy odtwarzanych płyt

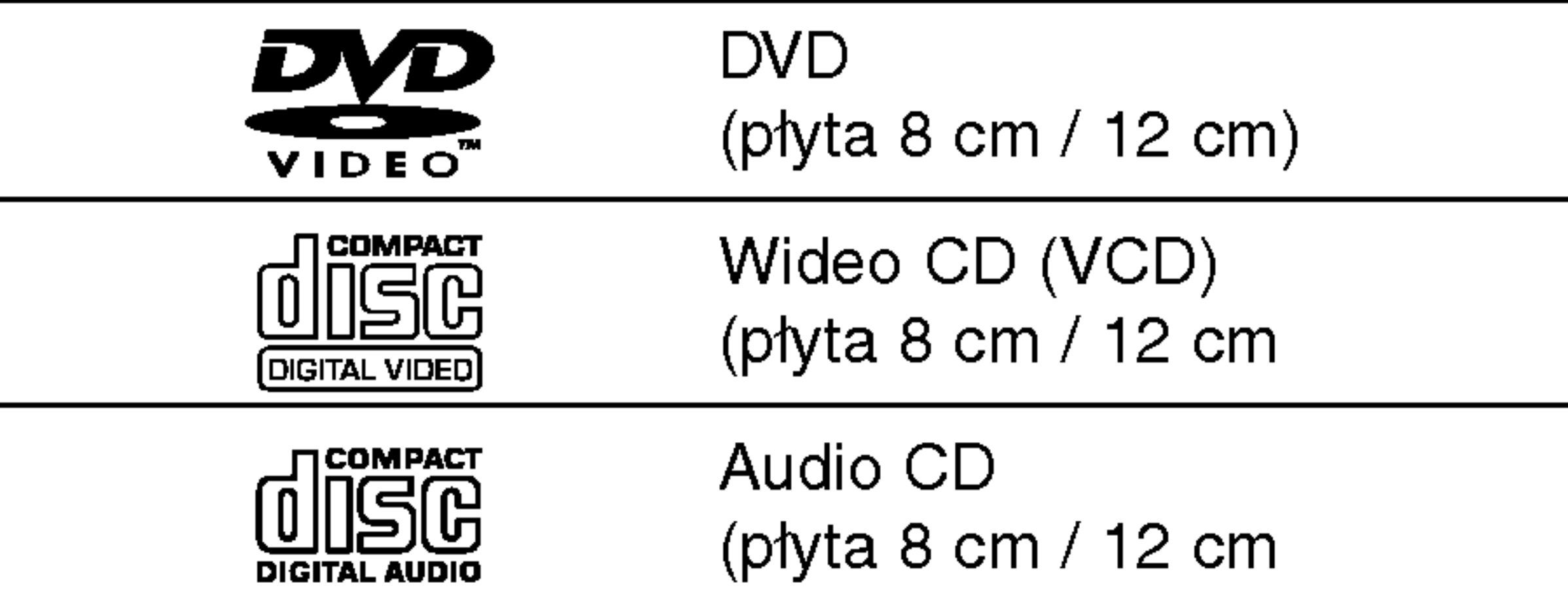

Dodatkowo, niniejsze urządzenie odtwarza płyty pliki DivX, DVD -R, DVD +R, DVD -RW, DVD +RW, SVCD, CD-R / CD-RW <sup>z</sup> nagraniami audio, MP3, WMA, i/lub pliki JPEG.

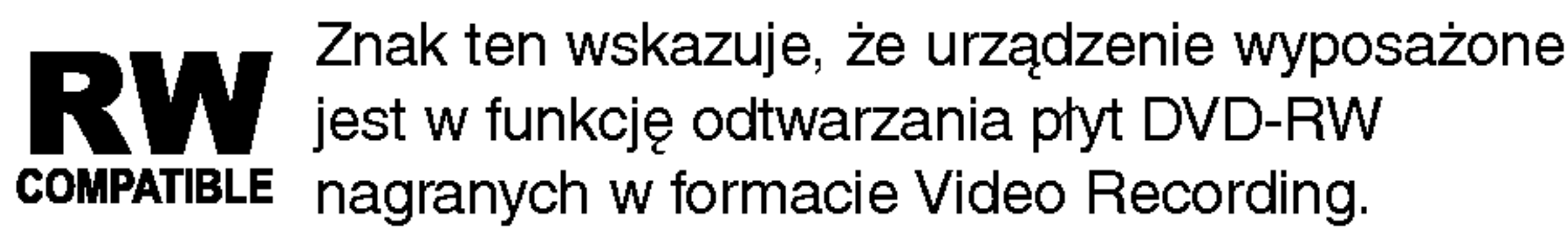

### Uwagi:

- W zależności od możliwości nagraniowych sprzętu lub samych płyt CD-R/RW (lub DVD -R, DVD +R, DVD -RW, DVD +RW), niektóre płyty CD-R/RW (lub DVD -R, DVD +R, DVD -RW, DVD +RW) moga nie zostać odtworzone przez niniejsze urządzenie.
- Nie przymocowuj żadnych naklejek lub znaczków do żadnej (tej z etykietą lub z nagraniem) ze stron płyty.
- Nie używaj płyt CD o nieregularnych kształtach (na przykład w kształcie serca lub ośmiokąta) ponieważ

Wyprodukowano na licencji Dolby Laboratories. Symbole "Dolby" i podwójne D są znakami towarowymi należącymi do Dolby Laboratories.

DTS i DTS Digital Out są znakami towarowymi należącymi do Digital Theater Systems, Inc.

numerem. Numer ten musi się zgadzać z kodem regionalnym Twojego odtwarzacza DVD. W przeciwnym wypadku płyta nie zostanie odtworzona.

Jeśli będziesz próbował odtworzyć płytę DVD o innym kodzie regionalnym niż kod Twojego odtwarzacza, na ekranie telewizora pojawi się napis "Sprawdź Kod Regionu".

może to spowodować wadliwe działanie.

#### Uwagi dotyczące płyt DVD i CD wideo

Niektóre funkcje odtwarzania płyt DVD i CD wideo mogą być celowo zaprogramowane przez producentów oprogramowania. Niniejsze urządzenie odtwarza płyty DVD i CD wideo zgodnie z ich zawartością zaprojektowaną przez producenta oprogramowania. Z tego powodu niektóre funkcje odtwarzania mogą nie być dostępne, a inne mogą być dodane.

# Kody regionalne

Niniejszy odtwarzacz płyt DVD został zaprojektowany <sup>i</sup> wyprodukowany do odtwarzania oprogramowania płyt DVD według kodu regionu "2". Urządzenie to może odtwarzać tylko płyty DVD <sup>z</sup> oznaczeniem "2" lub "ALL".

#### Uwagi dotyczące kodów regionalnych

Większość płyt DVD ma umieszczony na okładce globus z wyraźnie widocznym jednym (lub więcej)

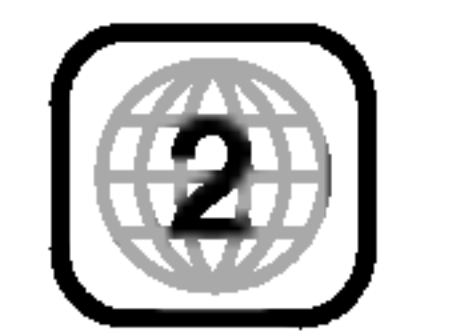

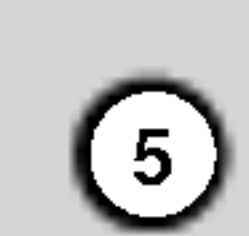

### **Terminologia**

#### DVD±R/DVD±RW

DVD -R i DVD +R są dwoma różnymi standardami płyt i napędów DVD z możliwością nagrywania. Format ten umożliwia tylko jednokrotne nagranie informacji na płycie DVD. DVD +RW i DVD -RW są dwoma standardami umożliwiającymi powtórny zapis informacji. Oznacza to, że zawartość płyty DVD może być wymazana i powtórnie zapisana. Płyty jednostronne mogą przechować 4.38 gigabajtów, a dwustronne dwa razy więcej. Nie ma dwuwarstwowych, jednostronnych płyt.

Płyty VCD mogą przechować do 74 minut (płyta 650 MB) lub 80 minut (płyta 700 MB) filmu typu MPEG-1 full-motion

razem z wysokiej jakości dźwiękiem stereo.

MPEG jest międzynarodowym standardem do kompresji wideo i audio. MPEG-1 używa się do kodowania filmów dla płyt VCD i umożliwia kodowanie wielokanałowego dźwięku z efektem otaczania jak PCM, Dolby Digital, DTS <sup>i</sup> MPEG audio.

### VCD (płyty CD wideo)

Plik Windows media audio Typ kodowania / dekodowania rozwinięty przez Microsoft Corp.

Joint Pictures Expert Group. JPEG jest skompresowanym formatem pliku, który umożliwia Ci zapisanie obrazów bez limitu ilości kolorów.

DivX to nazwa nowego rewolucyjnego kodeka wideo, który oparty jest na nowym standardzie kompresji wideo MPEG-4. Będziesz w stanie odtwarzać filmy DivX za pomocą odtwarzacza DVD.

Na płycie CD wideo z funkcją PBC (sterowanie odtwarzania) ruchome obrazy i nieruchome obrazy są podzielone w sekcje nazywane "scenami". Każda ze scen wyświetlonych w ekranie menu ma przypisany numer sceny, umożliwiający Ci znalezienie poszukiwanej sceny. Scena składa się z kilku ścieżek.

#### **Scieżka**

Wyróżniający się element informacji audiowizualnej taki, jak obraz lub ścieżka dźwiękowa charakterystycznego języka (DVD), lub utwór muzyczny na płycie CD wideo lub audio. Każda ścieżka ma przypisany numer umożliwiający Ci znalezienie poszukiwanej ścieżki. Płyty DVD dopuszczają jedną ścieżkę wideo (z wielorakimi kątami ustawienia kamery) i kilka ścieżek audio.

#### MPEG

PBC: Sterowanie odtwarzaniem (tylko płyty CD wideo) Sterowanie odtwarzaniem jest dostępne tylko w przypadku płyt w formacie CD wideo (VCD), wersja 2.0. PBC umożliwia Ci komunikację z systemem przez menu, funkcje przeszukiwania oraz inne operacje typowe dla komputerów. Co więcej, obrazy nieruchome dużej rozdzielczości mogą być odczytywane jeśli znajdują się one na dysku. Płyty CD wideo nie wyposażone w PBC (wersja 1.1) działają w taki sam sposób jak płyty CD audio.

#### MP3

MP3 jest popularnym formatem używanym do kom-

#### WMA

#### JPEG

Rozdział jest segmentem tytułu, takim jak scena <sup>z</sup> filmu lub jeden wywiad z serii. Każdy z rozdziałów ma przypisany numer umożliwiający Ci znalezienie poszukiwanego rozdziału. W zależności od płyty, rozdziały mogą nie być zapisane.

#### DivX

#### Tytuł (tylko płyty DVD)

Tytuł jest z reguły odrębną częścią płyty DVD. Na przykład, film główny mogłyby być tytułem 1, dokument opisujący powstanie filmu mógłby być tytułem 2, a wywiady z aktorami tytułem 3. Każdy z tytułów jest przypisany do numeru referencyjnego umożliwiającego Ci łatwe odnalezienie go.

### Rozdział (tylko płyty DVD)

#### Scena (VCD)

presji cyfrowych plików audio, dającym bardzo wysoką, bliską płytom CD, jakość dźwięku.

# 6

7

# Panel przedni

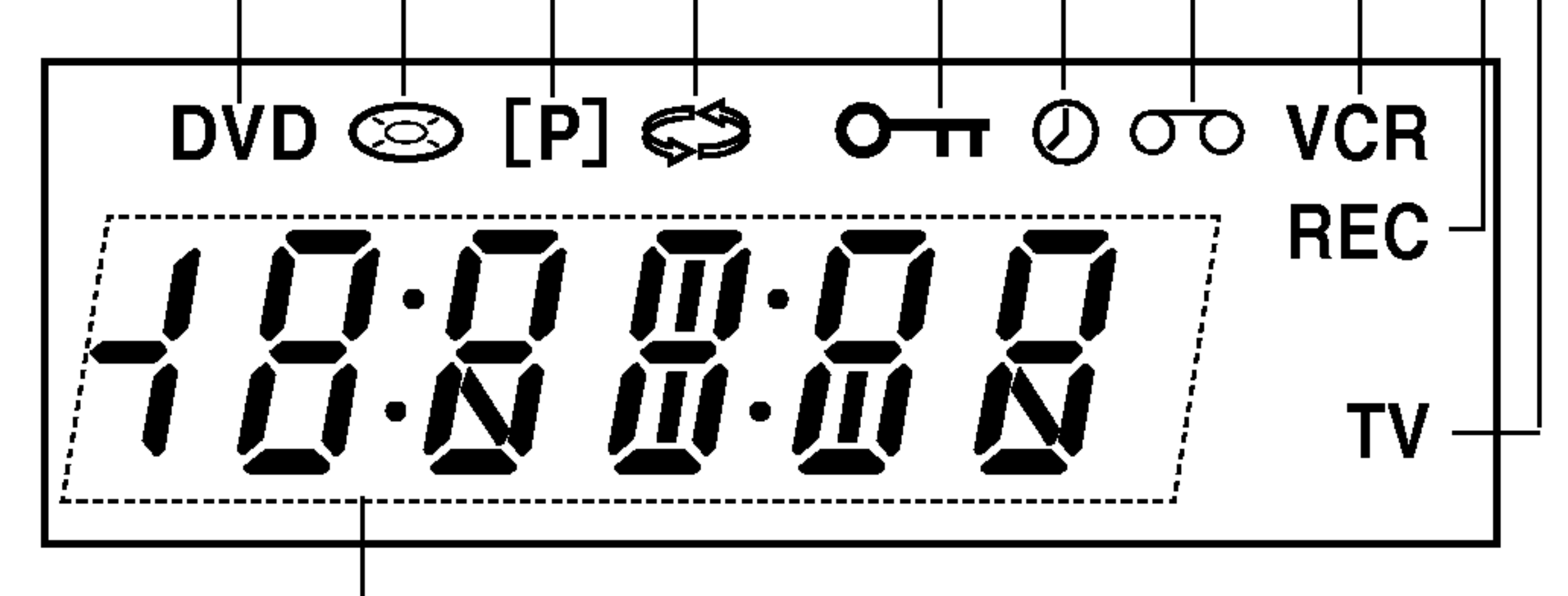

|Teljes lejátszási idő/eltelt idő kijelző

Został wybrany magnetowid.

Został wybrany odtwarzacz DVD.

Wskazuje na tryb powtarzania.

Wskazuje na tryb TV. (Patrz Uwagi na stronie 24.)

Wskazuje, że włączony został tryb wybierania kolejnoliniowego.

Do kieszeni DVD jest włożona płyta. (Zapala się gdy płyta została wło?ona do kieszeni DVD <sup>i</sup> pulsuje gdy płyta nie jest włożona.) Zaprogramowane nagrywanie trwa lub jest zaplanowane

Kaseta VHS włożona

Nagrywanie magnetowidu jest uruchomione/Trwa kopiowanie z DVD na VHS

Czujnik zdalnego sterowania Tutaj kierować pilota. Wyświetlacz W tym okienku wyświetlane są informacje na temat bieżącego statusu odtwarzacza. I Wej∂cie Video IN Wej∂cie Audio  $\ln$  (L/R) | Wybór programów

# Wyświetlacz

Zabezpieczenie przed dziećmi jest uruchomione przed dziećmi jest uruchomione

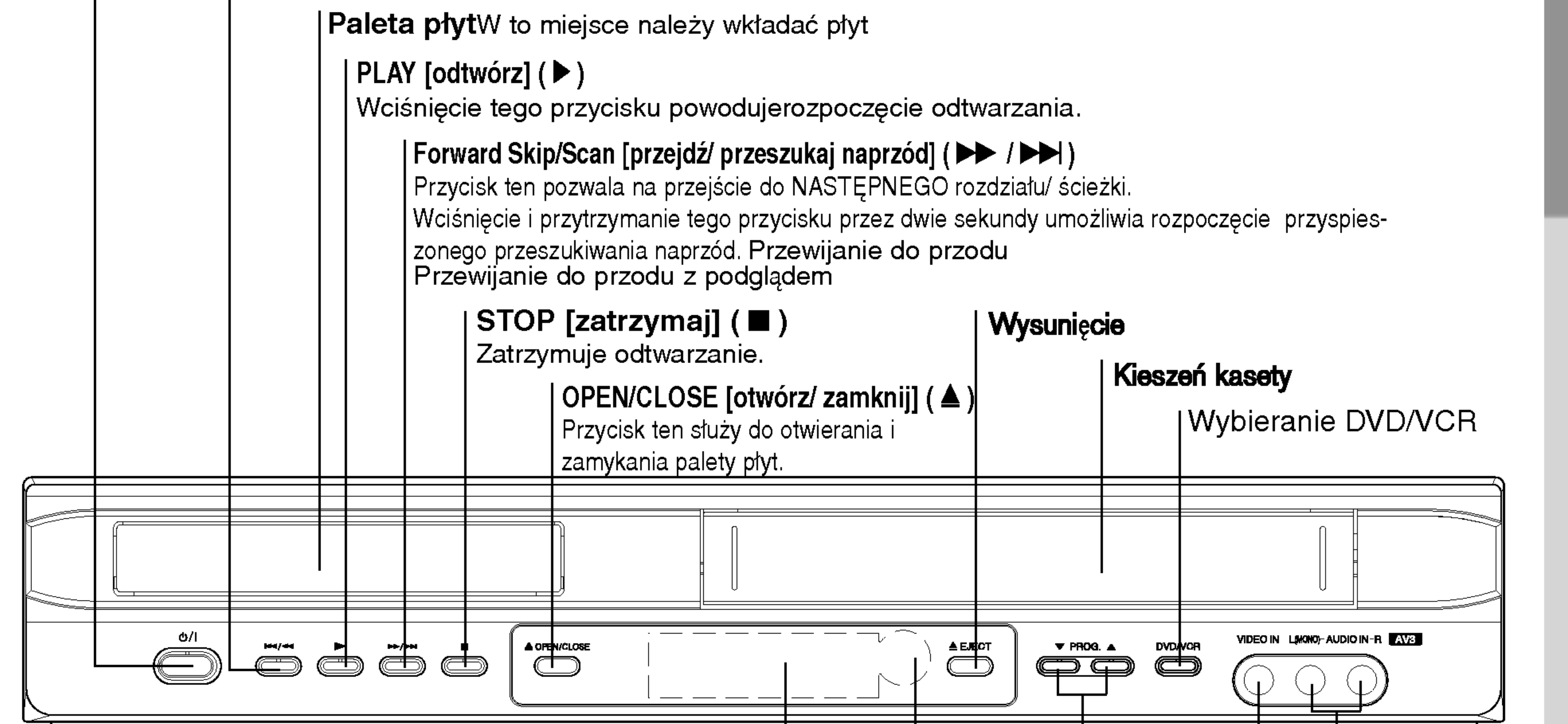

POWER(zasilanie)

Przycisk służący do włączania i wyłączania odtwarzacza.

Reverse Skip/Scan [przejdź/ przeszukaj wstecz] ( $\blacktriangleleft$  /  $\blacktriangleleft$ )

Przycisk ten pozwala na przejście do początku bieżącego rozdziału/ ścieżki lub do POPRZEDNIEGO rozdziału/ ścieżki. Wciśnięcie i przytrzymanie tego przycisku przez dwie sekundy umożliwia rozpoczęcie przyspieszonego przeszukiwania wstecz. Do przewijania taśmy w tył. Do podglądania taśmy przy szybkim przewijaniu do tyłu.

#### Obsługa pilota zdalnego sterowania

Nakieruj pilot zdalnego sterowania na czujnik <sup>i</sup> naciskaj przyciski.

Nie mieszaj starych baterii z nowymi oraz baterii różnych typów, takich jak standardowych, alkaicznych, itp.

### Instalacja baterii pilota zdalnego sterowania

Zdejmij pokrywę baterii znajdującą się z tyłu pilota zdalnego sterowania i włóż dwie baterie (rozmiar AAA) zgodnie ze znakami  $\bullet$  i  $\bullet$ .  $\lVert \mathbf{\mathbf{x}} \rVert$ 

- -
	- -
- -
	- -
- 
- - odtwarzania losowo wybranego fragmentu. nagmonta.<br>CM SKIP

Za pomocą tego przycisku można zaznaczyć<br>dowolny fragment materiału podczas jego<br>odtwarzania.

SEARCH [Wyszukiwanie zaznaczonych fragmtów].

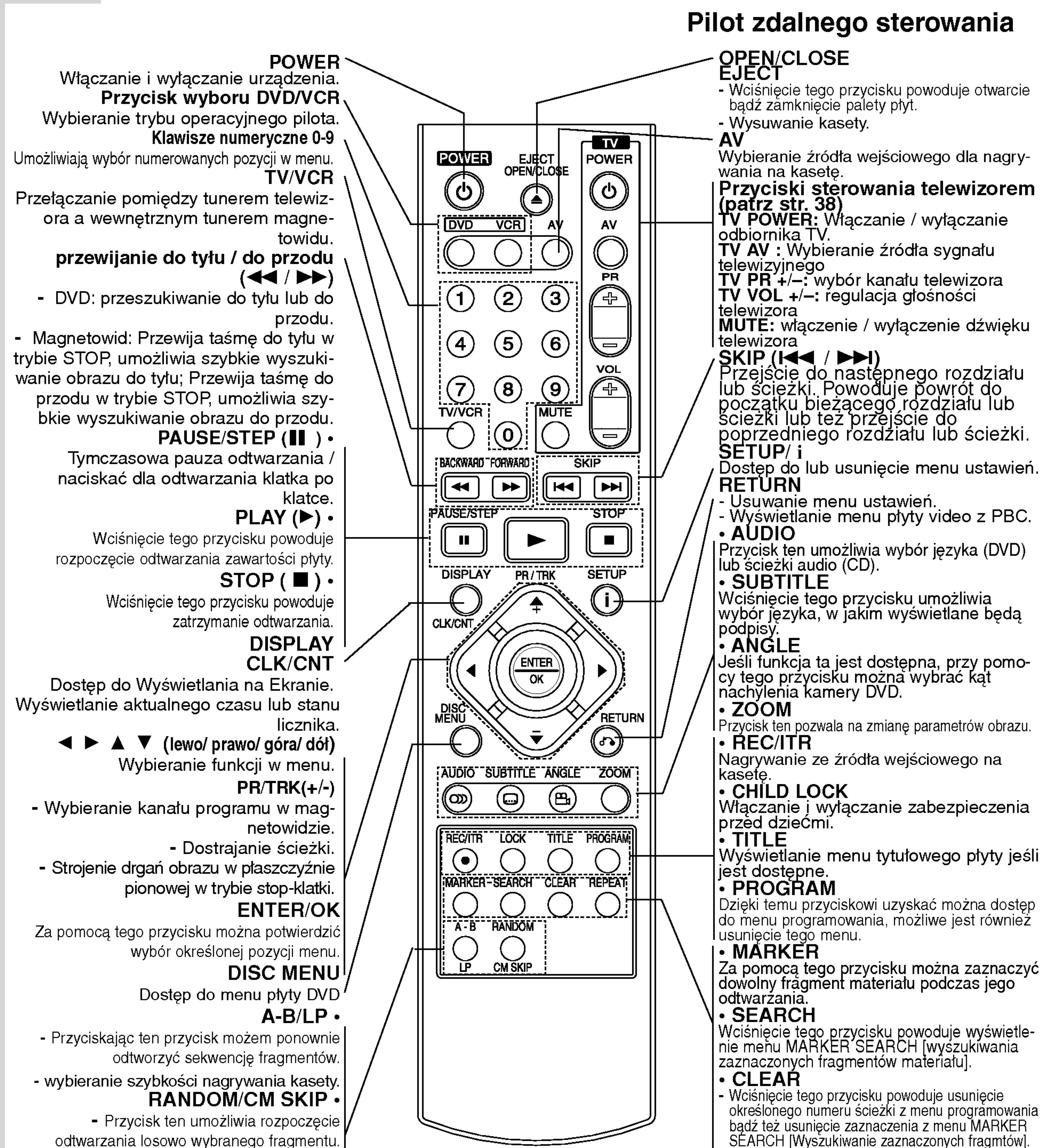

kasowanie stanu licznika kasety • REPEAT

Wciśnięcie tego przycisku umożliwia ponowne | odtworženie rozdziału, ścieżki, tytułu bądź całej<br>| zawartości.

8

# Panel tylny

Wyjście VIDEO/AUDIO OUT(Lewe/Prawe) (Wyjście DVD/Magnetowid – DVD/VCR OUT) Podłączyć do odbiornika TV posiadającego wejścia wideo i audio.

∣WYJŚCIE WIDEO COMPONENT/PROGRESSIVE SCAN (KOMPONENT/WYBIERANIE KOLEJNOLINIOWE) (Y Pb Pr) (DVD EXCLUSIVE OUT) Podłącz do telewizora z gniazdami wejściowymi Y Pb Pr.

| Wejście antenowe

AUDIO OUT – wyjście audio (strona lewa/ prawa) (DVD EXCLUSIVE OUT) Do tego gniazda podłączyć można wzmacniacz, odbiornik lub zestaw stereo.

WYJŚCIE S-VIDEO (WYJŚCIE DVD) Podłącz do odbiornika TV z wejściem S-Video.

## EURO AV1 AUDIO/VIDEO (WEJŚCIE + WYJŚCIE **MAGNETOWIDU / WYJŚCIE DVD)**

Podłącz do swojego odbiornika TV lub do innego magnetowidu.

Nie należy dotykać bolców znajdujących się w gniazdach wyjścia oraz na tylnym panelu. Dotykanie ich może spowodować spięcie, a w rezultacie trwałe uszkodzenie urządzenia.

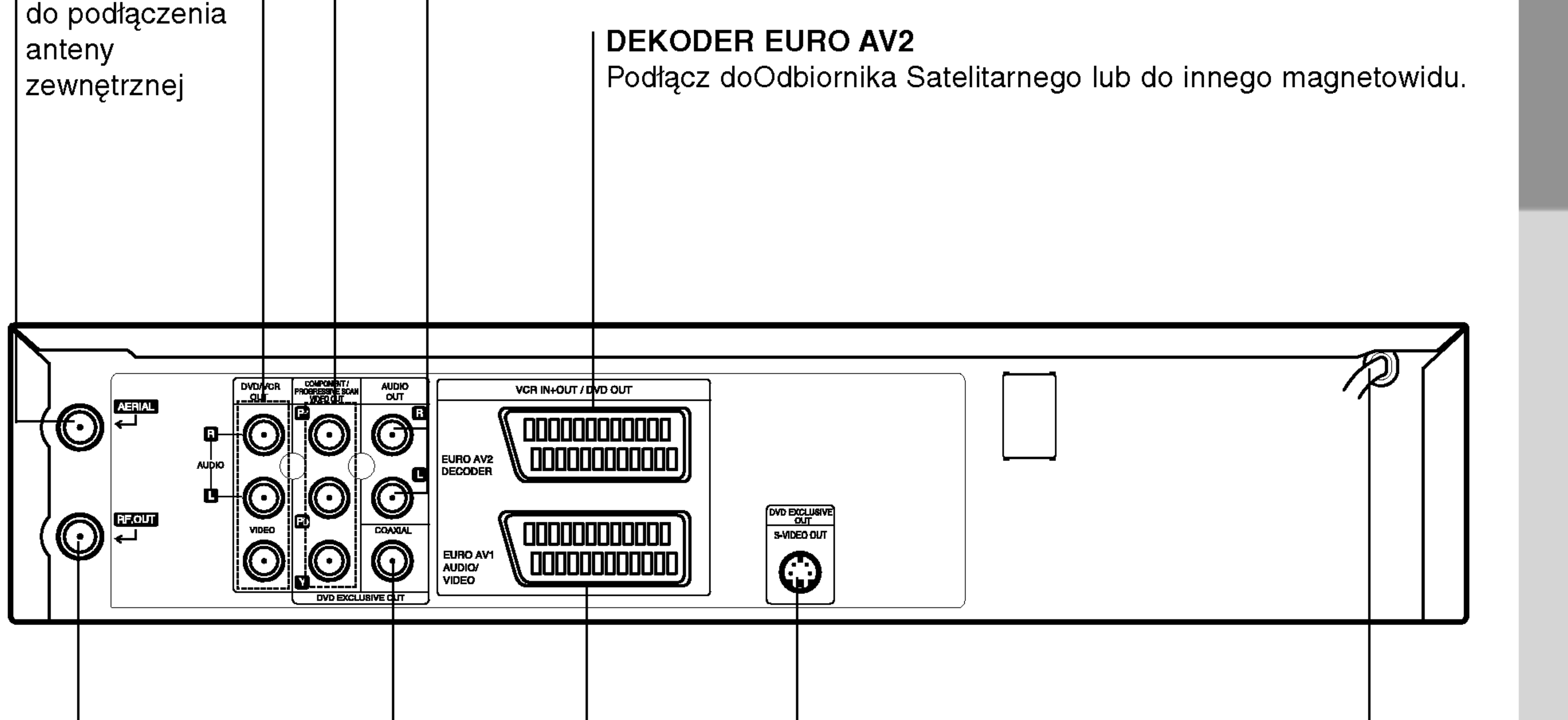

COAXIAL (koncentryczne) (DVD EXCLUSIVE OUT) -

Do tego gniazda podłączyć można cyfrowy sprzęt audio.

wyjście do sprzętu cyfrowego audio

#### RF.OUT

Podłącz do swojego odbiornika TV poprzez to gniazdo.

# Kabel zasilający

 $\left(9\right)$ 

Wtyczkę należy podłączyć do źródła zasilania

# Przygotowanie urządzenia

#### Wskazówki

- W zależności od typu telewizora oraz innych urządzeń podłączanych do odtwarzacza możliwy jest wybór spośród różnych, sposobów połączenia z nimi odtwarzacza.
- Aby poprawnie połączyć elementy składowe systemu, należy skorzystać ze wskazówek zamieszczonych w instrukcjach obsługi telewizora, magnetowidu, zestawu stereo oraz pozostałych urządzeń.

#### Podłączenie Wybierania Kolejnoliniowego

- Jeśli używasz telewizora wysokiej jakości lub  $\bullet$ cyfrowego, możesz skorzystać z przekazywania obrazu przez odtwarzacz w trybie wybierania kolejnoliniowego, uzyskując najlepszą możliwą rozdzielczość obrazu.
- Jeśli Twój telewizor nie obsługuje formatu wybierania kolejnoliniowego, w przypadku użycia tego trybu na Odtwarzaczu DVD, wyświetlany obraz będzie zakłócony.

W celu uzyskania wyższej jakości dźwięku należy połączyć ze sobą wyjścia AUDIO OUT z wyjściami audio znajdującymi się na wzmacniaczu, odtwarzaczu, urządzeniach stereo lub audio/video. Więcej informacji na ten temat znaleźć można w rozdziale "Przyłączanie do urządzeń dodatkowych" na str. 11.

#### **Ostrzeżenie**

- Należy podłączyć odtwarzacz DVD bezpośrednio do telewizora. Telewizor należy włączyć w trybie video.
- Nie należy łączyć wyjścia AUDIO OUT odtwarzacza DVD z łączem słuchawkowym w gnieździe znajdującym się na panelu nagrywania zestawu audio.

# Podłączanie do telewizora i odbiornika satelitarnego (lub Dekoder)

W zależności od parametrów pozostałych urządzeń należy skorzystać z jednego z wymienionych poniżej podłączeń.

#### Podłączenie podstawowe (AV)

- Połącz gniazda COMPONEN/ PROGRESSIVE SCAN **VIDEO OUT** w odtwarzaczu DVD z odpowiadającymi im gniazdami w telewizorze, używając kabla Y Pb Pr.
- Połącz lewe i prawe gniazdo wyjścia AUDIO w odtwarzaczu DVD z lewym i prawym gniazdem wejścia w telewizorze używając kabli audio.

- Podłączyć kabel antenowy RF z wewnętrzej/zewnętrznej anteny do gniazda AERIAL znajdującego się z tyłu tego urządzenia.
- 2. Podłączyć kabel antenowy RF z gniazda RF.OUT znajdującego się na tylnym panelu tego urządzenia do gniazda anteny w telewizorze.

# Podłączenie wyłącznie DVD

- Podłączenie Component Video
- Podłącz gniazda WYJŚCIA COMPONENT/PRO-GRESSIVE SCAN VIDEO OUT na odtwarzaczu DVD do odpowiednich gniazd w odbiorniku TV przy pomocy kabla Y Pb Pr.
- 2. Podłącz lewe i prawe gniazdo WYJŚCIA AUDIO na odtwarzaczu DVD odpowiednio do lewego <sup>i</sup> prawego gniazda w odbiorniku TV przy pomocy kabelków audio.

# • Podłączenie S-Video

 $(10)$ 

- Podłącz gniazdo S-VIDEO OUT na tym urządzeniu do gniazda wejścia S-Video w odbiorniku TV przy pomocy kabla S-Video.
- 2. Podłącz lewe i prawe gniazdo WYJŚCIA AUDIO na odtwarzaczu DVD odpowiednio do lewego <sup>i</sup> prawego gniazda w odbiorniku TV przy pomocy kabelków audio.

Je:<sup>Tył urządzenia (podłączenie podstawowe)</sup> ejściowe S-Je: <sup>ryf urządzenia (podłączenie podstawowe)</sup> ejściowe S-<br>VIDEO, podłącz odtwarzacz DVD kablem S-VIDEO. Jeśli korzystasz z kabla S-VIDEO, nie podłączaj żółtego kabla wideo. Tył urządzenia (podłączenie podstawowe)

- Uwagi<br>● Ustaw tryb wybierania kolejnoliniowego na "On" (Włącz) w menu ustawień sygnału kolejnoliniowego, patrz strona 19.
- Wybieranie kolejnoliniowe nie działa w przypadku podłączenia analogowego wyjścia wideo (żółte gniazdo VIDEO OUT) lub S-VIDEO.

#### ${\sf U}$ 'Tył urządzenia(Podłączenie wyłącznie DVD)

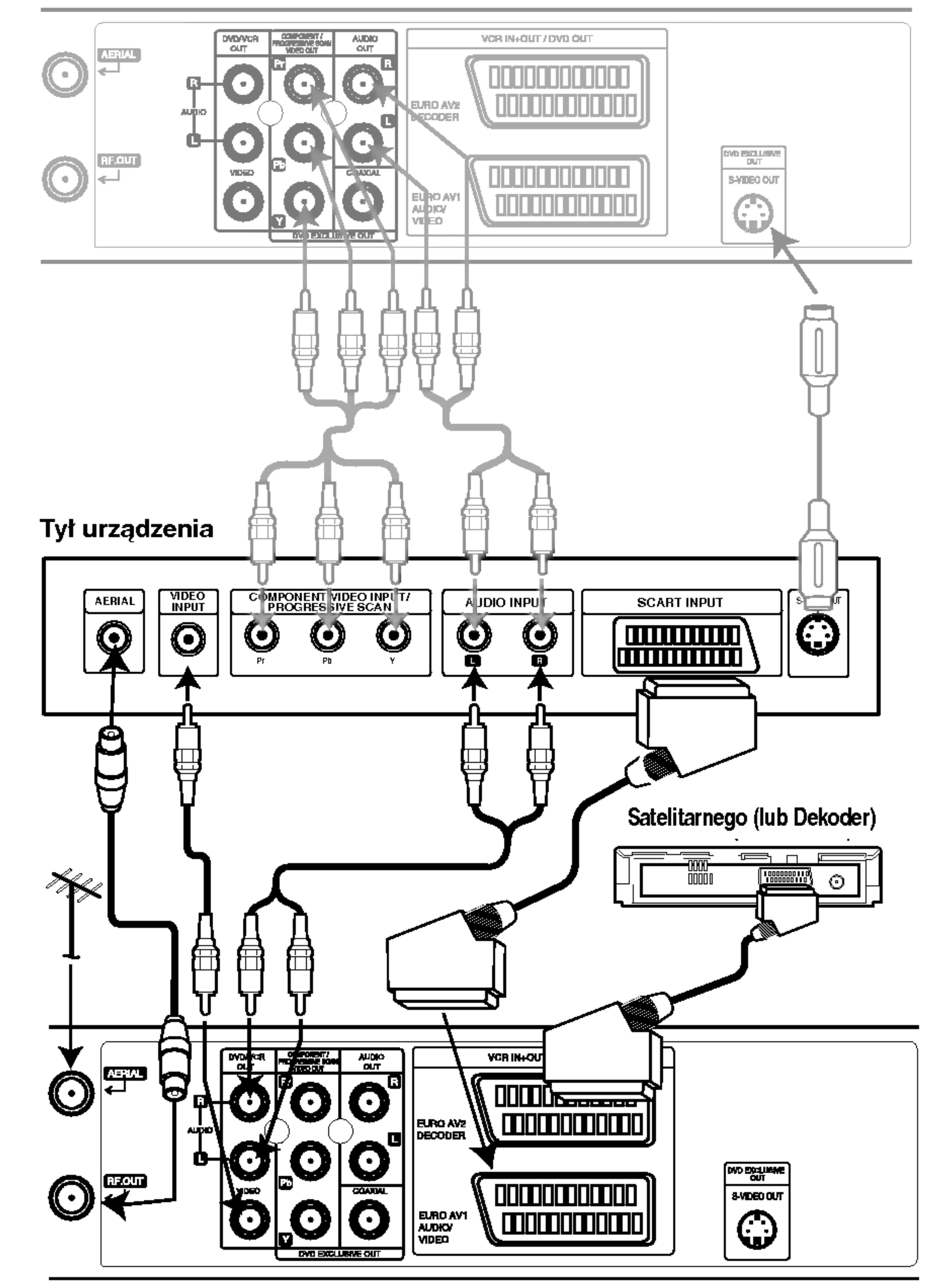

- 1. Podłączyć gniazdo EURO AV1 AUDIO/VIDEO znajdujące się z tyłu tego urządzenia z gniazdem SCART w TV za pomocą kabla SCART.
- 2. Niektóre stacje nadają zakodowany sygnał TV, który możesz oglądać tylko po zakupieniu lub wypożyczeniu odpowiedniego dekodera. Dekoder taki (konwerter) możesz podłączyć do gniazda EURO AV2 DECODER, znajdującego się na panelu tylnym.

## Podłączenie podstawowe (RF)

11

# Przyłączanie do urządzeń dodatkowyc

Przyłączanie do wzmacniacza z dwukanałowym analogowym systemem stereo lub z systemem Dolby Pro Logic II / Pro Logic.

Należy połączyć prawe i lewe wyjście AUDIO OUT, znajdujące się na odtwarzaczu DVD, z prawym i lewym wejściem wzmacniacza, odbiornika lub zestawu stereo przy pomocy kabli audio.

### Uwagi

- Jeśli format audio danych cyfrowych nie jest zgodny z parametrami odbiornika, odbiornik generować będzie dźwięk głośny, o wysokim poziomie zakłóceń, bądź w ogóle nie będzie odtwarzał dźwięku.
- Aby sprawdzić, jaki jest format audio płyty znajdującej się w odtwarzaczu, należy wcisnąć przycisk AUDIO.

Przyłączanie do wzmacniacza z PCM (cyfrowy system stereo) lub do odbiornika Audio/Video <sup>z</sup> dekoderem do obsługi wielu kanałow (Dolby Digital ™, MPEG 2 lub DTS)

- 1. Należy połączyć wyjść DIGITAL AUDIO OUT (COAXI-AL) z odpowiednim wejściem wzmacniacza przy użyciu dodatkowego cyfrowego kabla audio (Koncentrycznego).
- 2. Należy następni uruchomić obsługę danych cyfrowych. Więcej informacji na ten temat znaleźć można w rozdziale "Cyfrowe dane audio" (na str. 20).

## Cyfrowe, wielokanałowe odtwarzanie dźwięku

Dzięki cyfrowemu, wielokanałowemu połączeniu z odtwarzacza uzyskać można najwyższą jakość dźwięku. Aby ustawić takie połączenie, niezbędny jest wielokanałowy odbiornik Audio/Video obsługujący jeden lub więcej formatów audio obsługiwanych również przez odtwarzacz DVD (MPÉG 2, Dolby Digital oraz DTS). Więcej<br>wskazówek znaleźć można w instrukcji obsługi odbiornika oraz na oznaczeniach umieszczonych w przedniej części odbiornika.

#### Ostrzeżenie:

Według zapisów umowy licencyjnej DTS, dane będą zapisane w formacie cyfrowym DTS, jeśli wybrany<br>zostanie strumień audio DTS.

#### **Tył urządzenia**

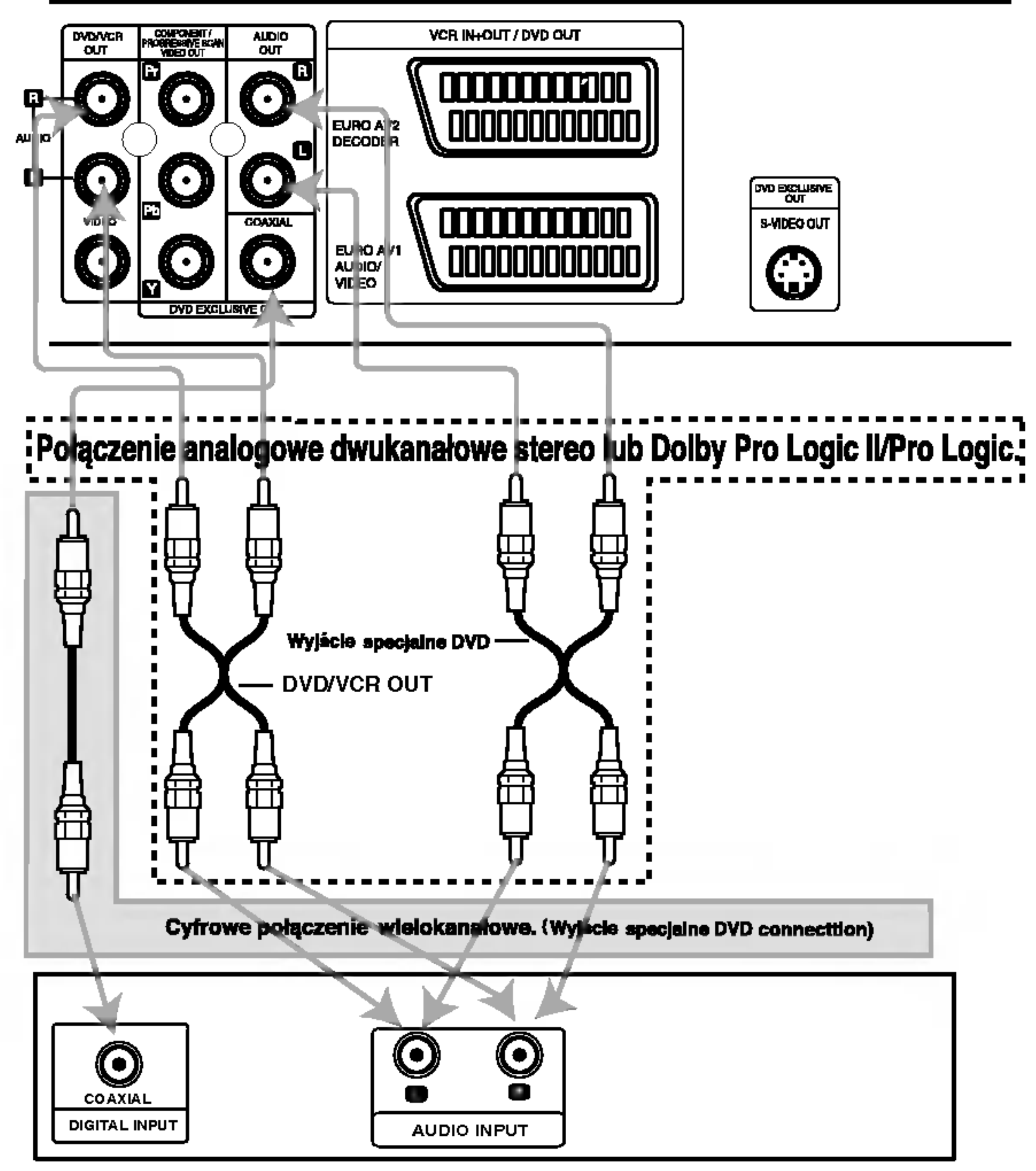

Wzm acniacz (Odbiornik)

# Przed używaniem – część dla magnetowidu

# Dostrojęnie kanału wideo w odbiorniku TV

### Uwagi

Niniejszy magnetowid emituje sygnał UHF na kanale 36. Jeśli kanał ten jest używany przez inną stację telewizyjną, lub jeśli obraz jest zniekształcony, można zmienić go na inny. Wykonanie kroków od 5 do 8 pozwala zmienić częstotliwość wyjściową magnetowidu. Telewizor odbiera sygnały z magnetowidu w taki sam sposób, jak sygnał ze stacji telewizyjnej. Aby można było oglądać taśmy wideo, należy więc wybrać numer kanału w Państwa telewizorze i odpowiednio go dostroić. Jeśli do podłączenia magnetowidu użyli Państwo przewodu SCART lub przewodów AUDIO i **VIDEO**, to Państwa telewizor ma już najprawdopodobniej wbudowany kanał przeznaczony dla wideo, który zazwyczaj ma nazwę AV. 1. Upewnić się, że magnetowid został podłączony prawidłowo, zgodnie z zaleceniami podanymi wcześniej. Nacisnąć przycisk POWER znajdujący się z przodu magnetowidu. Włączyć telewizor. 2. Włożyć do magnetowidu uprzednio nagraną kasetę wideo i nacisnąć przycisk PLAY znajdujący się na pilocie zdalnego sterowania. Wybrać numer kanału TV, na którym zamierzają Państwo oglądać wideo. Jeśli nie dysponują Państwo nagraną kasetą wideo, też można przejść do kroków 3 i 4. Jednak zamiast oglądania nagrania pochodzącego z taśmy, obraz należy dostrajać aż do uzyskania jasnego, niebieskiego ekranu.

Na wyświetlaczu magnetowidu pojawi się napis RF36.

Na ekranie telewizora zostanie wyświetlony następujący obraz.

Wybierać można dowolny kanał z zakresu od 22 do 68.

Możesz również ustawić ten przełącznik na "OFF" (WYŁ) jeśli w przypadku podłączenia magnetowidu do odbiornika TV kablem SCART pojawiają się zakłócenia.

Należy dostroić ten kanał, aż do uzyskania jasnego, niebieskiego ekranu.

- 
- 3. Proszę dostrajać wybrany kanał do czasu, aż obraz wideo będzie ostry, a dźwięk klarowny. Jeśli użyto połączenia SCART lub przewodów AUDIO <sup>i</sup> VIDEO, to dostrajanie telewizora nie jest konieczne. Wystarczy wybrać kanał AV, który jest fabrycznie dostrojony tak, aby odtwarzanie <sup>z</sup> magnetowidu było optymalne.
- 4. Zachować wybrany kanał w pamięci telewizora. Jeśli nie wiedzą Państwo jak to zrobić, proszę zapoznać się z instrukcją obsługi telewizora.
- 5. Kroki 5 do 8 należy przeprowadzić tylko w wypadku, jeśli w sposób opisany w krokach od 1 do 4 nie jest możliwe uzyskanie czystego obrazu.

Wybrać numer kanału TV, na którym zamierzają Państwo oglądać wideo.

Zachować wybrany kanał w pamięci telewizora.

8. Wybrać numer kanału TV, na którym zamierzają Państwo oglądać wideo. Po ukończeniu wszystkich czynności należy nacisnąć przycisk znajduj±cy siI na przednim panelu magnetowidu. I

### Uwagi

Należy upewnić się, że magnetowid został prawidłowo podłączony, i że udało się dostroić kanał telewizora przeznaczony dla wideo. Jeśli ten kanał nie zostanie dostrojony, oglądanie i nagrywanie taśm wideo nie będzie możliwe!

# Podłączenia do telewizora

#### Jeżeli magnetowid jest używany po raz pierwszy

Po podłączeniu po raz pierwszy magnetowidu do telewizora, na ekranie pojawi się obraz taki jak przedstawiony poniżej.

Aby dokonać dostrojenia stacji telewizyjnych, należy wykonać kroki 3 i 4 ze str. 14

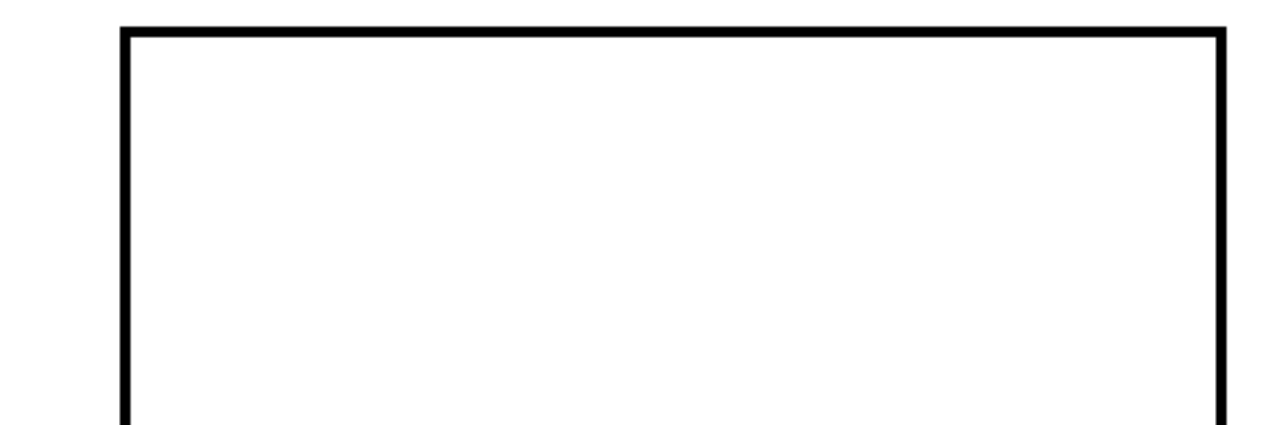

- Należy upewnić się, że magnetowid jest w stanie czuwania poprzez naciśnięcie przycisku POWER na urządzeniu do zdalnego sterowania. (Wskaźnik STANDBY zostanie wyświetlony na wyświetlaczu magnetowidu.)
- 6. Jednocześnie przycisnąć przyciski **PROG. ▲** i  $\blacktriangledown,$ znajdujące się na przednim panelu magnetowidu na dłużej niż 4 sekundy.

.<br>12

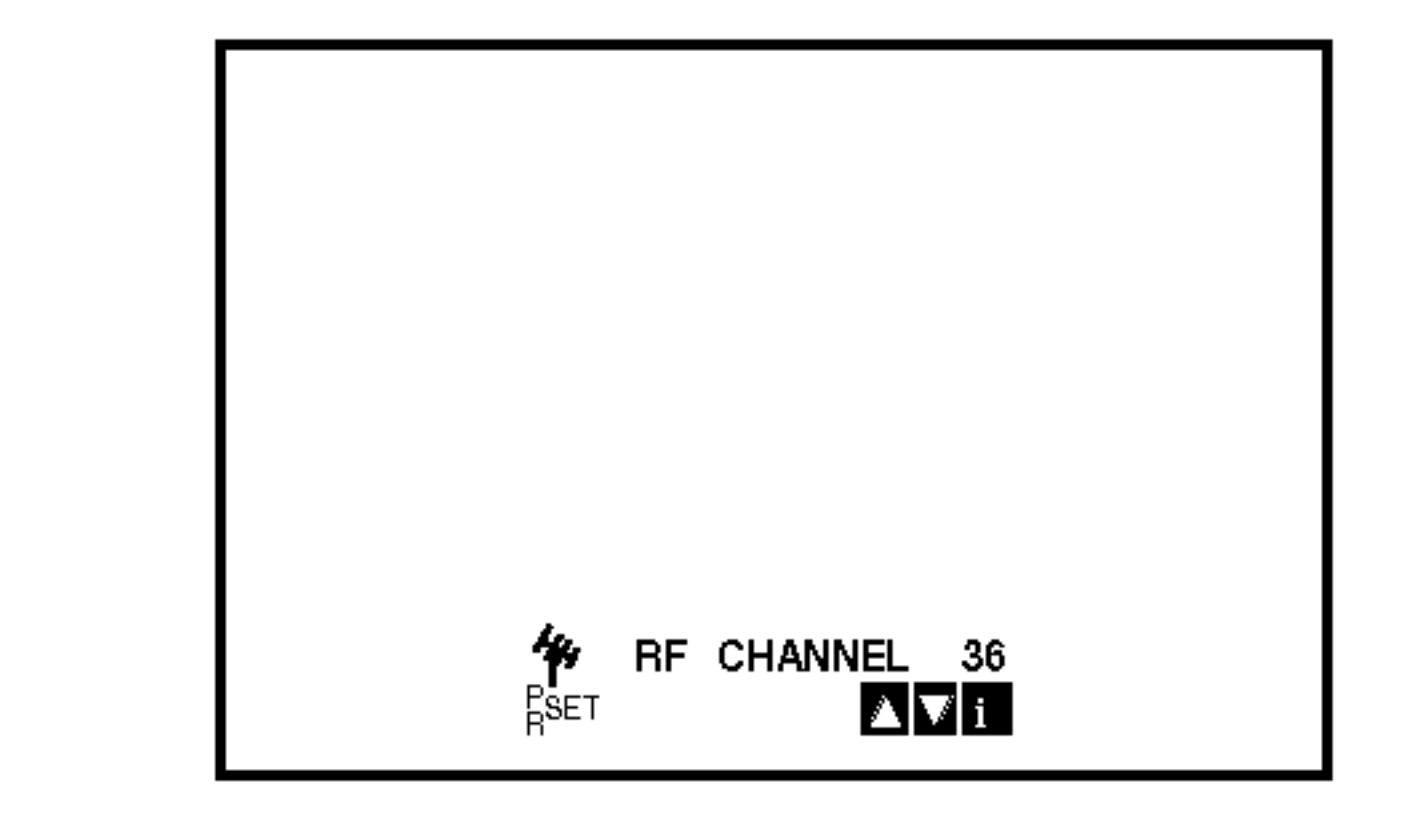

7. Za pomocą przycisków PROG. A lub ▼ wybrać inny kanał wideo.

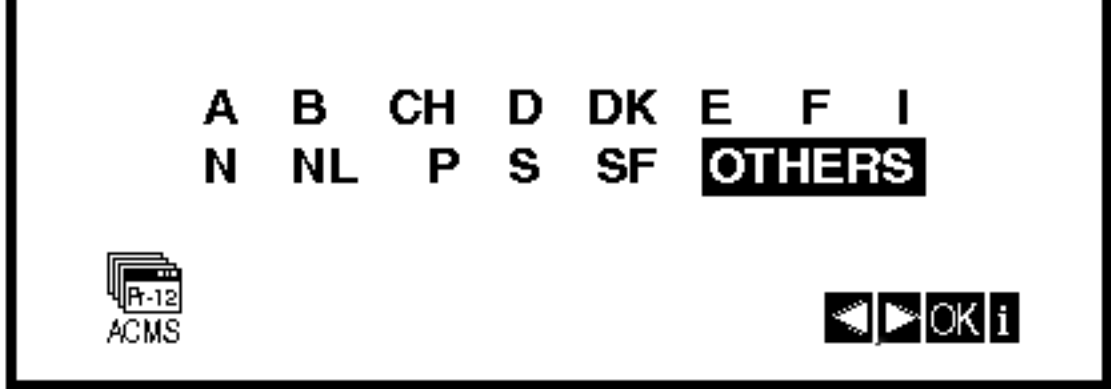

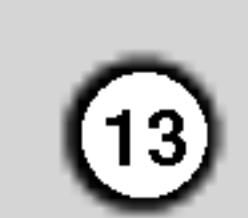

# Ręczne ustawianie zegara magntowidu

Zegar magnetowidu steruje wy∂wietlaniem czasu <sup>i</sup> daty magnetowidu.

1. Nacisnąć przycisk i. Korzystając z przycisków ◀ lub ▶ należy wybrać **SET** 

# Wybór systemu kolorów

- Nacisnąć przycisk i.
- 2. Na ekranie telewizora pojawi się menu główne.
- 3. Korzystając z przycisków < lub > należy wybrać SYS i nacisnąć przycisk OK.
- 4. Przy pomocy przycisków ▲ lub ▼ należy wybrać używany system kodowania kolorów.

Nacisnąć przycisk OK.

- AUTO<br>PAL<br>MESECAM  $rac{cc}{11}$  $\overline{\mathscr{E}}$ **Example 2** Minich IQ. AVKIDI <u>ON - </u>
- 5. Korzystając z przycisków < lub ► należy wybrać RF AUDIO.

Nacisnąć przycisk ▲ lub ▼.

6. Kolejne wciśnięcie przyci-sku i spowoduje powrót obrazu telewizyjnego.

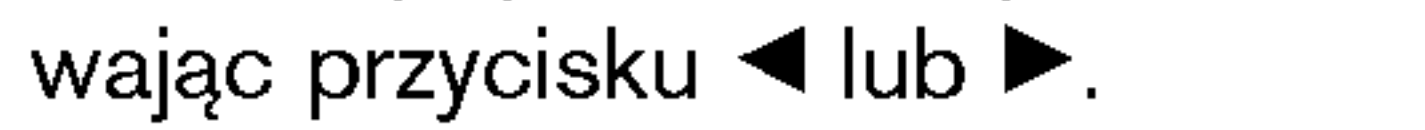

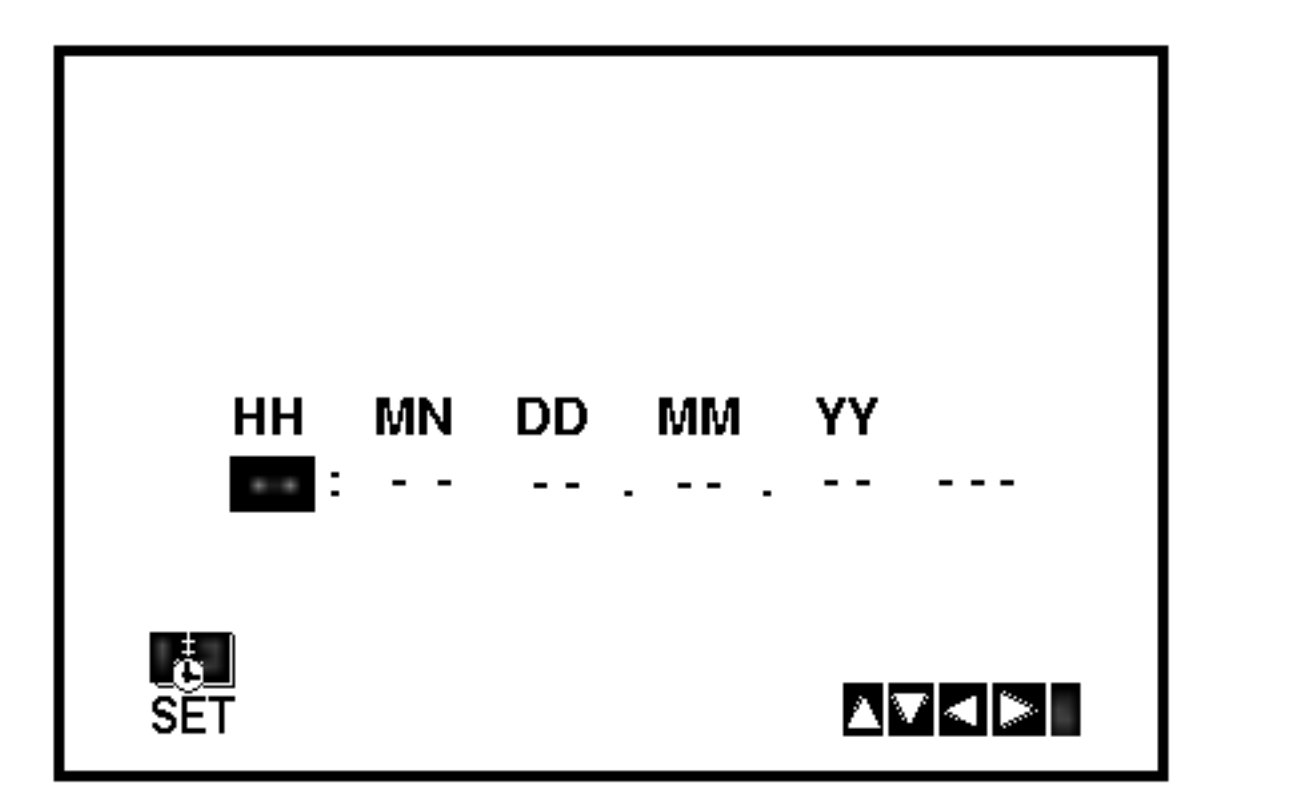

- 2. Za pomocą przycisków ▲ lub ▼ na pilocie zdalnego sterowania zmieniaj GODZINY, MINUTY, DZIEŃ, MIESIĄC i ROK.
	- Magnetowid wy∂wietla czas w formacie 24-godzinnym, tzn. godzina ą po południu wyświetlana jest jako 13:00.
	- Dzień tygodnia zostanie znaleziony automatycznie i wy∂wietlony po wprowadzeniu roku.
- 3. W razie popełnienia błędów, można je poprawić uży-

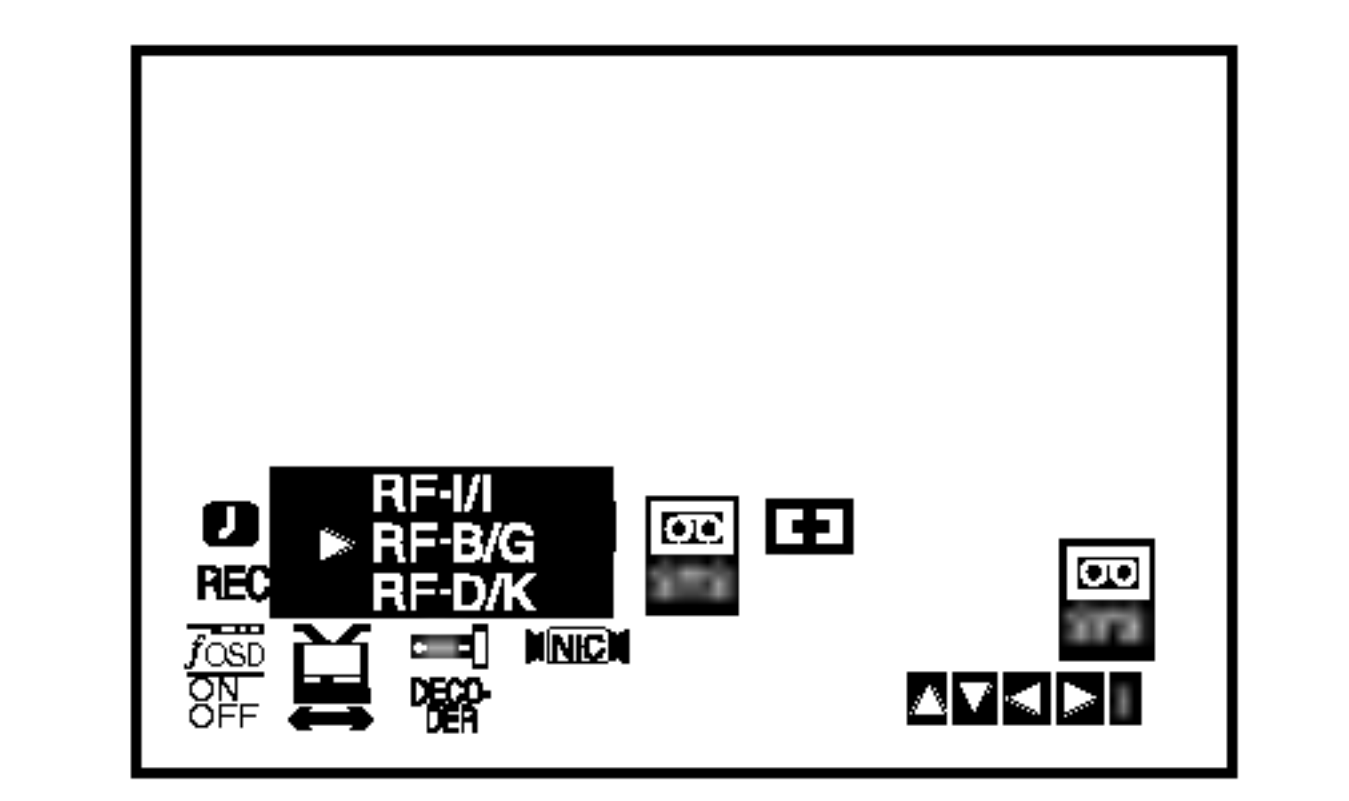

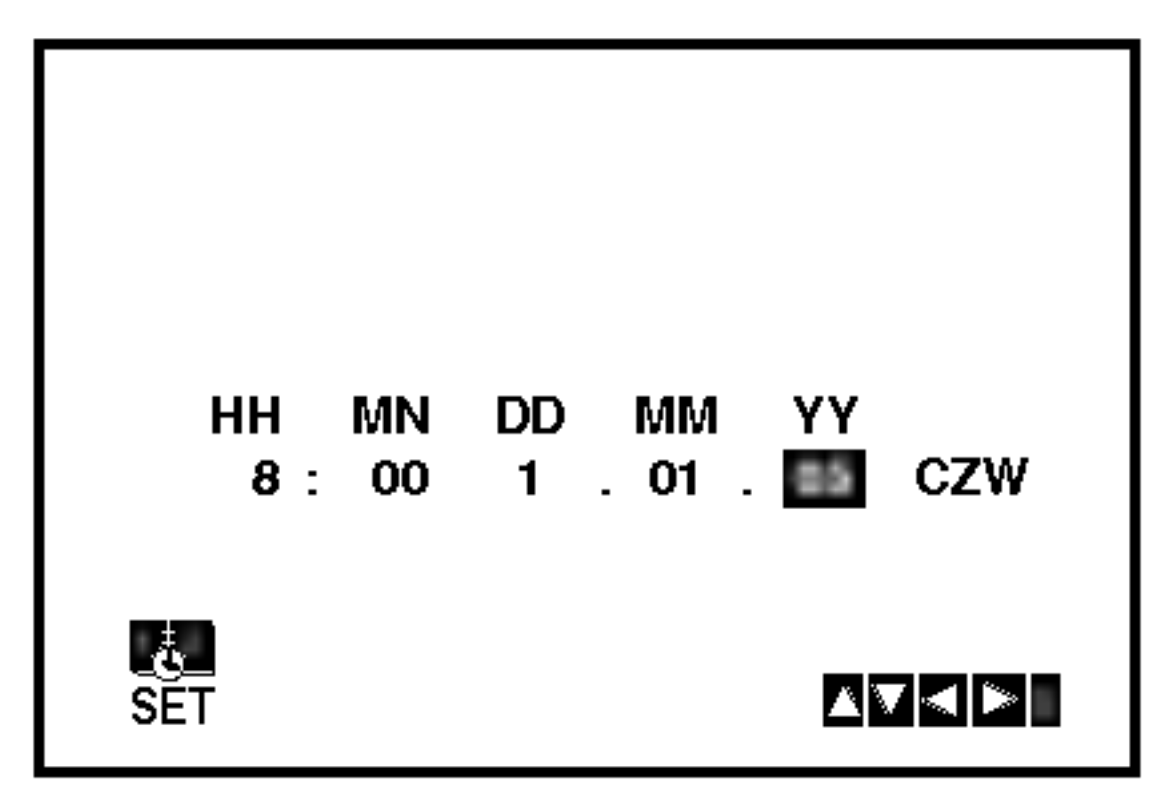

4. Nacisnąć przycisk i.

# Używanie głównego menu

Ten model magnetowidu może być łatwo programowany poprzez wykorzystanie menu wy∂wietlanego na ekranie. Jest ono obsługiwane przy użyciu pilota zdalnego sterowania.

1. Włączyć odbiornik TV i magnetowid wciskając przycisk POWER.

#### Nacisnąć przycisk **i**.

REC - Ustawienia czasu nagrywania (str. 25). **PR SET -** Ręczne dostrajanie stacji telewizyjnych

- ACMS System automatycznego zapamiętywani kanałów (str. 14).
- SET Ustawianie daty <sup>i</sup> godziny (str. 13).
- $\bullet$  SYS Wybór systemu kolorów (str. 13).
- **E (Dr.)** Sprawdzenie problemów związanych z użytkowaniem magnetowidu (str. 36).
- O F. OSD ON/OFF Wy∂wietlanie trybu operacyjnego magnetowidu (str. 36).
- Nacisnąć przycisk POWER, aby włączyć magnetowid.
- 2. Nacisnąć przycisk i. Na ekranie telewizora pojawi się główne menu. Korzystając z przycisków < i ▶, należy wybrać ACMS. Nacisnąć przycisk **OK**.

(str. 15).

- $\bullet\,$   $\cong$  (16:9/4:3) Wybór proporcji ekranu telewizora (str. 37).
- DECODER Stosowaç TV-dekoder dla programów odpatnych (lub odbiornik satelitarny) z urzàdzeniem VCR (zob. str. 37).
- O (OPR) Poprawianie ostro∂ci odtwarzanego obrazu (str. 23).
- NIC Aktywacja i dezaktywacja dźwięki cyfrowego NICAM ( str. 37).

#### Wskazówka

 $(14)$ 

Możesz zmienić język menu w ramach menu ustawień DVD. (Patrz Języki Menu – strona 18.)

3. Używając przycisków ◀ i ▶ wybrać żądane menu. Nacisnąć przycisk OK i przyciskami ▲ oraz ▼ dokonać wyboru.

- 5. Po zakończeniu dostrajania pojawi się tablica stacji telewizyjnych TV STATION TABLE.
- 4. Wciśnięcie przycisku i spowoduje powrót obrazu telewizyjnego.

Aby zachować nowe ustawienia, nacisnąć przycisk i.

- 3. Naciśnij przycisk ◀ lub ▶, aby wybrać KRAJ. "A": Austria, "B": Belgia, "CH": Szwajcaria, "D": Niemcy, "DK": Dania, "E": Hiszpania, "F": Francja, "I": Włochy, "N": Norwegia, "NL": Holandia, "P": Portugalia, "S": Szwecja, "SF": Finlandia, INNE.
- 4. Naciśnij przycisk OK, aby rozpocząć automatyczne strojenie kanałow stacji telewizyjnych w Twojej okolicy.

# Automaty dostrajanie stacji telewizyjnych

Jeśli transmitowany sygnał telewizyjny jest słaby, to magnetowid może nie wykryć niezbędnych informacji potrzebnych do prawidłowego zapamiętania stacji telewizyjnej. W takim wypadku należy wykorzystać RECZNE DOSTRAJANIE (opisane na stronach 15).

Na ekranie telewizora pojawi się menu główne.

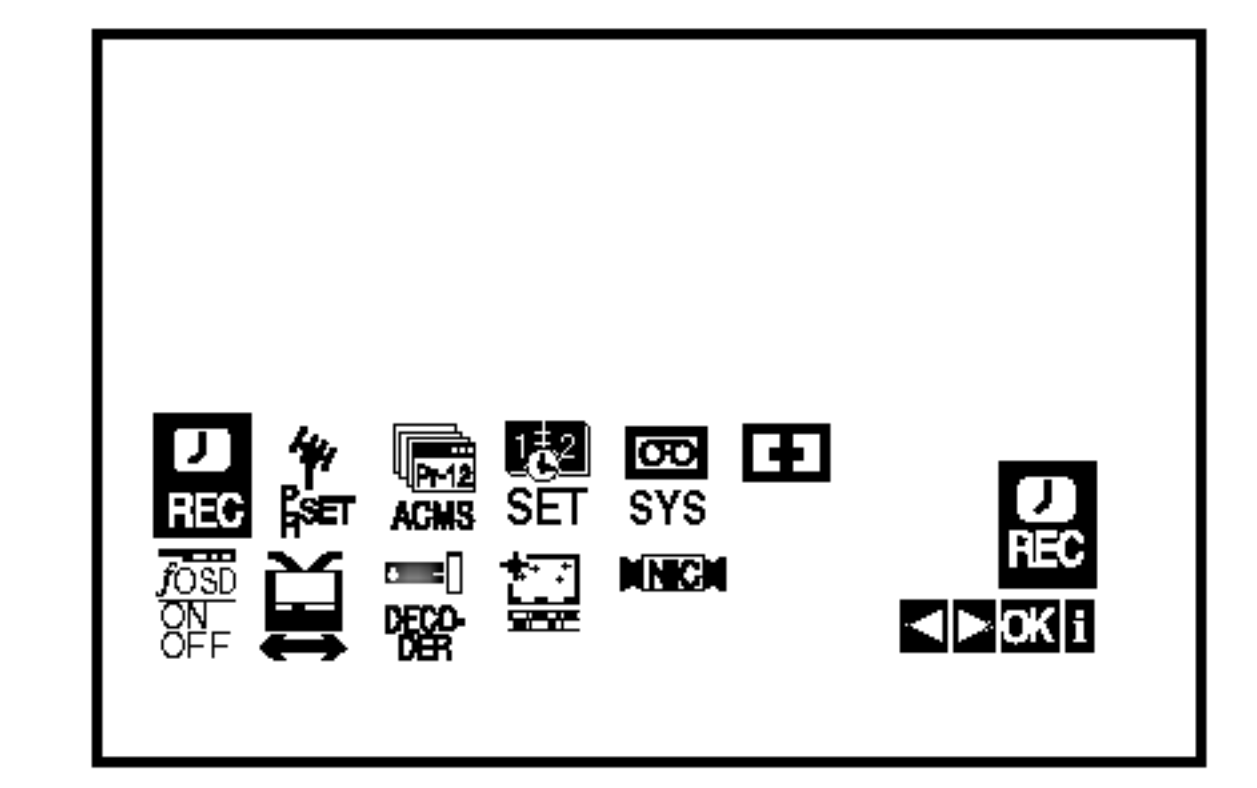

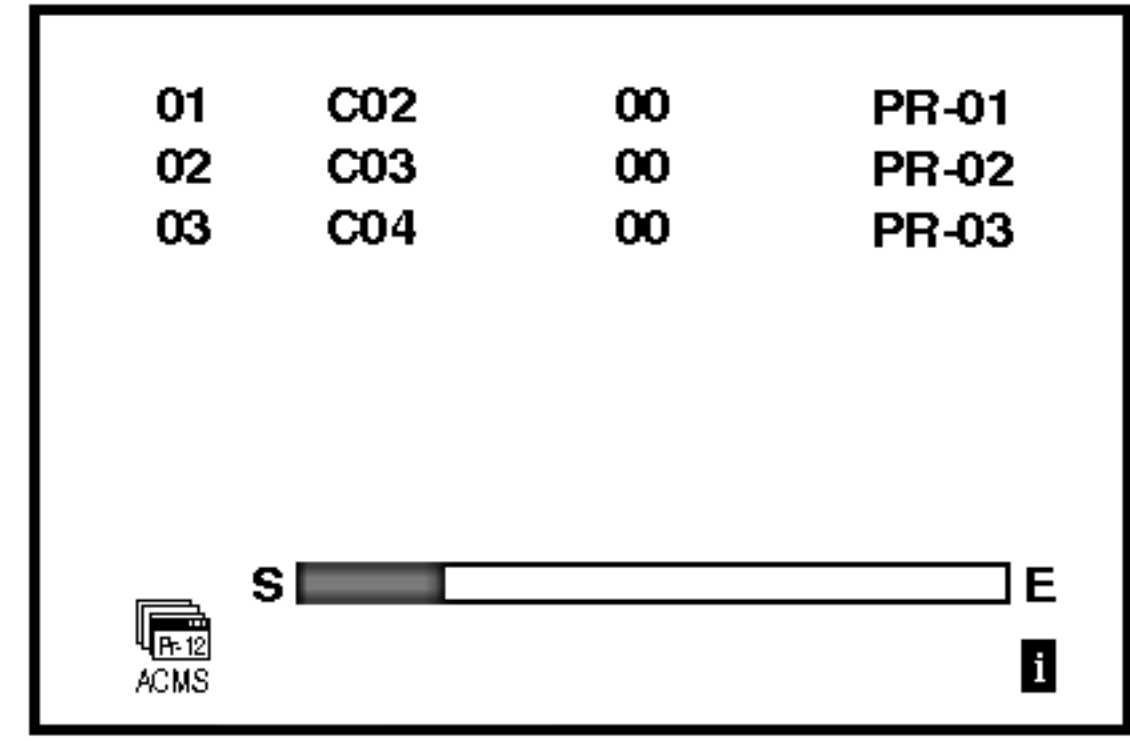

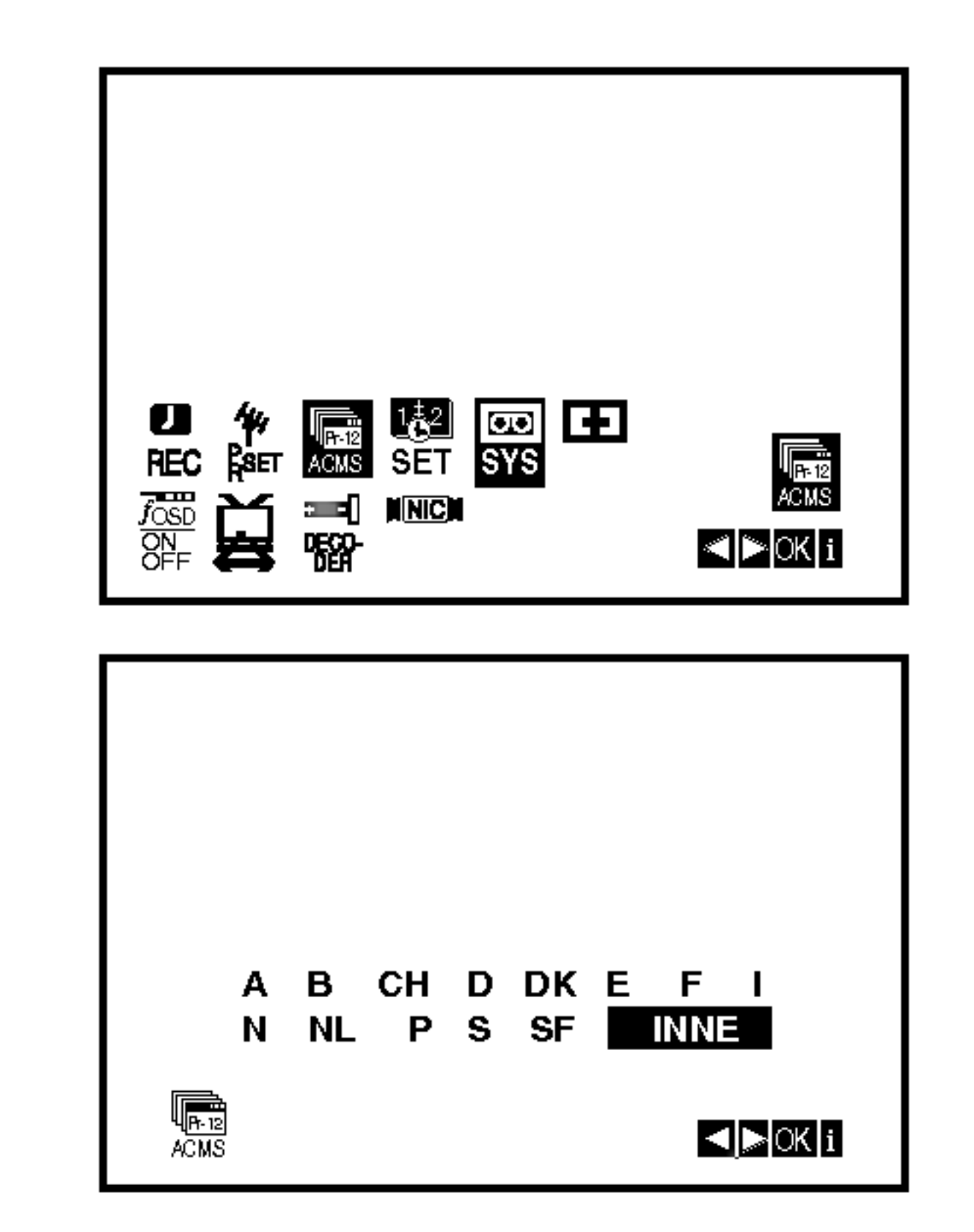

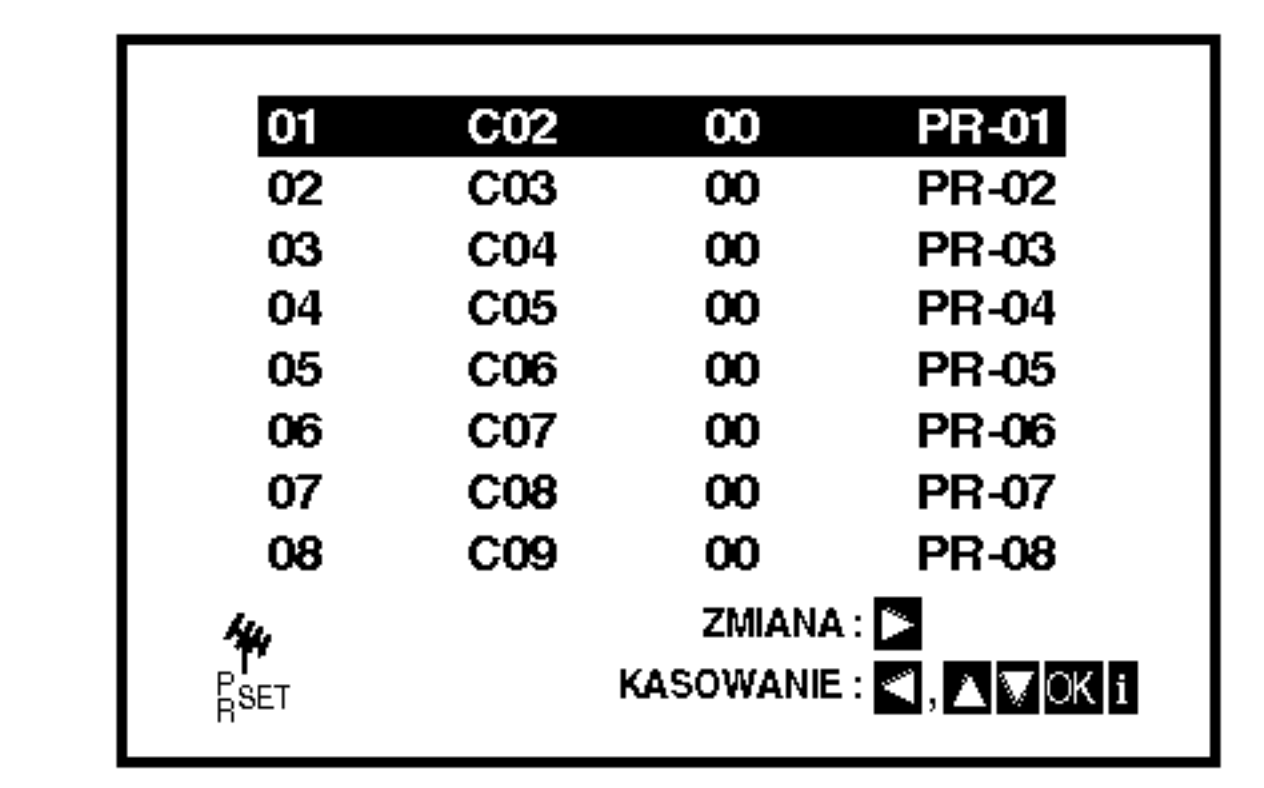

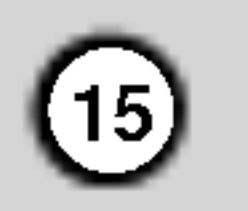

# Ręczne dostrajanie stacji telewizyjnych

W pewnych rejonach kraju sygnał telewizyjny może być zbyt słaby, aby magnetowid mógł przeprowadzić automatyczne dostrajanie stacji TV. W celu zapamiętania również stacji, których sygnał jest za słaby do automatycznego rozpoznania, konieczne jest ich ręczne dostrojenie.

Na ekranie telewizora pojawi się menu główne. Korzystając z przycisków < i ▶, należy wybrać PR SET.

Nacisnąć przycisk **OK**.

- 2. Naci∂nij przycisk i. Pojawi się tabela z nazwami stacji telewizyjnych.
- 3. Naciskając przycisk ▲ lub ▼ wybierz numer programu, który chcesz dostroić (np. PR 04).

Nacisnąć przycisk  $AV$ , aby wybrać  $C$  (stacje standardowe): C02 - C69 lub S (stacje telewizji kablowej): S01 - S41.

Wprowadź numer kanału stacji, którą chcesz dostroić korzystając z przycisków numerycznych albo przycisków  $\blacktriangle$  lub  $\nabla$  w celu odnalezienia ządanej stacji.

5. Przeszukiwanie zostanie zatrzymane po odnalezieniu stacji. Wybrać MFT naciskając przycisk ▶. Steruj szczegółowym strojeniem stacji za pomocą przycisków ▲ lub ▼.

8. Naciśnij przycisk i, aby potwierdzić umiejscowienie stacji.

Jeżeli chcesz ręcznie dostroić inne stacje powtórz wykonanie operacji 3 - 8.

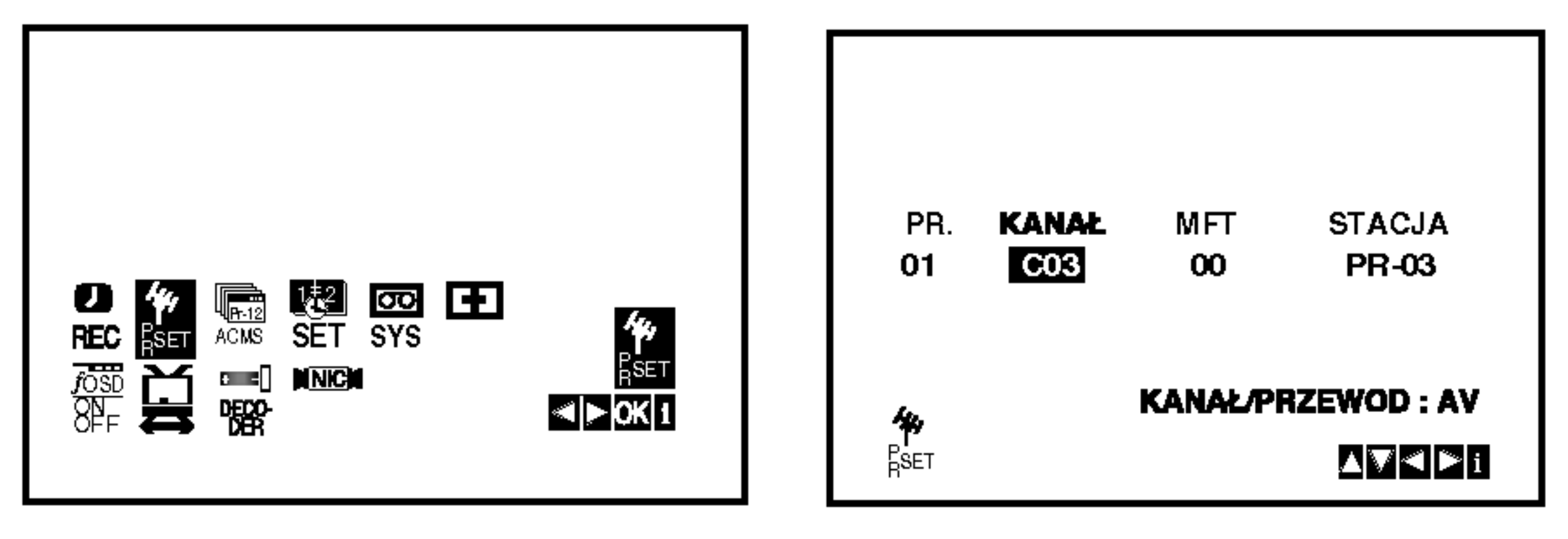

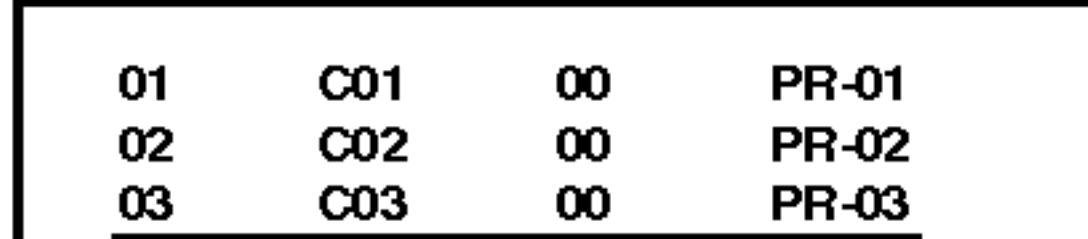

Nacisnąć przycisk **OK**.

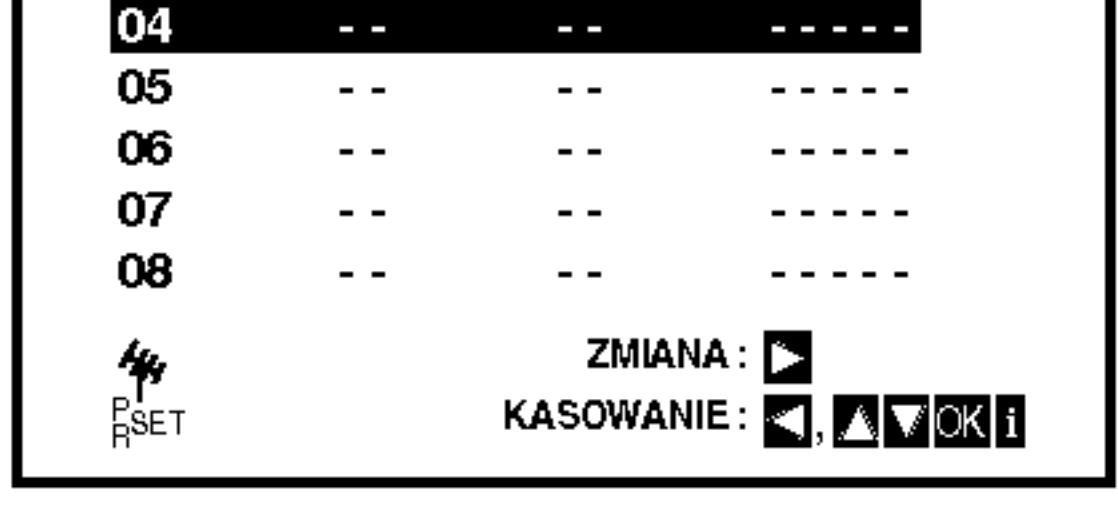

4. Naciśnij **OK**.

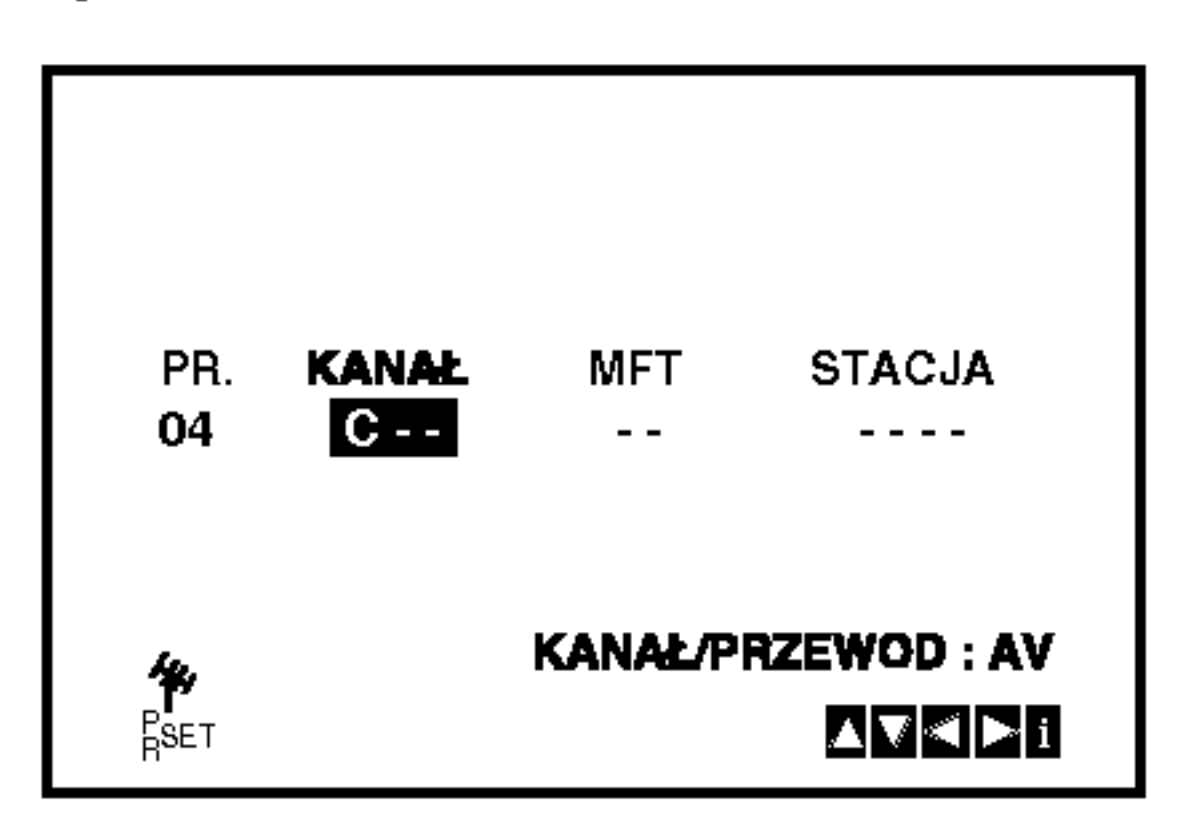

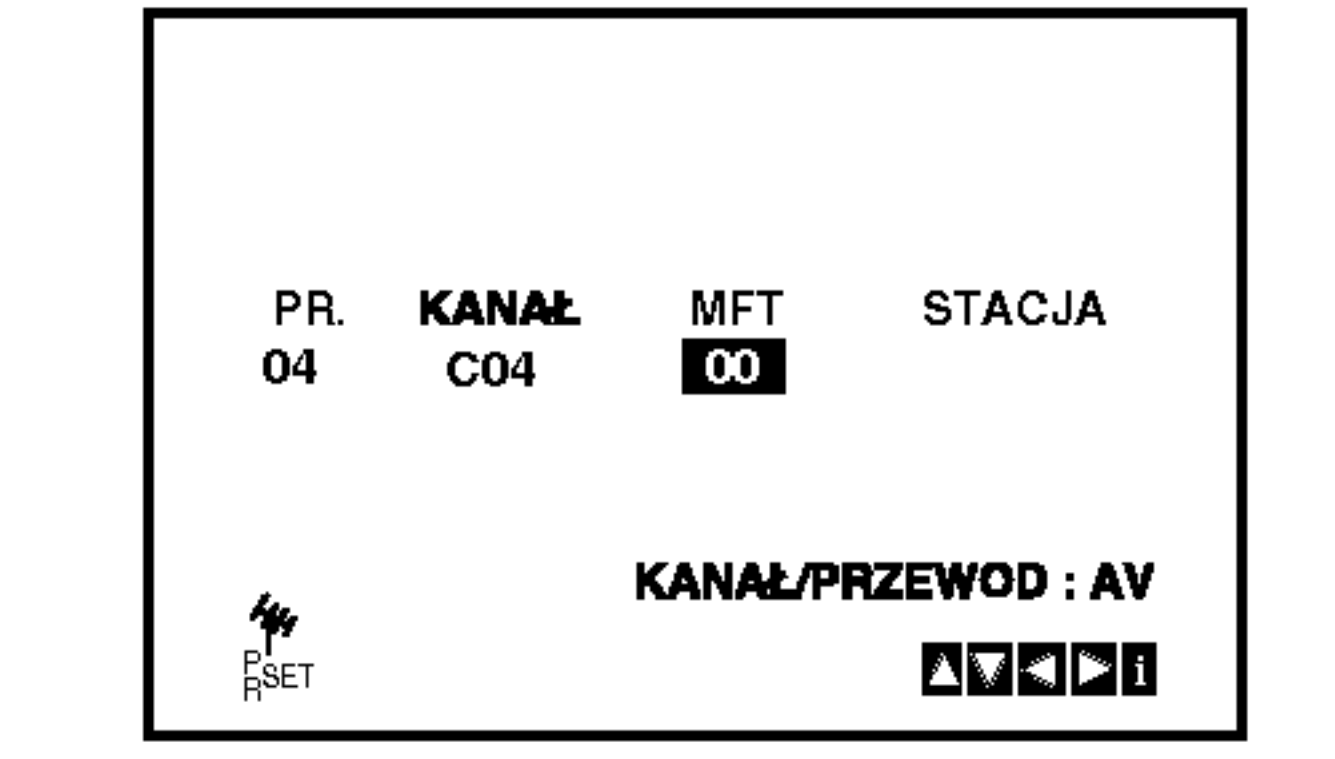

- ENDE | RSET<br>6. W celu nazwania wybranej stacji telewizyjnej nacisnąć przycisk  $\blacktriangleright$  i wybrać STACJA. Nacisnąć przycisk OK.
- 7. Przy pomocy przycisków ▲ i ▼ można wybierać litery i cyfry nazwy nowej stacji. Do zmiany wybieranych znaków służą przyciski  $\blacktriangleleft$  in  $\blacktriangleright$  :

Nacisnąć przycisk i.

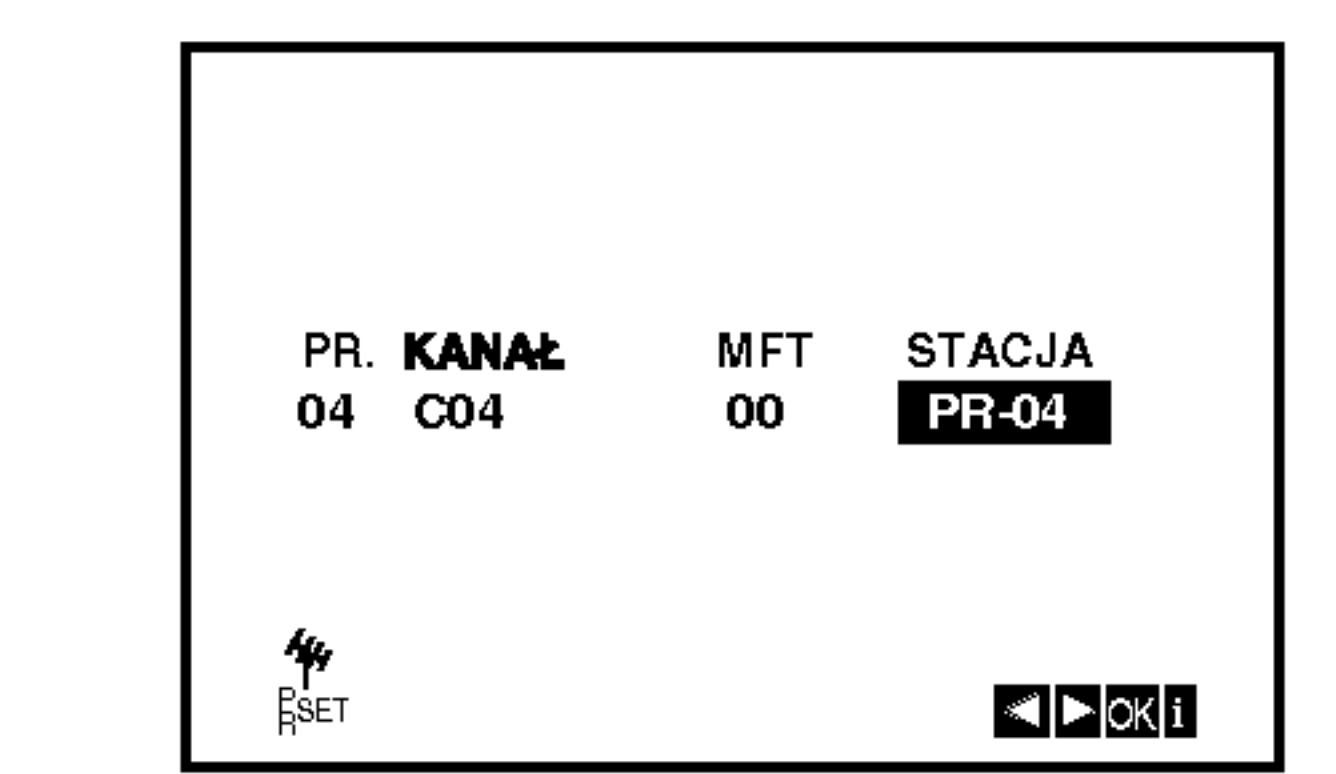

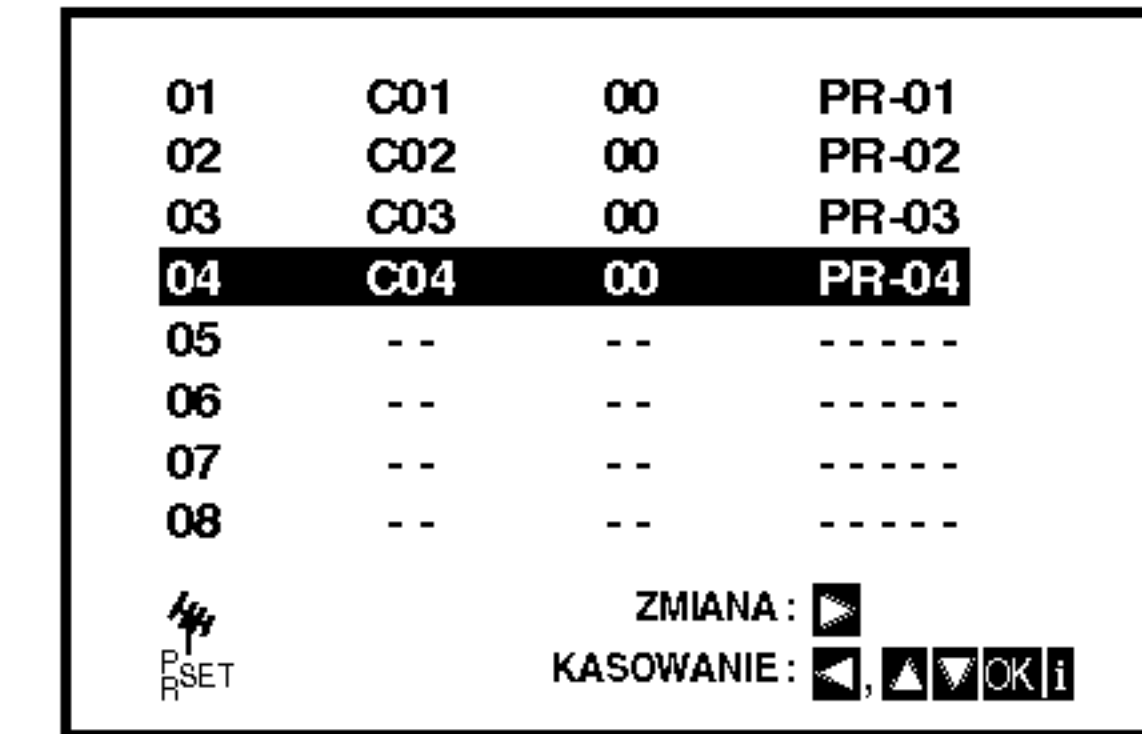

9. Ponownie naciśnij przycisk i. Nowa stacja TV jest zapisana w pamięci urządzenia.

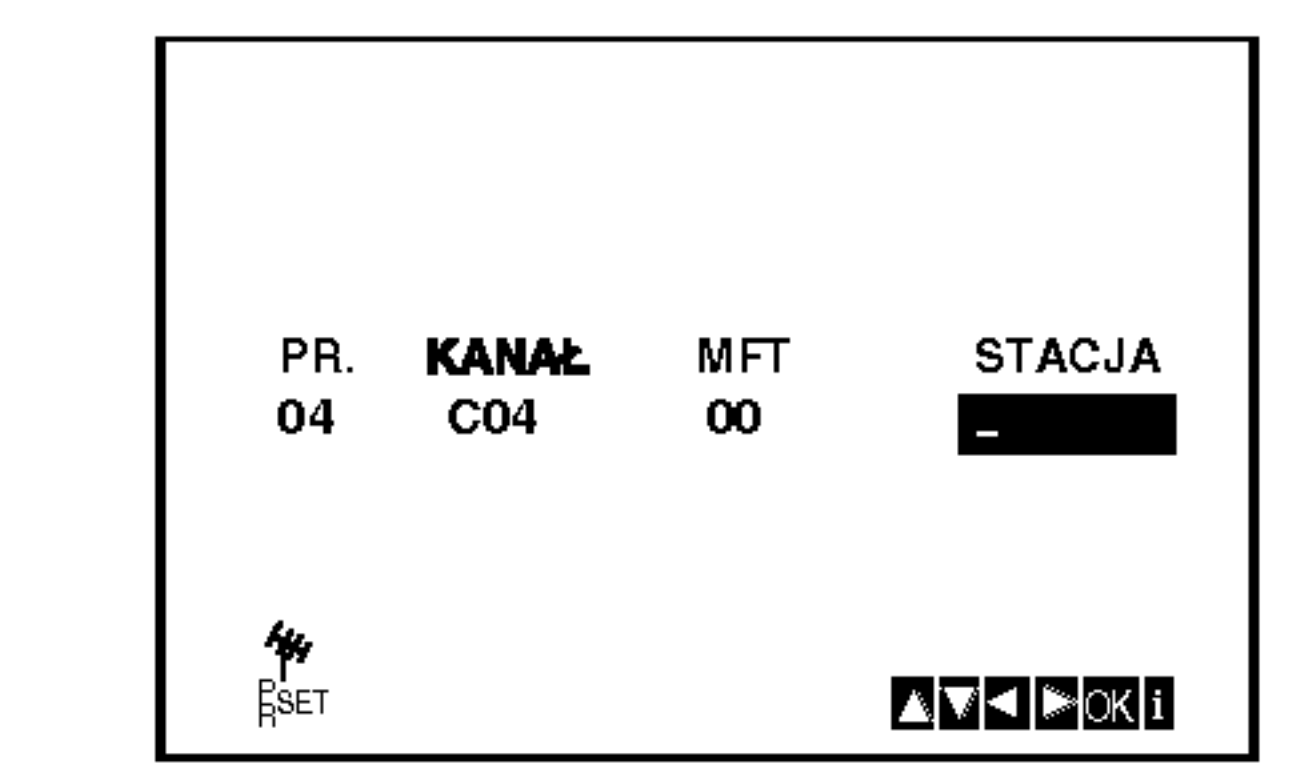

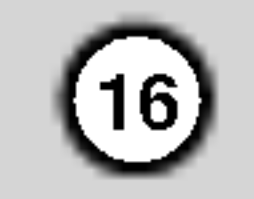

# Zmiana kolejno∂ci stacji telewizyjnych

Po dostrojeniu stacji telewizyjnych i ich zapamiętaniu w magnetowidzie, można dokonać zmiany kolejność w jakiej zostały one zapamiętane. Poniżej opisany jest sposób, w jaki można zmienić tę kolejność bez konieczności powtórnego wykonywania wszystkich czynności związanych z dostrajaniem i zapamiętywaniem stacji telewizyjnych.

Na ekranie telewizora pojawi się menu główne. Korzystając z przycisków < lub ► należy wybrać PR SET.

Nacisnąć przycisk **OK**.

Przy pomocy przycisków ▲ lub ▼ należy wybrać numer programu, którego pozycję chcemy zmienić (np. PR 03).

Nacisnąć przycisk ▶.

5. Naciśnij przycisk i, aby usunąć menu z ekranu telewizora.

Po dostrojeniu stacji TV i zapamiętaniu ich w magnetowidzie, jeżeli chcemy, to można stacje usunąć. Wskazówki podane na tej stronie podają łatwy sposób skasowania niechcianej stacji.

Nacisnąć przycisk i.

Na ekranie telewizora pojawi się menu główne. Korzystając z przycisków  $\blacktriangleleft$  lub  $\blacktriangleright$ , wybrać PR SET. Nacisnąć przycisk OK.

1. Nacisnąć przycisk i.

5. Naciśnij przycisk i, aby usunąć menu z ekranu telewizora.

# Usuwanie stacji telewizyjnych

Po chwili wybrana stacja zostanie skasowana. Jeżeli chcesz usunąć inne stacje TV powtórz operacje 3 - 4.

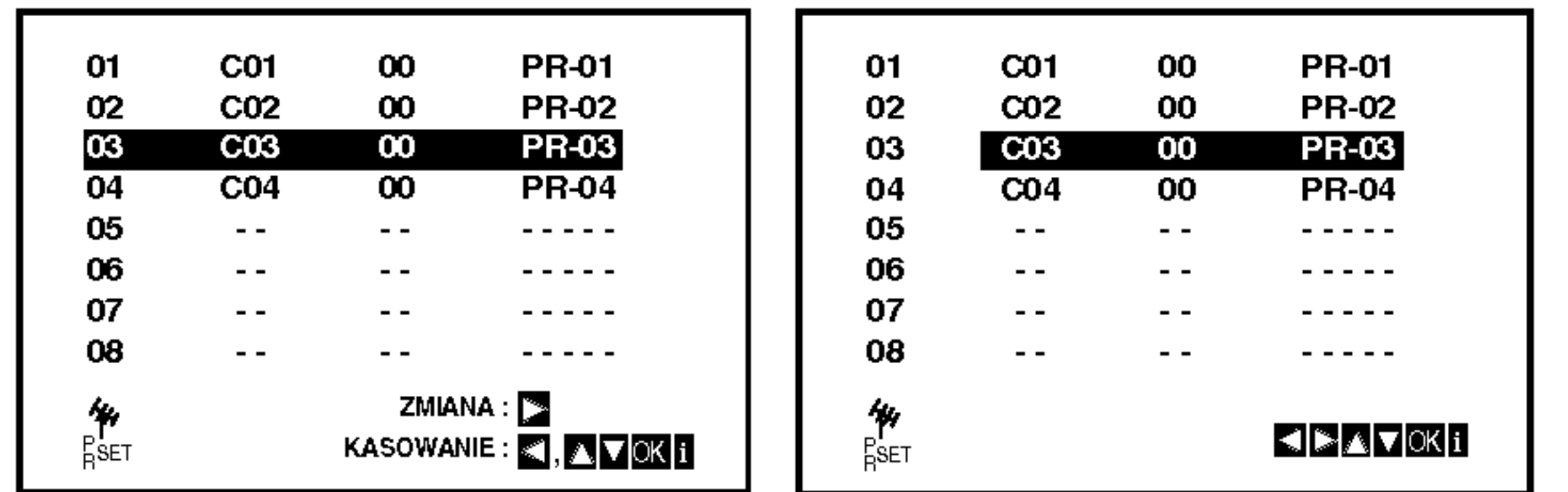

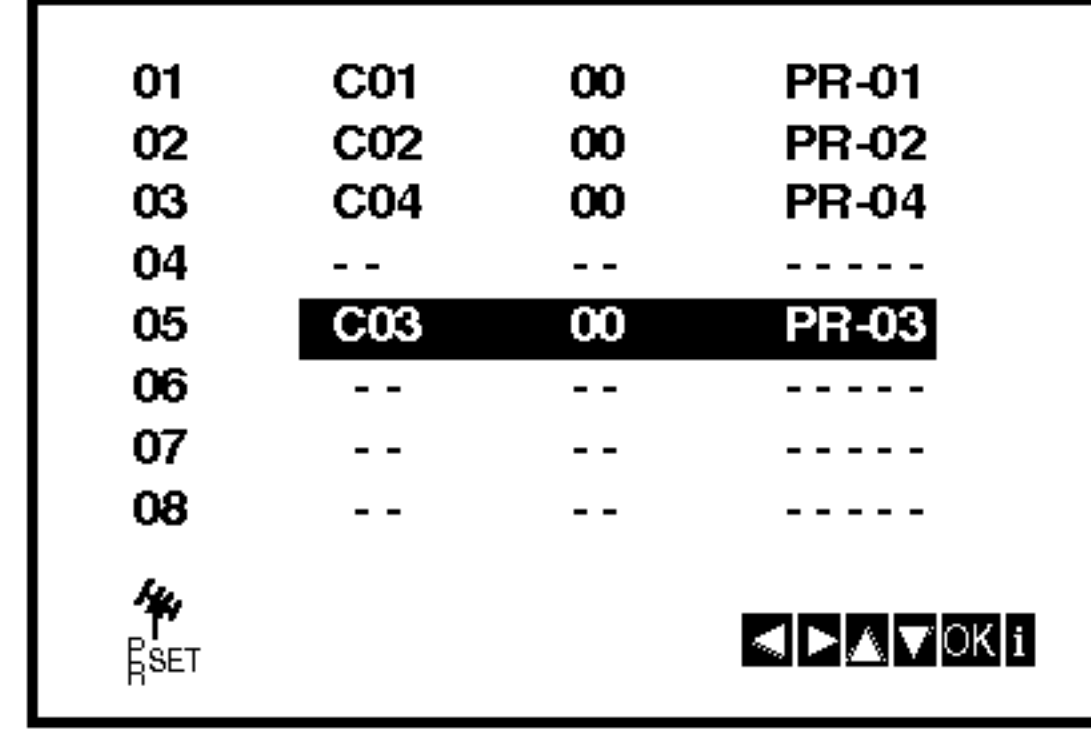

4. Nacisnąć przycisk **OK**. Wybrany **program** otrzyma nowy numer programu. Jeżeli chcemy przesunąć inne programy, należy powtórzyć czynności od 1 do 4.

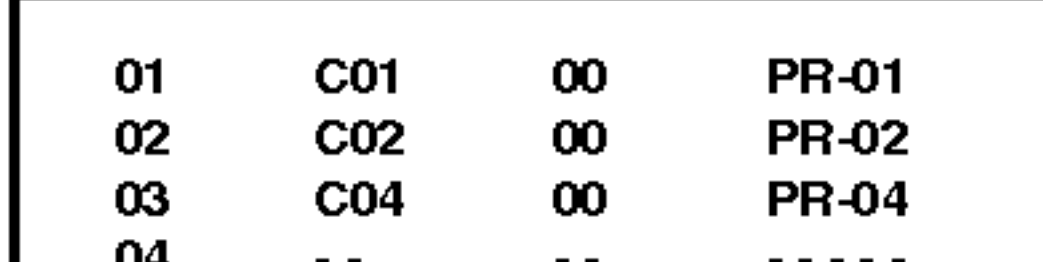

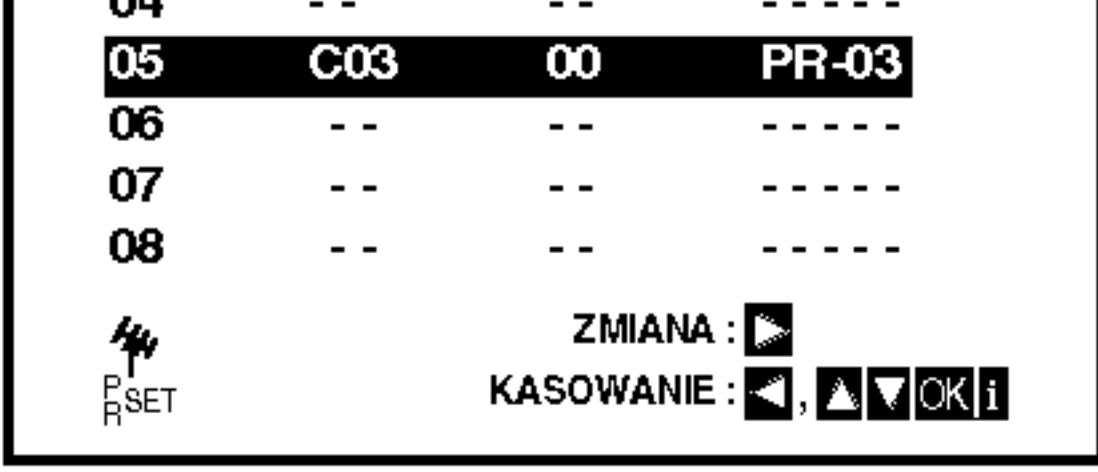

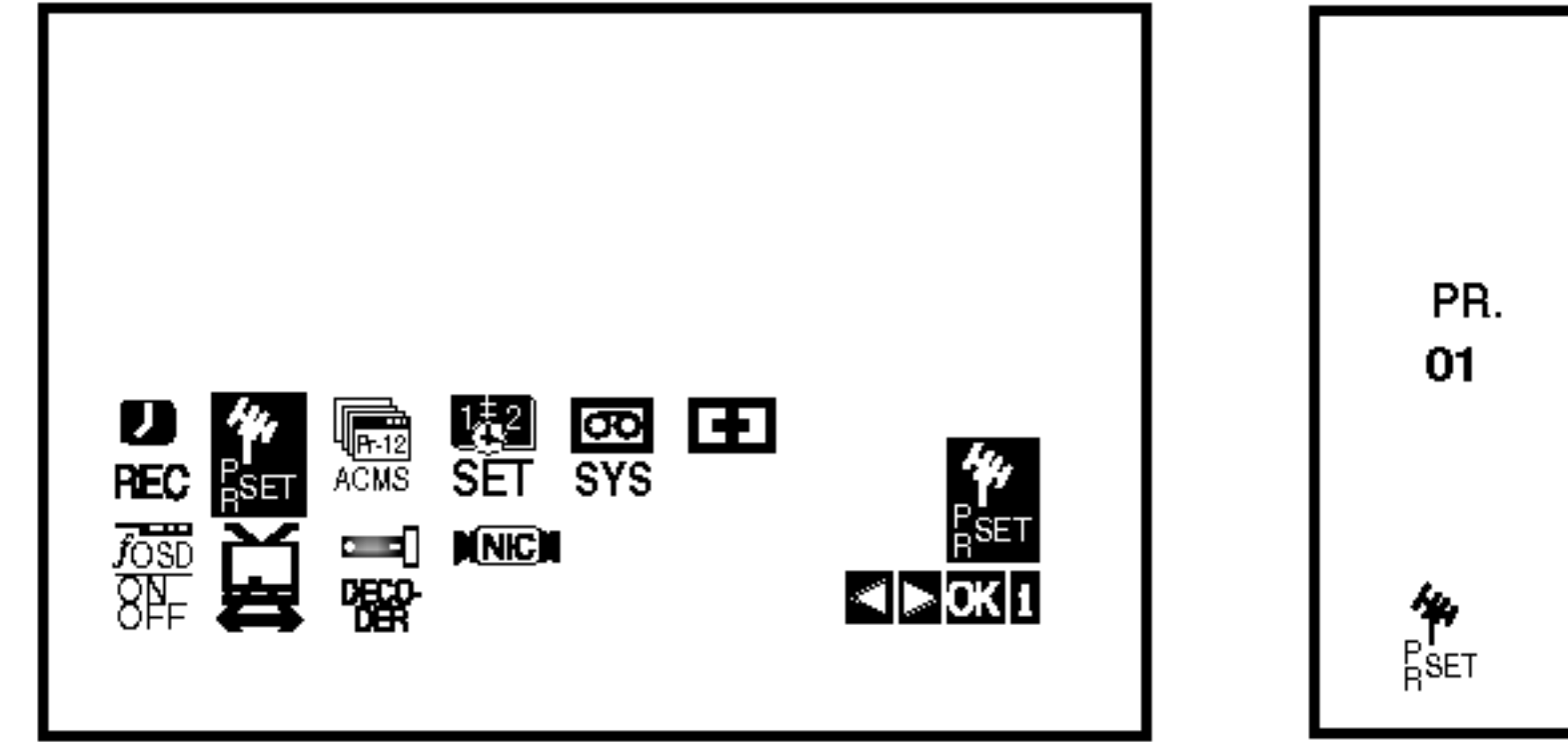

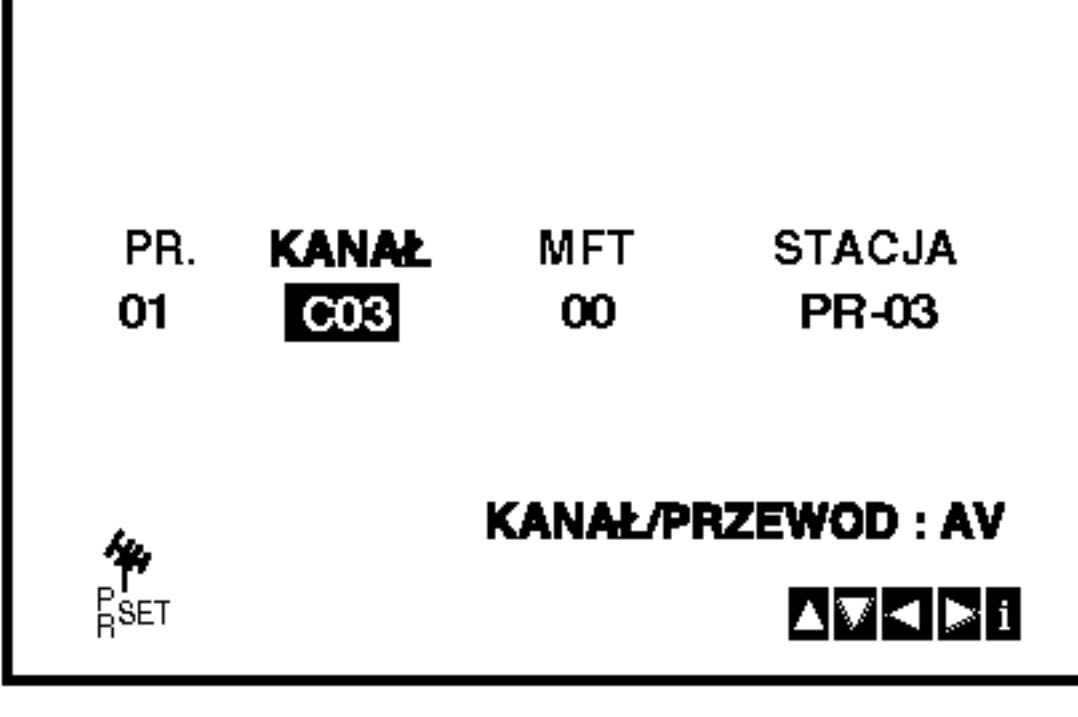

- 2. Nacisnąć przycisk i.
- 3. Przy pomocy przycisków ▲ lub ▼ należy wybrać numer programu, który chcemy usunąć. (np. PR 01)

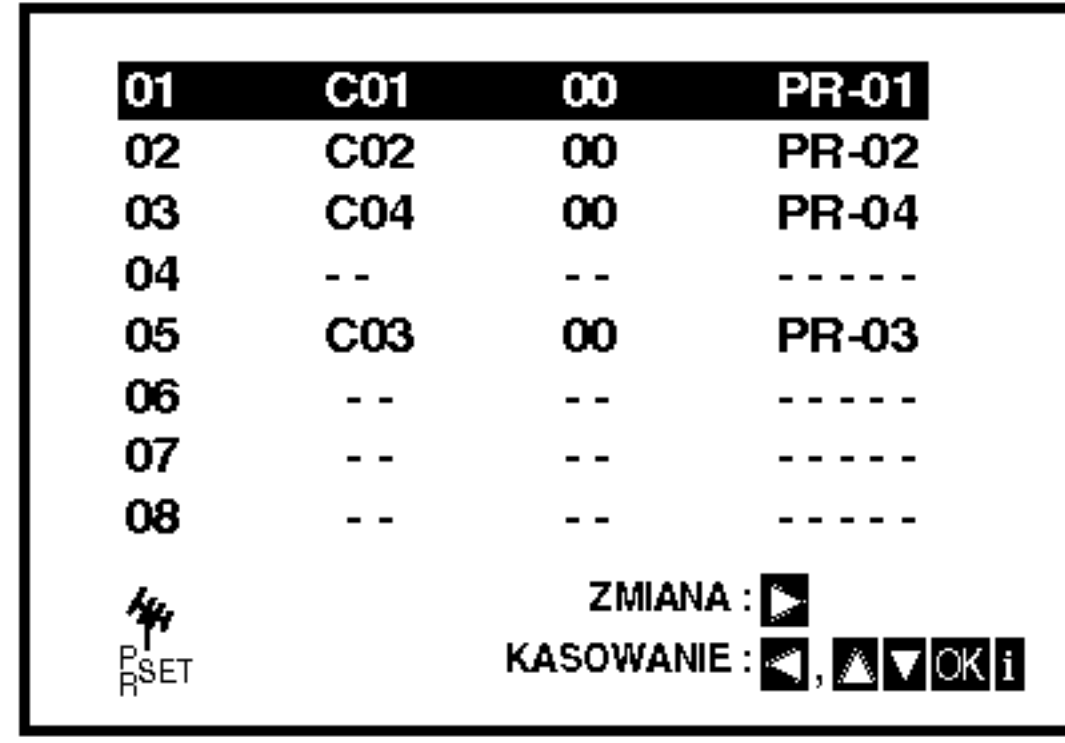

- 4. Naciśnij przycisk <.
	-
- 3. Przyciskami ▲ lub ▼ wybrać numer programu, gdzie chcemy przesunąć wybrany program. (np. PR 05).

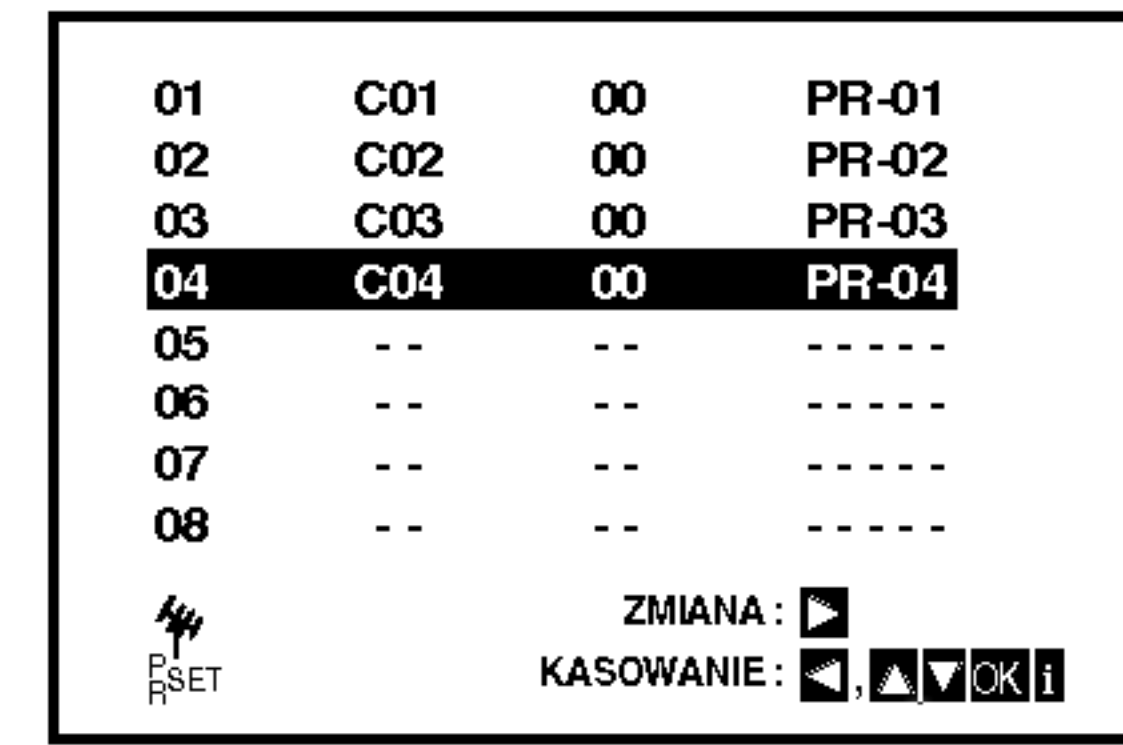

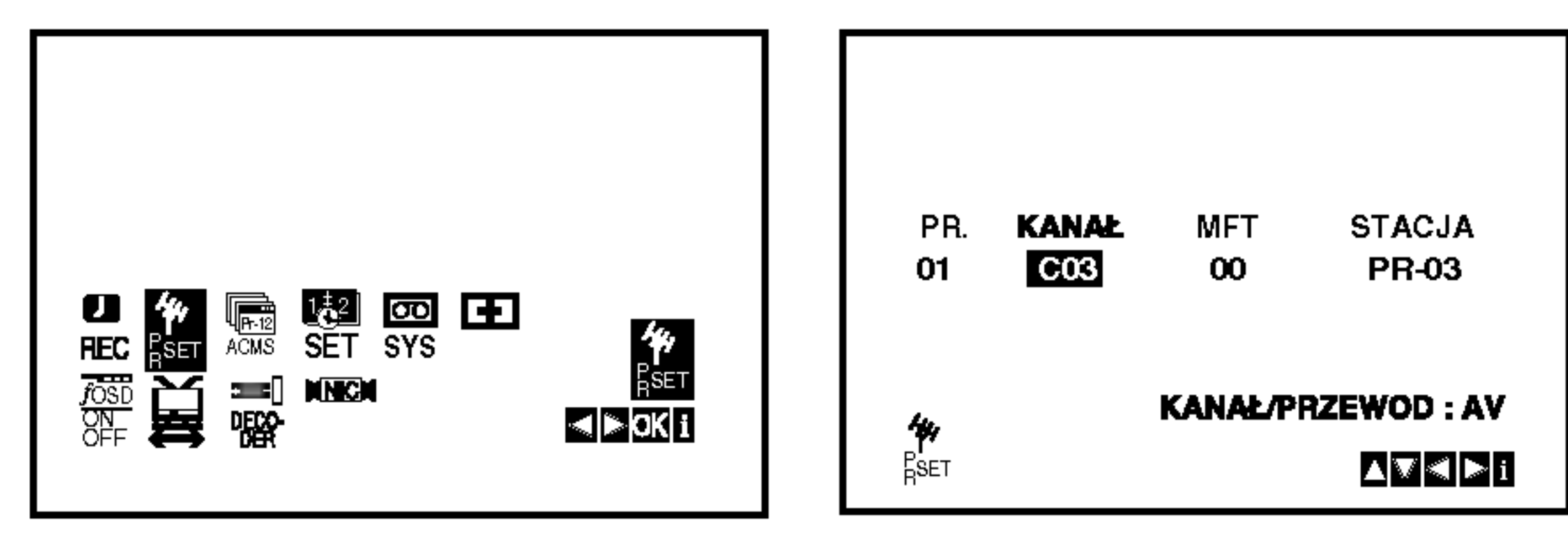

2. Nacisnąć przycisk i.

# Przed używaniem – część dla odtwarzacza DVD

# Wyświetlacz ekranowy

Możesz wyświetlić ogólny stan odtwarzania na ekranie telewizora. Niektóre pozycje można zmienić używając menu. Aby użyć wyświetlacza ekranowego:

- 1. Naciśnij DISPLAY (WYŚWIETLACZ) podczas odtwarzania.
- 2. Naciśnij ▲ / ▼ aby wybrać daną pozycję. Wybrana pozycja zostanie podświetlona.

17

Instalacja

 $\left($ il)

i przygotowan

## Przykład: Wyświetlacz ekranowy podczas odtwarzania płyty VCD

# Uwagi:

- Niektóre płyty mogą nie zawierać wszystkich funkcji opisanych poniżej.
- Jeśli w ciągu 10 sekund nie zostanie naciśnięty żaden przycisk wyświetlacz ekranowy zniknie.

Przykład: Wyświetlacz ekranowy podczas odtwarzania płyty DVD

### Opcje powtarzania, ograniczenia

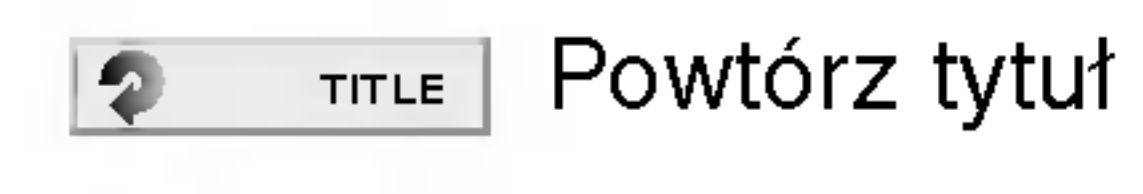

- Powtarzaj sekwencję Ф A-B
- Wstaw znacznik 1/9 彎
- MARKER SEARCH | Menu przeszukiwania według znaczników

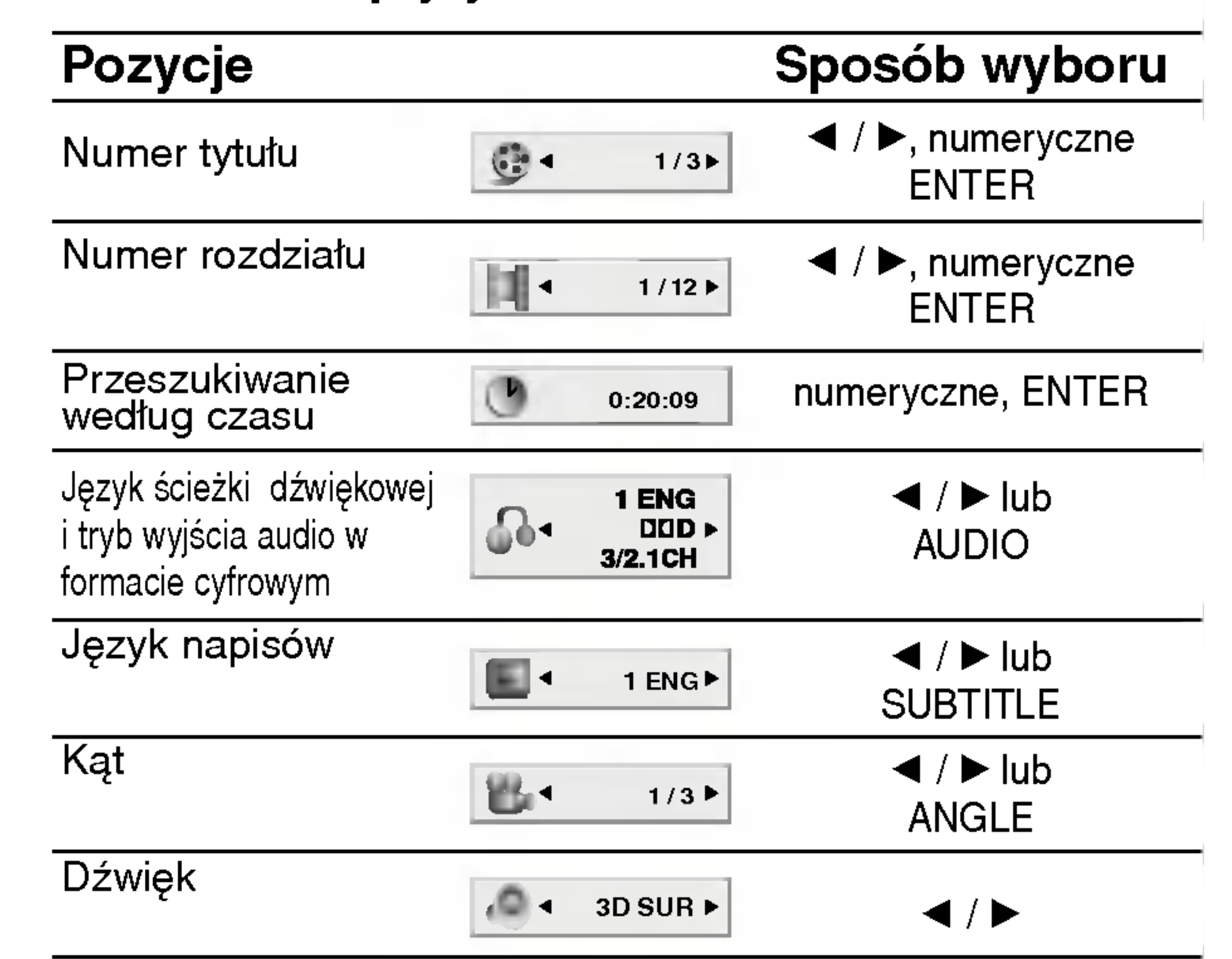

3. Naciśnij< />
→ **b** aby zmienić ustawienia. Możesz również użyć przycisków numerycznych jeśli są one przypisane (na przykład wprowadzając numer tytułu). W niektórych funkcjach, aby zrealizować pewne ustawienia naciśnij ENTER (WPROWADŹ).

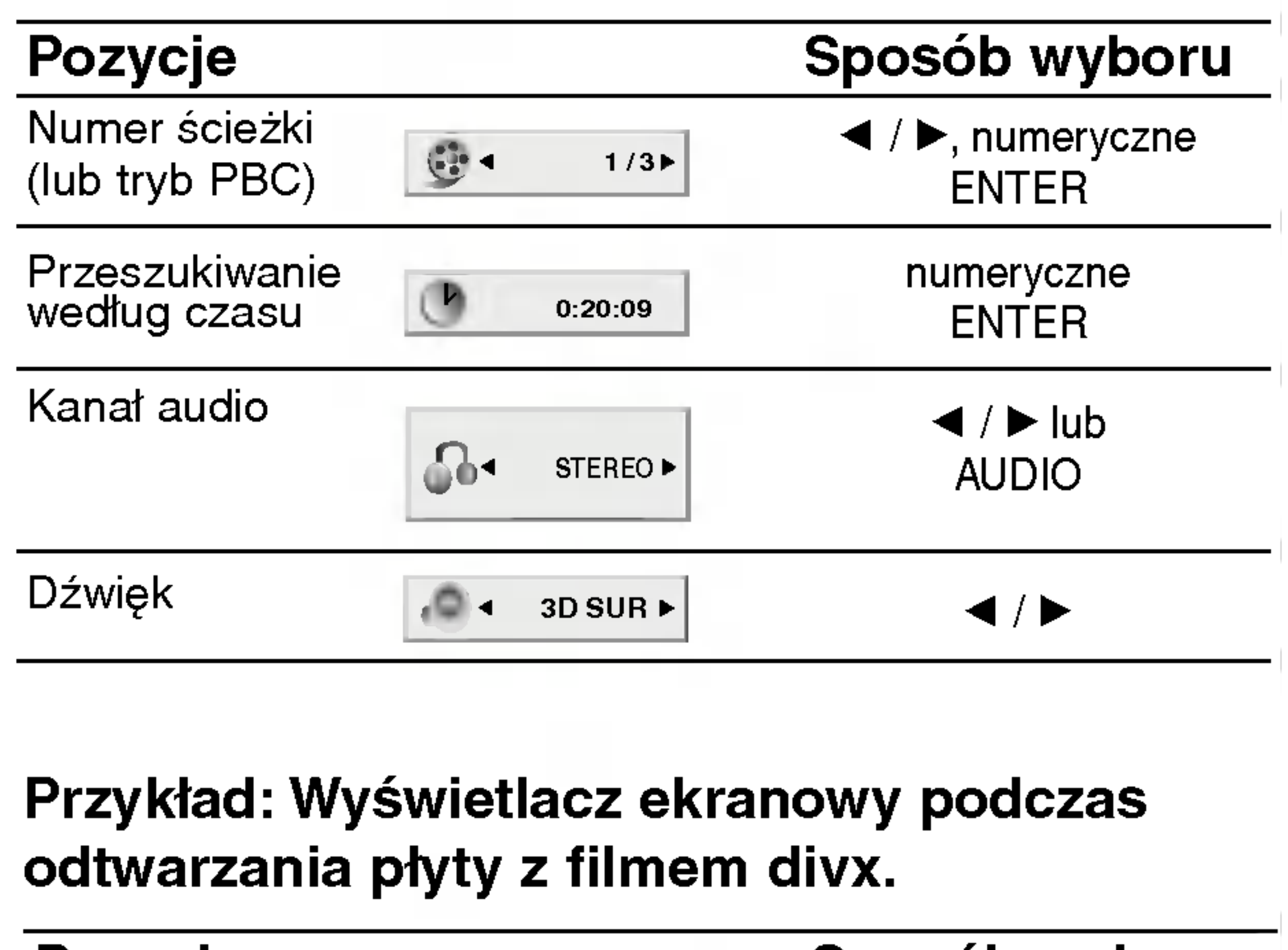

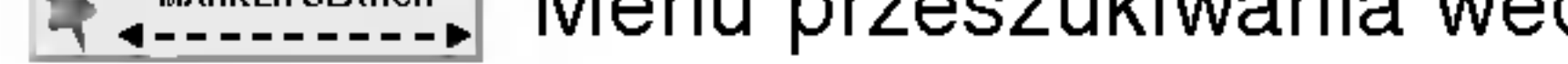

- Wznów odtwarzanie z tego miejsca  $\mathbf{H}$
- Operacja niedozwolona lub niedostępna.  $\circledcirc$

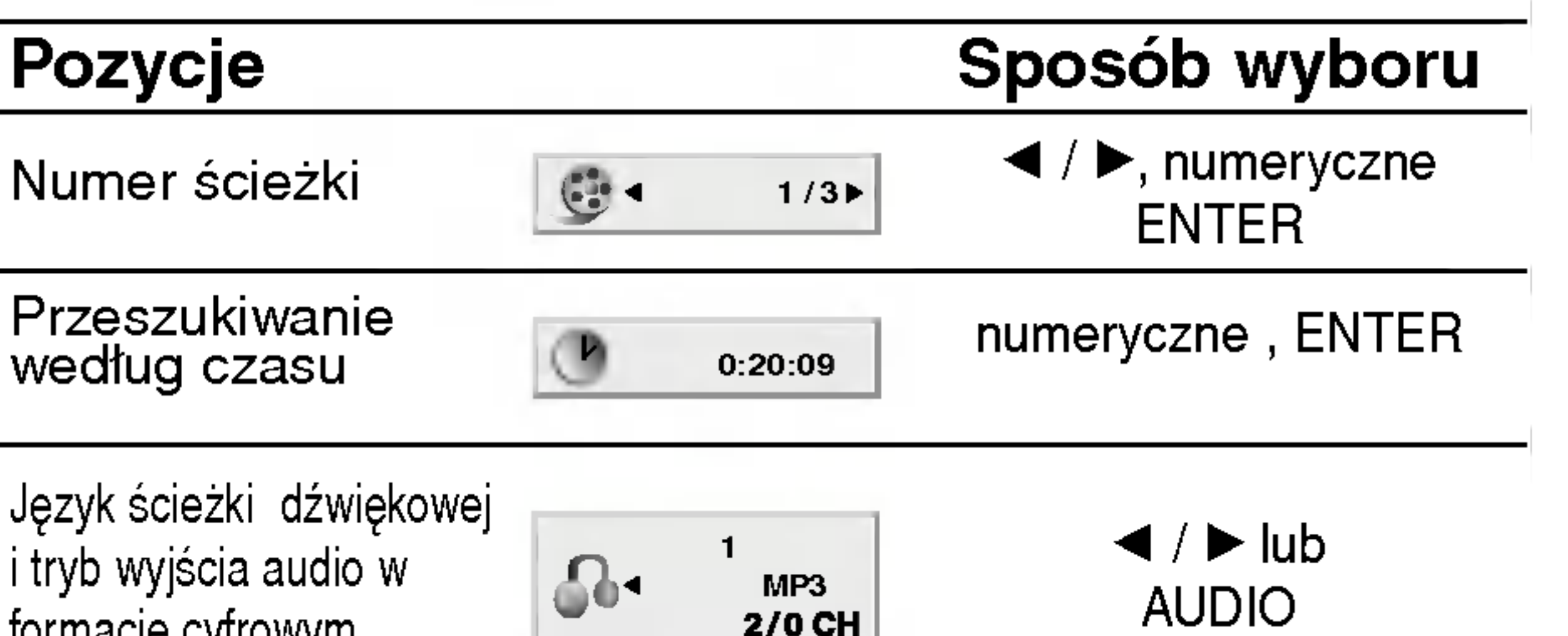

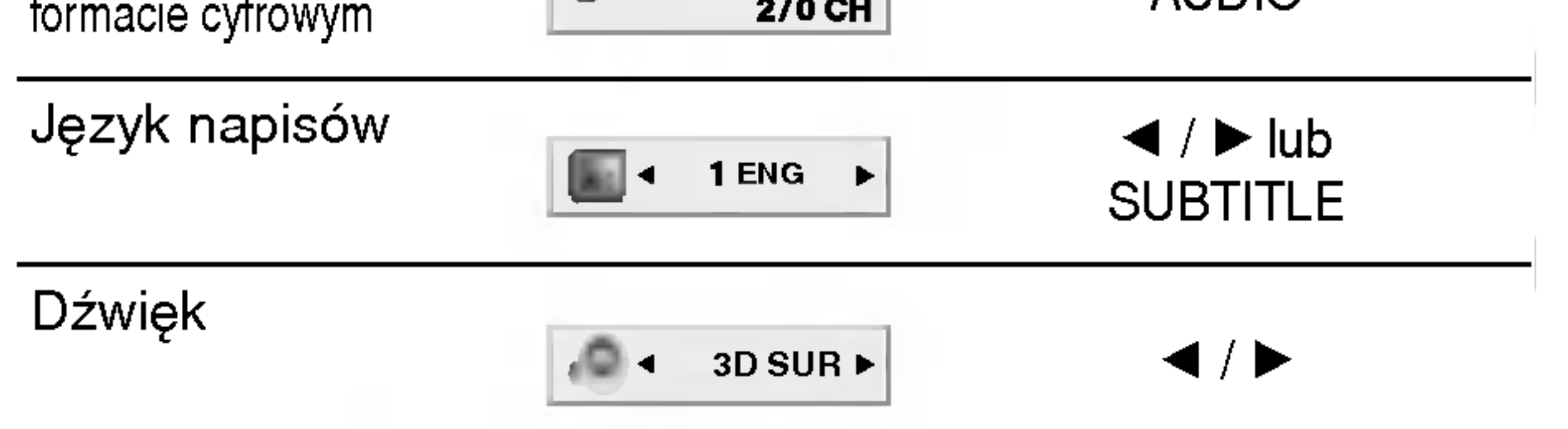

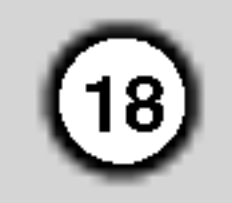

# Ustawienia początkowe

Używając menu ustawień możesz w wieloraki sposób ustawić pozycje takie jak obraz i dźwięk. Między innymi możesz również wybrać język napisów i menu ustawień. W celu uzyskania szczegółowych informacji dotyczących każdej z pozycji menu ustawień zobacz strony od 18 do 22.

Aby wyświetlić i opuścić Menu: Naciśnij SETUP (USTAWIENIA) aby wyświetlić menu. Powtórne naciśnięcie przycisku SETUP (USTAW-IENIA) spowoduje powrót do ekranu początkowego. Aby przejść do kolejnego poziomu: Naciśnij ▶ na pilocie zdalnego sterowania. Aby cofnąć się do poprzedniego poziomu: Naciśnij < na pilocie zdalnego sterowania.

## **JEZYK**

- 1. Naciśnij SETUP (USTAWIENIA). Pojawi się menu ustawień.
- 2. Używając przycisków ▲ / Vwybierz żądaną opcję, a następnie naciśnij  $\blacktriangleright$ , aby przejść do drugiego poziomu. Na ekranie pokazane zostanie bieżące ustawienie oraz ustawienie(-a) alternatywne.
- 3. Używając przycisków ▲ / Vwybierz drugą żądaną opcję, a następnie naciśnij  $\blacktriangleright$ , aby przejść do trzeciego poziomu.

#### **Official A Wybierz**

Wybierz język dla menu ustawień i wyświetlacza ekranowego.

Wybierz język, który preferujesz dla ścieżek audio (dysk audio), napisy <sup>i</sup> menu płyt.

Domyślne:Odnosi się do oryginalnego języka, w jakim została nagrana płyta.

Inny: Aby wybrać inny język naciśnij przyciski numeryczne, a następnie ENTER (WPROWADŹ), aby wprowadzić czterocyfrowy numer zgodnie z kodami języków, których lista znajduje się w rozdziale z odnośnikami. Jeśli wprowadzisz zły kod języka naciśnij przycisk CLEAR (WYCZYŚĆ).

- 4. Używając przycisków ▲ / ▼ wybierz żądane ustawienie, a następnie naciśnij ENTER (WPROWADŹ), aby potwierdzić wybór. Niektóre pozycje wymagają dodatkowych kroków.
- 5. Naciśnij SETUP (USTAWIENIA), lub (ODT-WARZANIE), aby wyjść z menu ustawień.

### Menu (OSD)

#### Dysk Audio / Napisy / Menu DVD

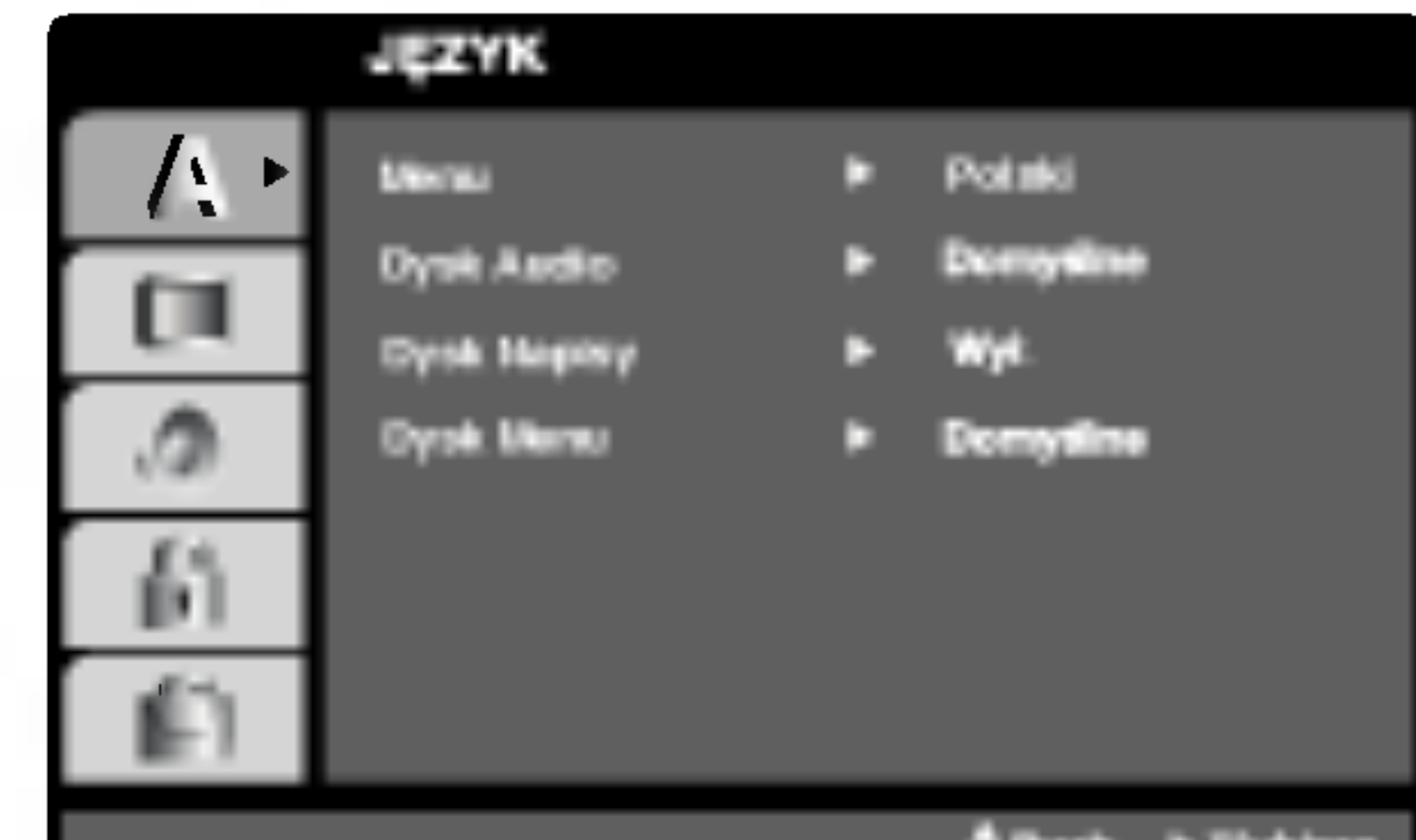

# Czynności ogólne

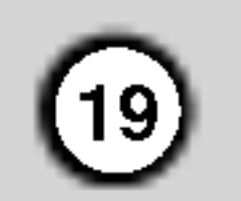

## POKAZ

4:3: Wybierz gdy do urządzenia podłączony jest standardowy telewizor 4:3.

16:9: Wybierz gdy do urządzenia podłączony jest szerokoekranowy telewizor 16:9.

Ustawienie trybu wyświetlania działa tylko wtedy, gdy wspołczynnik kształtu telewizora jest ustawiony na tryb "4:3".

Letterbox : Wyświetla szeroki obraz z paskami w górnej i dolnej części ekranu.

Panscan : Automatycznie wyświetla szeroki obraz na całym ekranie ucinając części, które się nie mieszczą.

Funkcja skanowania progresywnego zapewnia najwyższą jakość obrazu przy najmniejszym poziomie drgań.

Jeśli wykorzystujesz gniazda Component Video typu jack do podłączenia odbiornika TV lub monitora przystosowanego do odbioru sygnału w standardzie skanowania progresywnego, ustaw opcję Skanowanie Progresywne na On (Włączona).

#### Aby włączyć funkcję skanowania progresywnego:

Podłącz wyjście Component odtwarzacza DVD do wejścia odbiornika TV / monitora, ustaw odbiornik TV lub monitor na wejście Component.

#### Progressive Scan

Jeśli Twój odbiornik TV nie jest przystosowany do systemu skanowania progresywnego, obraz będzie zakłócony, gdy w odtwarzaczu DVD włączysz funkcję skanowania progresywnego.

4. Gdy na ekranie pojawi się menu potwierdzenia, jako domyślny wybór podświetlony będzie Cancel (Zaniechaj). Za pomocą przycisków  $\blacktriangleleft$  /  $\blacktriangleright$  podświetl Enter (Zatwierdź).

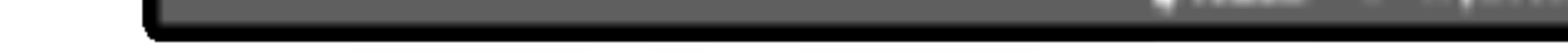

5. Naciśnięcie przycisku ENTER przestawi odtwarzacz na tryb skanowania progresywnego.

1. W menu POKAZ wybierz "Progressive Scan"

- 1) Wyjmij płyty z urządzenia i zamknij szufladkę na płyty. Sprawdź czy na wyświetlaczu pojawił się napis "DISC" (brak płyt).
- 2) Następnie naciśnij przycisk STOP i przytrzymaj go wciśniętym przez 5 sekund. Zostaną przywrócone standardowe ustawienia wyjścia wideo i znów obraz będzie widoczny na zwykłym telewizorze lub monitorze analogowym.

YPbPr: Gdy TV podłączony jest do odtwarzacza DVD przez gniazda typu jack COMPONENT/ PRO-GRESSIVE SCAN VIDEO OUT.

# Uwagi:

RGB: Gdy TV jest podłączony przez gniazdo typu jack SCART (sygnał RGB).

(Skanowanie progresywne) i naciśnij przycisk  $\blacktriangleright$ . i (Skanowanie progresywne) i nacisnij przycis<br>2. Za pomocą przycisków ▲ / ▼ wybierz "Wł." .

3. Naciśnij przycisk ENTER, aby potwierdzić wybór. Pojawi się menu potwierdzenia.

#### Tryb wyświetlania DVD

#### Format wyświetlani DVD

# Uwaga:

Po wprowadzeniu ustawień wybierania kolejnoliniowego, obraz będzie widoczny tylko w telewizorze lub monitorze kompatybilnym z trybem wybierania kolejnoliniowego. Jeśli przypadkowo ustawisz opcję wybierania kolejnoliniowego na On (Włącz), musisz ponownie wprowadzić ustawienia urządzenia.

#### Wyjscie TV

połączenia z TV.

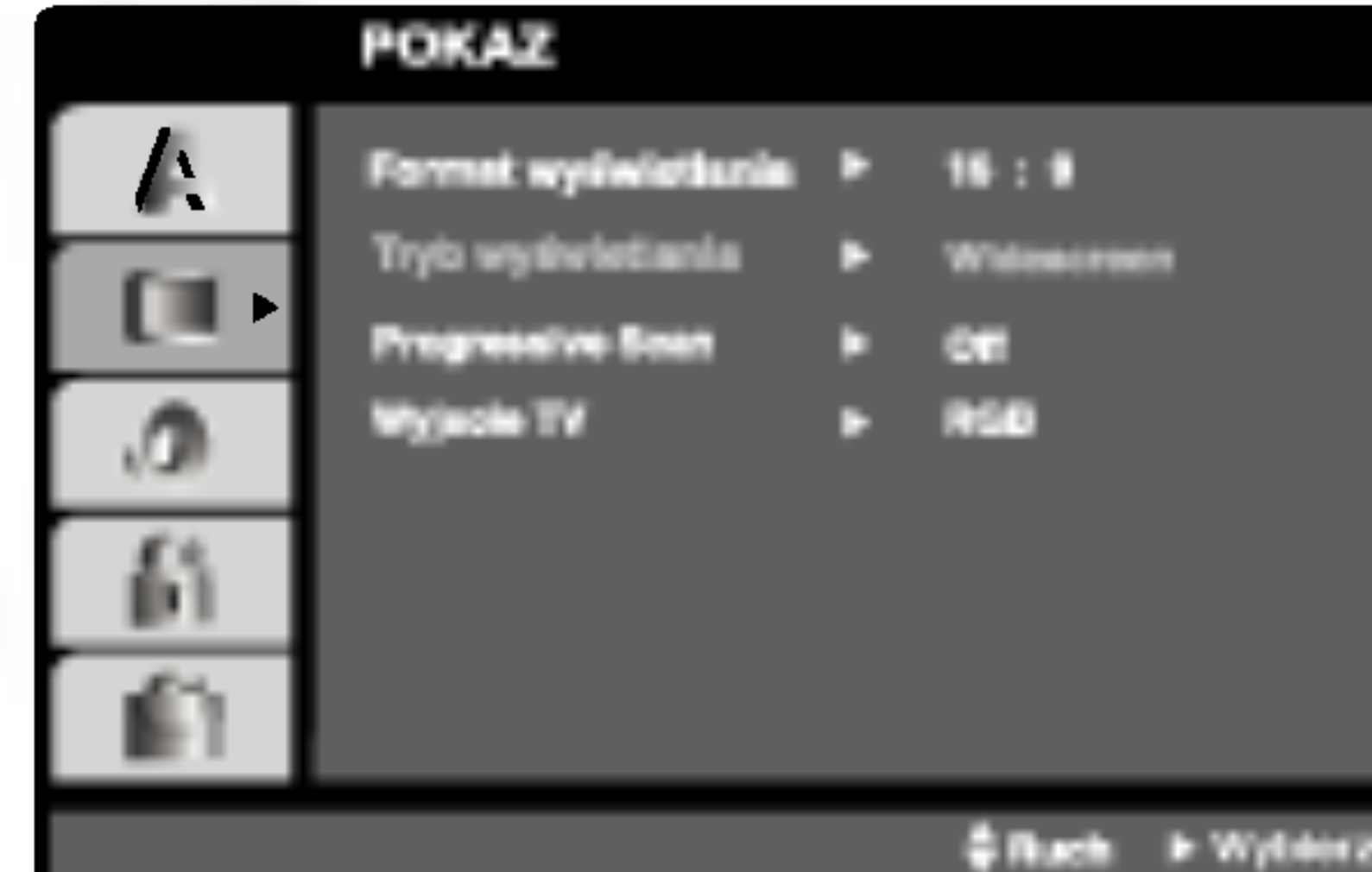

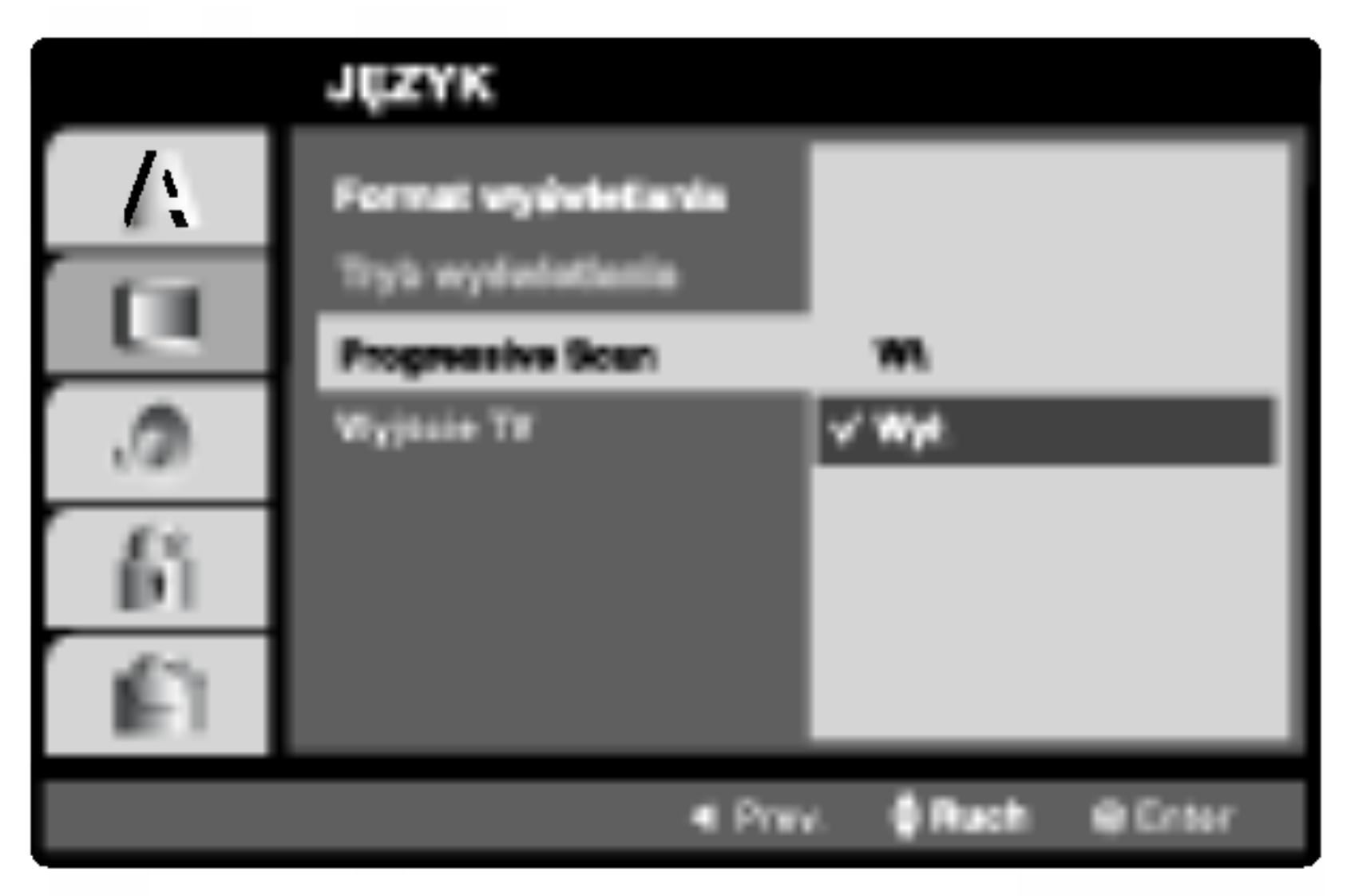

Ustaw opcje wyjścia TV odtwarzacza zgodnie z typem

20

# AUDIO

Każda płyta DVD umożliwia wyboru różnorodnych opcji wyjścia audio. Ustaw opcje AUDIO odtwarzacza zgodnie z typem systemu audio jaki używasz.

Bitstream: Wybierz "Bitstream" jeśli podłączyłeś cyfrowe gniazdo wyjścia odtwarzacza DVD do wzmacniacza lub innego sprzętu z dekoderem Dolby Digital, DTS lub MPEG.

PCM (dla Dolby Digital / MPEG): Wybierz w przypadku podłączenia urządzenia do dwukanałowego cyfrowego wzmacniacza stereo. Płyty DVD zakodowane w Dolby Digital lub MPEG będą automatycznie przystosowywane do dwukanałowego audio PCM.

Wył. (dla DTS): Jeśli wybierzesz "Wył.", przez wyjście cyfrowe nie będzie wysyłany sygnał DTS.

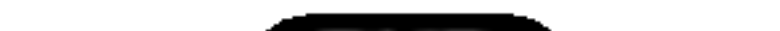

#### DRC (System kontroli zakresu)

#### Sample Freq. DVD

Jeśli Twój odbiornik lub wzmacniacz NIE ma możliwości obsługi sygnałów o częstotliwości 96 kHz wybierz 48 kHz. Po dokonaniu takiego wyboru, niniejsze urządzenie automatycznie przekształci każdy sygnał <sup>96</sup> kHz w sygnał <sup>48</sup> kHz tak, aby Twoj system mógł go odkodować.

Jeśli Twój odbiornik lub wzmacniacz ma możliwości obsługi sygnałów o częstotliwości 96 kHz - wybierz 96 kHz. Po dokonaniu takiego wyboru, niniejsze urządzenie będzie przekazywać każdy typ sygnału bez dodatkowego przetwarzania go. Sprawdź dokumentacje swojego wzmacniacza, aby zweryfikować jego możliwości..

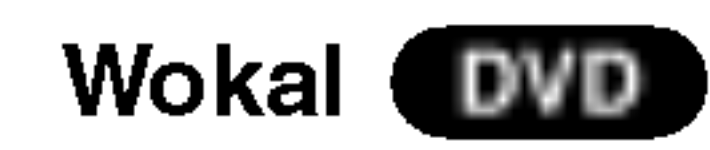

Opcję Vocal należy włączyć wyłącznie w przypadku, gdy odtwarzana jest wielokanałowa płyta typu karaoke. Źródła dźwięku zostaną dzięki temu scalone w jednolity dźwięk stereo.

# Dolby Digital / DTS / MPEG (DWD) (DIWX

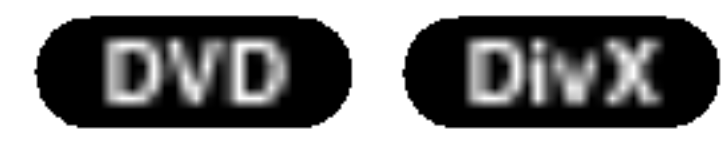

 $DVD^{*1}$  est formatem umożliwiającym odtwarzanie ścieżki dźwiękowej bardzo dokładnie i realistycznie

dzięki technologii digital audio. Można jednak zmniejszyć zakres obsługiwanych danych audio (czyli zmniejszyć rozpiętość skali od najgłośniejszego do najcichszego dźwięku). Pozwala to na odtwarzanie cichszego, ale nie gorszego jakościowo dźwięku. Aby uruchomić tę opcję, należy ustawić DRC jako "Wł" (Włączone).

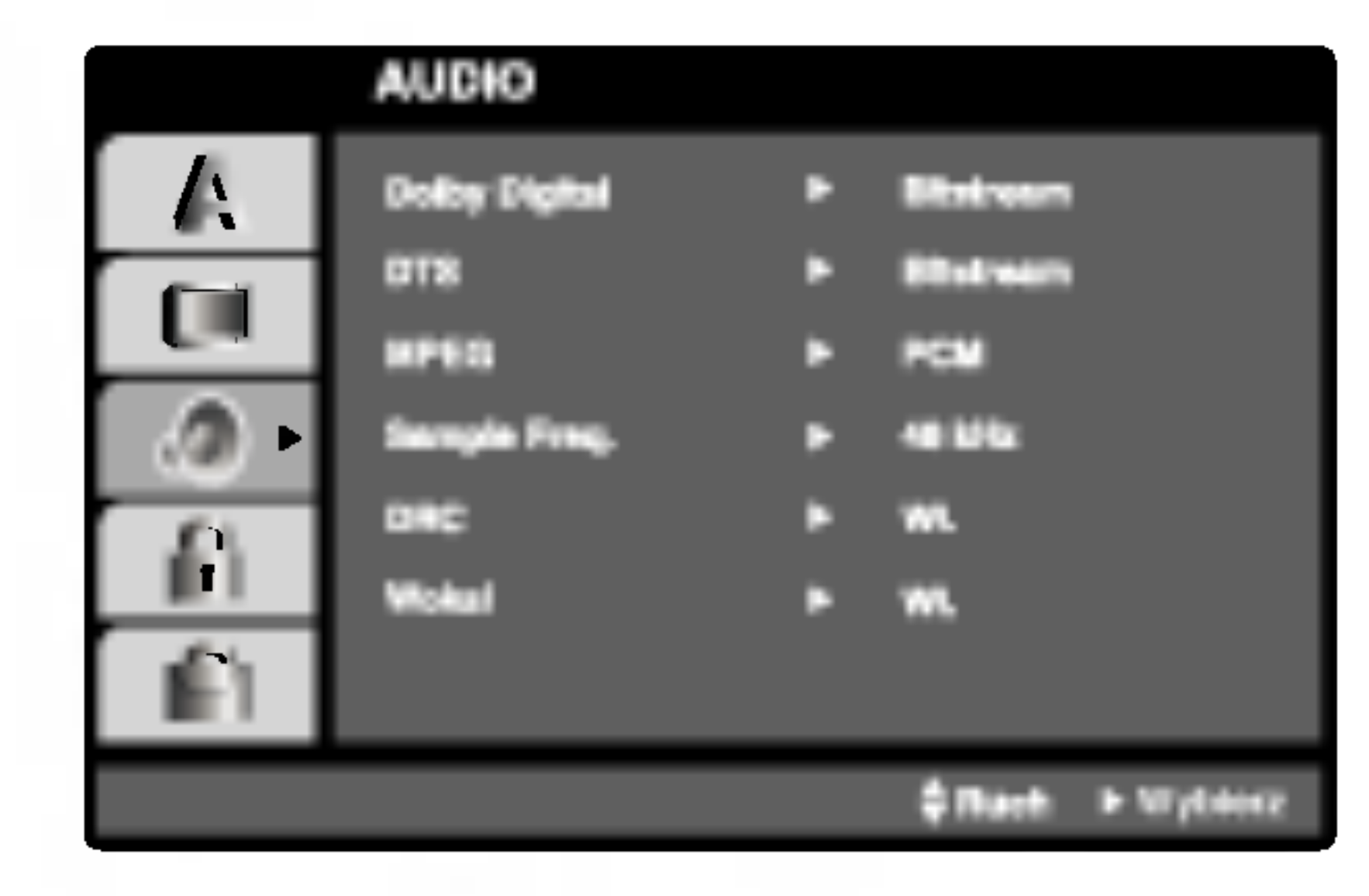

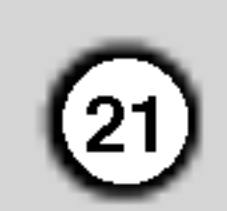

# INNE

Ustawienia PBC, Autostart, oraz DivX(R) VOD mogą być zmieniane.

Ustaw sterowanie odtwarzaniem (PBC) w pozycji włączonej lub.

Wł.: Płyty CD wideo z PBC są odtwarzane zgodnie z PBC.

Wył.: Płyty CD wideo z PBC są odtwarzane w ten sam sposób co płyty CD audio.

# Autostart **OVD**

Możesz tak ustawić odtwarzacz DVD, że po włożeniu płyty DVD automatycznie rozpoczyna się odtwarzanie jej. Jeśli tryb automatycznego odtwarzania jest włączony, niniejszy odtwarzacz DVD wyszukuje tytułu <sup>o</sup> najdłuższym czasie odtwarzania, a następnie odtwarza go.

Kod rejestracji jest używany dla usługodawców VOD (Video-On- Demand – Film na życzenie). Możn zakupić lub wypożyczyć zakodowany plik z filmem.

Wył.: Funkcja automatycznego odtwarzania nie jest aktywna.

? Podaje ile razy można oglądać plik.

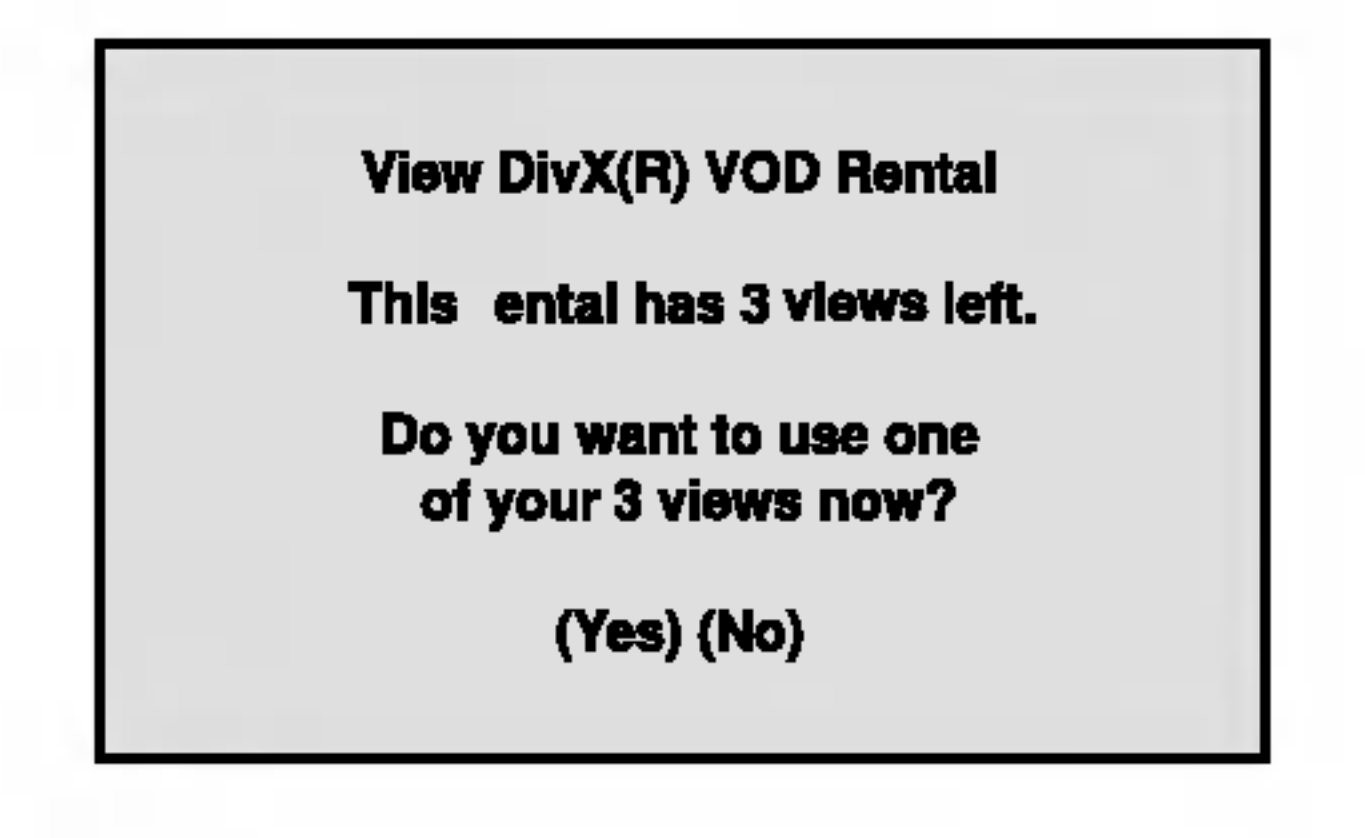

• Wypożyczenie wygasło.

Wł.: Funkcja automatycznego odtwarzania jest aktywna.

# PBC VCD

### Uwaga:

Funkcja automatycznego odtwarzania może nie działać przy niektórych płytach DVD.

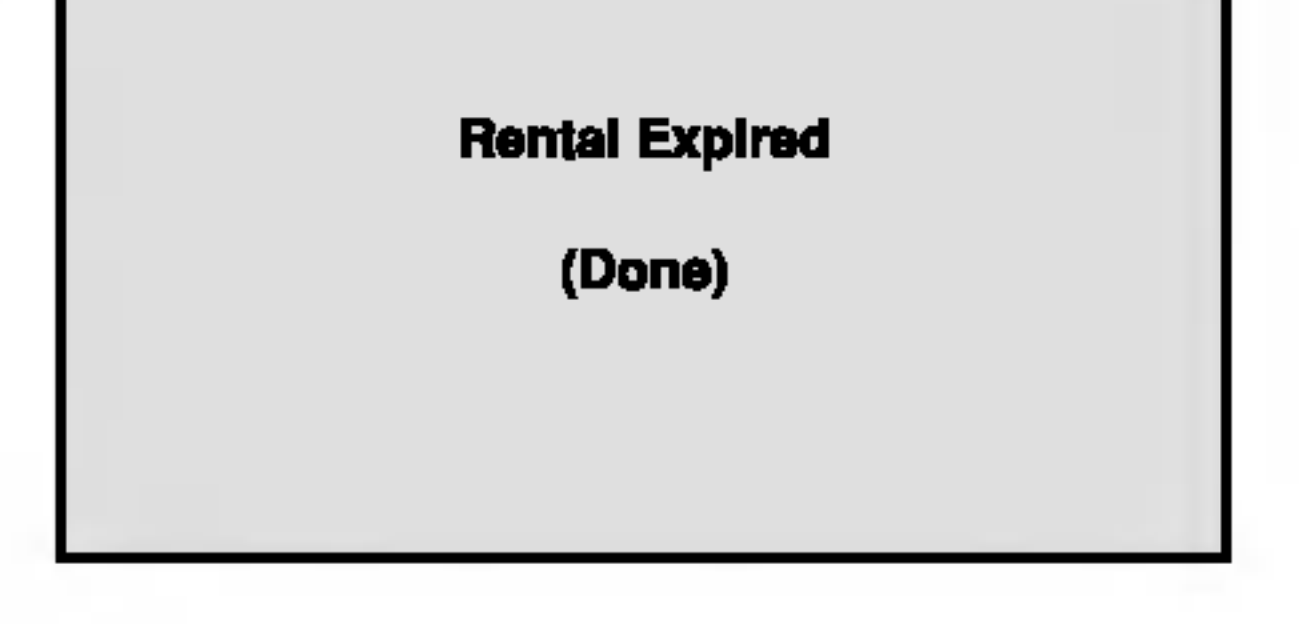

• Wyświetla błąd autoryzacji.

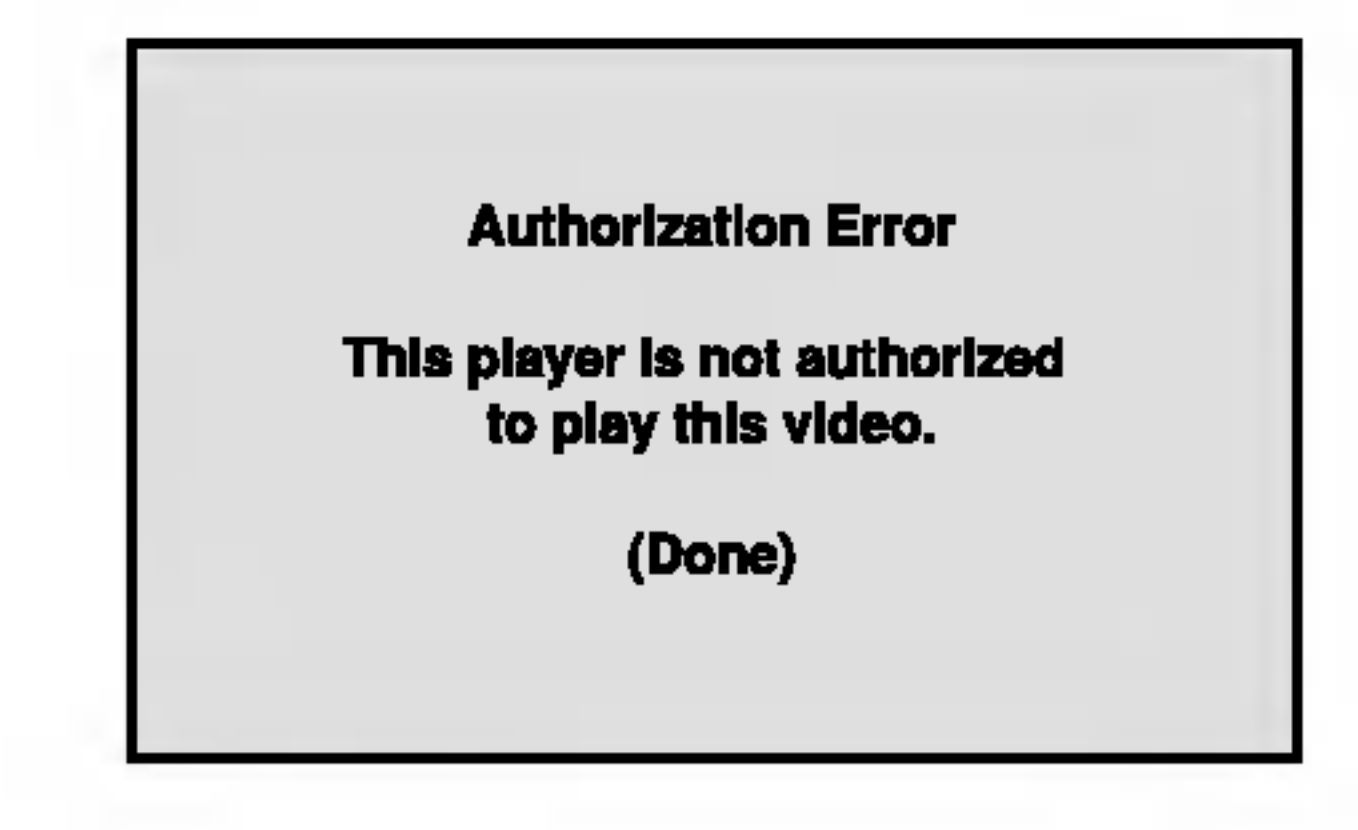

# Uwagi:

Jeżeli wypożyczysz plik DivX VOD, ma on wiele opcji ograniczających oglądanie.

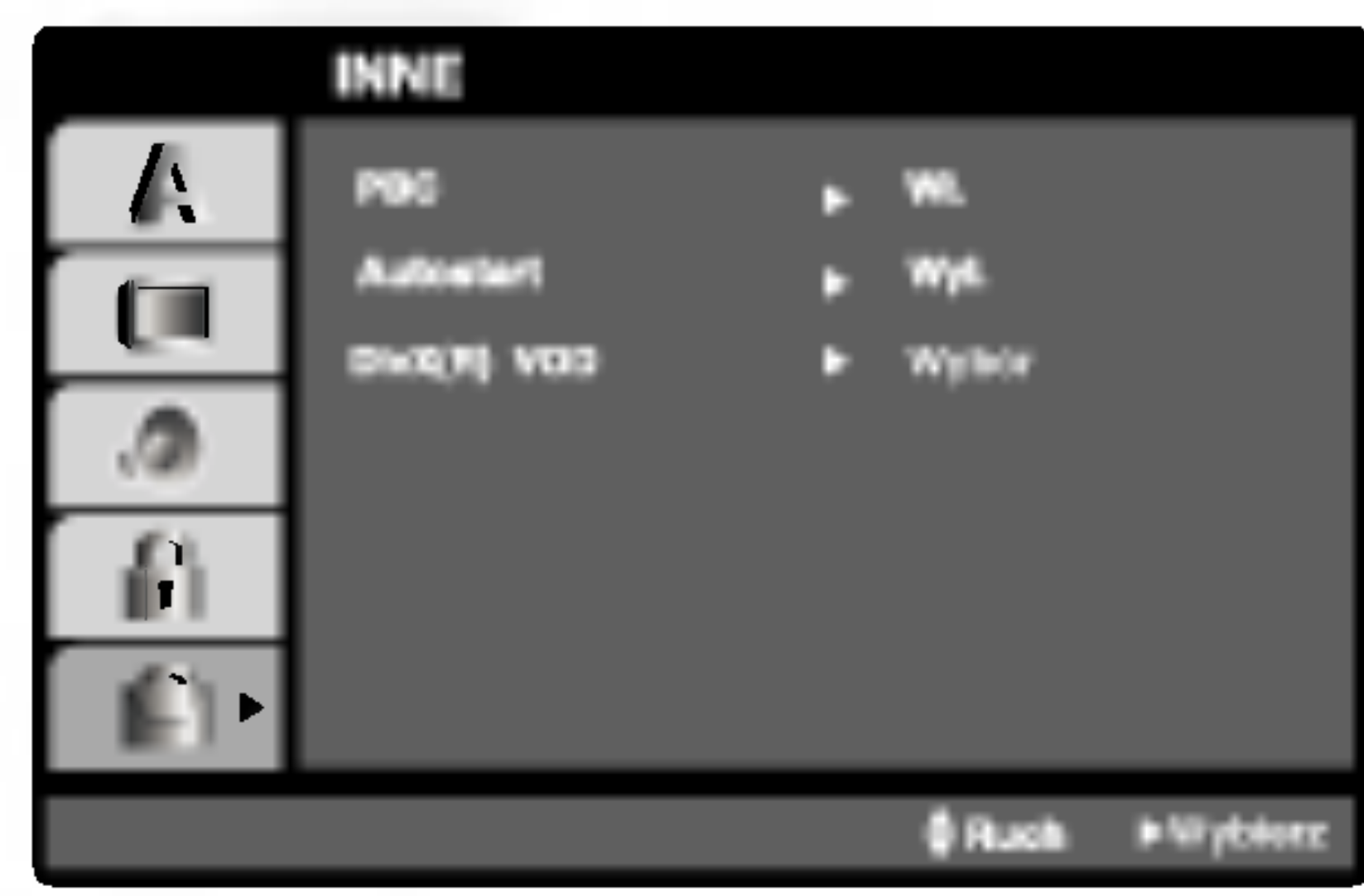

# DivX(R) VOD **CIWX**

Możesz pokazać kod rejestracji DivX DRM (Digital Rights Management) tylko dla twojego urządzenia.

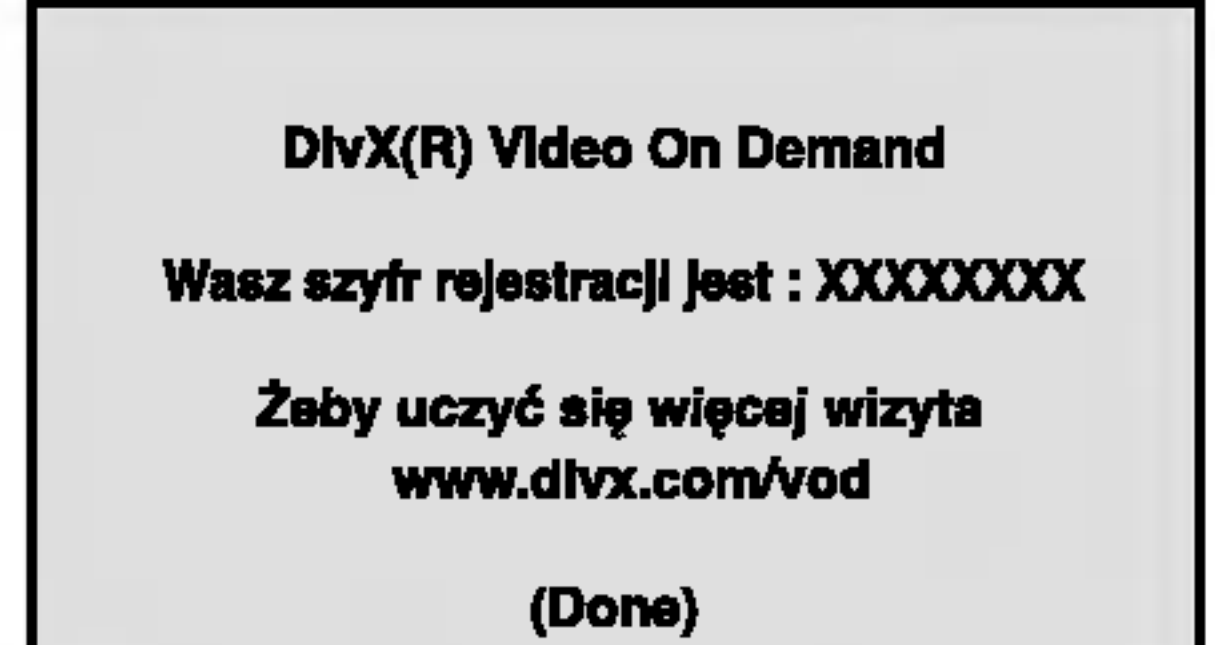

Funkcja nadzoru rodzicielskiego pozwala na zablokowanie dostępu do scen o ocenie niższej niż ta wprowadzona przez Ciebie, dzięki czemu chroni Twoich dzieci przed oglądaniem materiałów, które Twoim zdaniem są nie właściwe.

- 1. Wybierz opcję "Kategoria" na menu BLOKADA, a następnie naciśnij przycisk  $\blacktriangleright$ .
- 2. Aby uzyskać dostęp do funkcji Kategoria, Hasło i Kod Kraju musisz wpisać czterocyfrowy kod bez-

odpowiednie dla dzieci sceny.

Niektóre filmy zawierają sceny nie nadające się do oglądania przez dzieci. Wiele płyt zawiera informacje dotyczące nadzoru rodzicielskiego, odnoszące się do całej płyty lub do pewnych scen na tej płycie. Filmy oceniane są w skali ocen od 1 do 8, w zależności od kraju. Niektóre płyty oferują alternatywne, bardziej

Kategoria 1-8: Ocena jeden (1) jest najbardziej restrykcyjną, a osiem (8) najmniej.

- 1. Wybierz opcję "Hasło" na menu BLOKADA, a następnie naciśnij  $\blacktriangleright$ .
- 2. Wykonaj krok drugi, jak wskazano <sup>z</sup> lewej strony

- 3. Wprowadź nowy czterocyfrowy kod, a następnie naciśnij ENTER (WPROWADŹ). Wprowadź go ponownie, aby zweryfikować.
- 4. Naciśnij SETUP (USTAWIENIA), aby opuścić menu.

Jeśli zapomnisz swojego kodu bezpieczeństwa

Jeśli zapomnisz swojego kodu bezpieczeństwa możesz go skasować postępując zgodnie z poniższymi krokami:

- Naciśnij SETUP (USTAWIENIA), aby wyświetlić menu ustawień.
- 2. Wprowadź sześciocyfrowy numer "210499". Kod bezpieczeństwa zostanie skasowany.
- 3. Wprowadź nowy kod jak opisano powyżej.

pieczeństwa, który utworzyłeś. Jeśli jeszcze nie wprowadziłeś kodu bezpieczeństwa powinieneś to niezwłocznie uczynić.

Wpisz czterocyfrowy kod i naciśnij ENTER (WPROWADŹ). Wprowadź go ponownie i naciśnij ENTER (WPROWADŹ) dla zweryfikowania. Jeśli się pomylisz, przed naciśnięciem przycisku ENTER (WPROWADŹ) naciśnij CLEAR (WYCZYŚĆ).

3. Wybierz ocenę od 1 do 8 używając przycisków  $\blacktriangle$  /  $\blacktriangledown$  .

### Odblokuj

Jeśli wybierzesz odblokowanie, funkcja nadzoru rodzicielskiego przestanie być aktywna i płyta zostanie odtworzona w całości.

# Szyfr Przestrzeni (DVD

Posługując się listą z rozdziału z odnośnikami wprowadź kod kraju/obszaru, którego standardy były użyte przy ocenie płyty DVD.

#### Uwaga:

Jeśli ustawisz daną ocenę w odtwarzaczu, wszystkie sceny z tą samą oceną lub niższą zostaną odtworzone. Sceny wyżej ocenione nie zostaną odtworzone chyba, że na płycie jest dostępna scena alternatywna. Scena taka musi mieć taką samą ocenę lub niższą. Jeśli nie zostanie znaleziona odpowiednia scena alternatywna odtwarzanie zostanie zatrzymane. Musisz wprowadzić czterocyfrowe hasło lub zmienić poziom oceny, aby odtworzyć płytę.

 $(22)$ 

- 1. Wybierz "Szyfr Przestrzeni" <sup>z</sup> menu BLOKADA, a następnie naciśnij  $\blacktriangleright$ .
- 2. Wykonaj krok drugi, jak wskazano <sup>z</sup> lewej strony (Kategoria).
- 3. Wybierz pierwszy znak używając przycisków ▲ / V.
- 4. Naciśnij ENTER i wybierz drugi znak używając przycisków  $\blacktriangle / \blacktriangledown$ .
- 5. Naciśnij przycisk ENTER (WPROWADŹ), aby potwierdzić swój wybór kodu kraju.

# Kategoria DVD

#### Hasło

Możesz wprowadzić lub zmienić Hasło.

(Kategoria).

Zostanie podświetlona opcja "Zmiana" lub "Nowy".

### BLOKADA (Nadzór rodzicielski)

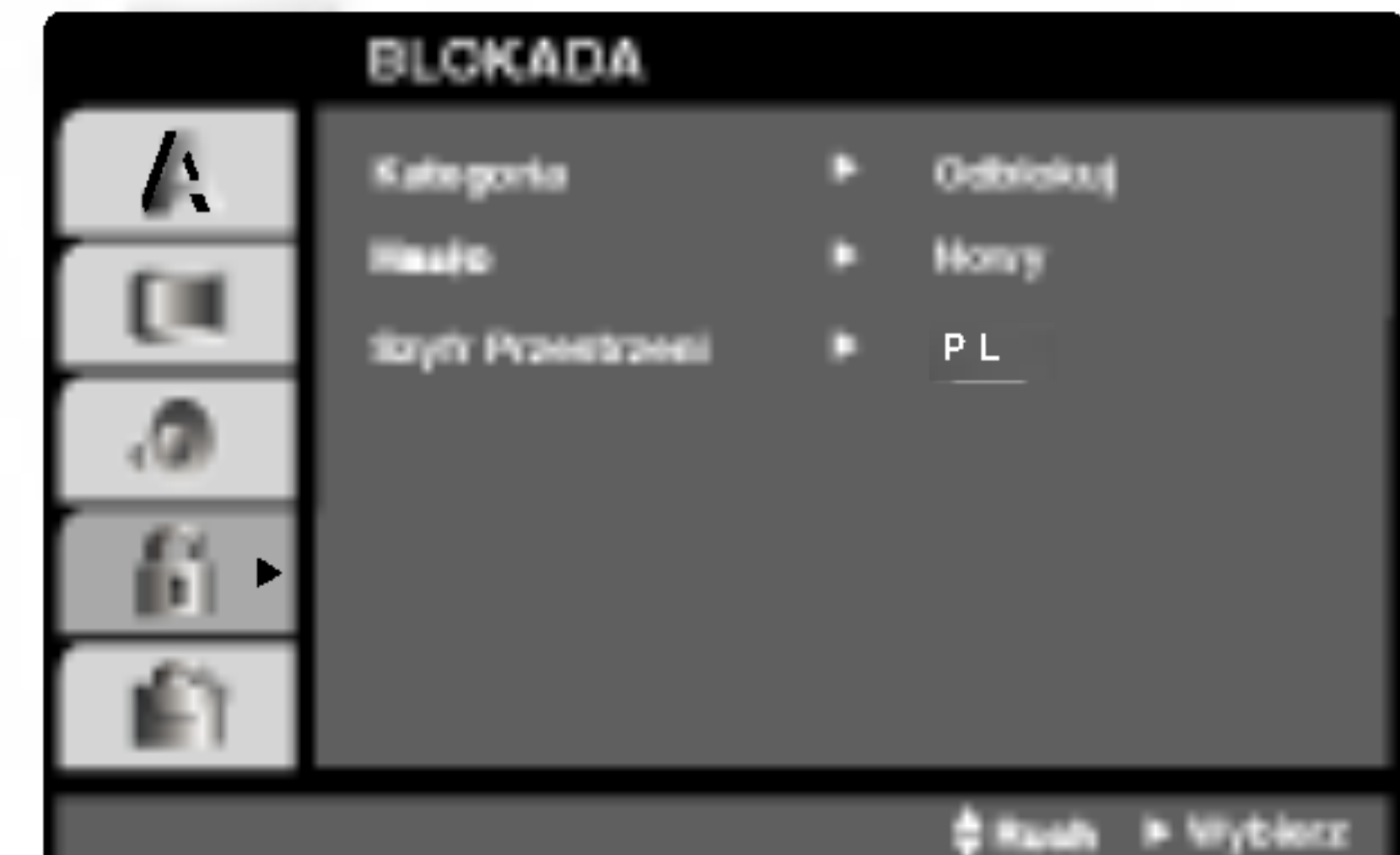

4. Naciśnij ENTER (WPROWADŹ), aby potwierdzić wybór oceny, a następnie naciśnij USTAWIENIA (SETUP), aby wyjść z menu.

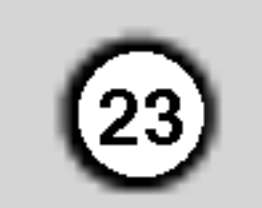

Włożenie i wyjęcie kaset wideo jest możliwe jedynie wtedy, gdy magnetowid jest podłączony do zasilania. Magnetowid ten jest w stanie odtwarzać również taśmy typu NTSC (na odbiornikach telewizyjnych typu PAL).

#### Uzyskiwanie obrazu o lepszej jakości Po włożeniu kasety do magnetowidu i rozpoczęciu odtwarza-

nia aktywna jest funkcja automatycznego śledzenia ścieżki wizyjnej, umożliwiająca osiągnięcie obrazu o najwyższej jakości. Jeśli jakość nagrania jest niska, należy naciskać princeem coom janoce magnamia ject mona; manoloj macronato<br>przycisk TRK + lub - na urządzeniu do zdalnego sterowania, aby ręcznie ustawić śledzenie ścieżki wizyjnej (aż do zniknięcia zniekształceń). Aby ponownie włączyć funkcję automatycznego śledzenia ścieżki wizyjnej, należy nacisnąć klawisz numeryczny 0 na urządzeniu do zdalnego sterowania.

1. Upewnić się, że magnetowid został prawidłowo podłączony, zgodnie z wcześniej podanymi zaleceniami.

Włączyć telewizor.

Nacisnąć przycisk →, aby włączyć magnetowid. Włożyć kasetę do magnetowidu.

Kaseta powinna być zwrócona stroną z okienkiem do góry, a strzałką w stronę magnetowidu.

2. W celu rozpoczęcia odtwarzania, nacisnąć przycisk  $\blacktriangleright$ 

Jeśli do magnetowidu zostanie włożona kaseta z usuniętym języczkiem zabezpieczającym przed nagraniem, to magnetowid automatycznie rozpocznie

3. Aby zatrzymać nieruchomo obraz, nacisnąć przycisk PAUSE/STEP.

Po każdym naciśnięciu przycisku PAUSE/STEP obraz przesuwa się o jedną klatkę.

Jeżeli zostanie przytrzymany przycisk FORWARD, obraz zostanie spowolniony <sup>o</sup> ok. 1/19 razy w porównaniu z normalnym odtwarzaniem.

Taśma jest zatrzymywana na co najwyżej 5 minut. Žeby nie uszkodzić taśmy Po 5 minutach magnetowid wyłączy odtwarzanie.

Jakość zatrzymanego obrazu można nieco poprawić używając przycisków ▲ lub ▼.

4. Aby kontynuować odtwa-rzanie nacisnąć przycisk nuy<br>▶

### Odtwarzanie z podwójną prędkością

Naciśnij przycisk " $\blacktriangleright$ (X2)" podczas normalnego odtwarzania . Taśma będzie odtwarzana z podwójną prędkością lecz bez dźwięku. Naciśnij przycisk " $\blacktriangleright$  (X2)", aby powrócić do odtwarzania z normalną prędkością Szukanie z podglądem: Podczas odtwarzania wciśnięcie przycisku FORWARD lub BACKWARD umożliwia przewijanie taśmy z podglądem (obraz jest odtwarzany z prędkością 7 razy większą niż normalnie), pozwala to na szybkie przeglądanie nagrania.

#### odtwarzanie. AUTOMATYCZNE POZYCJONOWANIE

# 5. Odtwarzanie w zwolnionym tempie, przeszukiwanie : Podczas odtwarzania lub zatrzymania obrazu należy

Magnetowid automatycznie reguluje pozycję taśmy, aby uzyskać obraz o optymalnej jakości.

nacisnąć przycisk kursora "<" lub " $\blacktriangleright$ ". Można uzyskać następujące prędkości odtwarzania. (-7krotna, -3-krotna, -1-krotna, zatrzymanie obrazu, zwolnione tempo 1/19, 1-krotna (normalne odtwarzanie), 2-

6. Aby zakończyć odtwarzanie, nacisnąć przycisk STOP.

Nacisnąć przycisk EJECT.

Po osiągnięciu końca taśmy magnetowid automatycznie zatrzyma odtwarzanie, przewinie taśmę, zatrzyma się i wysunie kasetę.

Funkcja ta pozwala podczas odtwarzania na szybkie pominięcie reklam i powrót do odtwarzanego nagrania. Aby pominąć reklamę lub inny fragment nagrania, pod-Aby porninąc reklamę iub inny iragment nagrania, pod-<br>czas odtwarzania nacisnąć przycisk **CM SKIP** na pilocie zdalnego sterowania. Wielokrotnie naciskać przycisk CM SKIP, aby pominąć:

Funkcja OPR działa tylko w trakcie odtwarzania ta∂my.

5. Aby menu zniknęło, nacisnąć przycisk i.

# Odtwarzanie taśmy Obsługa

### Szukanie logiczne:

Podczas przewijania taśmy (w tył lub w przód) wciśnięcie i przytrzymanie przycisku < lub → spowoduje, że nagranie będzie odtwarzane z prędkością 7 razy większą niż normalnie.

krotna, 7-krotna)

Aby wyłączyć odtwarzanie w zwolnionym tempie i przeszukiwanie – naciśnij odpowiednią funkcję Podczas odtwarzania w zwolnionym tempie <sup>i</sup> przeszukiwania na ekranie mogą pojawić się pasy zakłóceń, co zależy od stanu taśmy.

W razie wystąpienia zniekształceń na ekranie, można je ograniczyć przyciskami TRK + lub -.

## Pomijanie reklam:

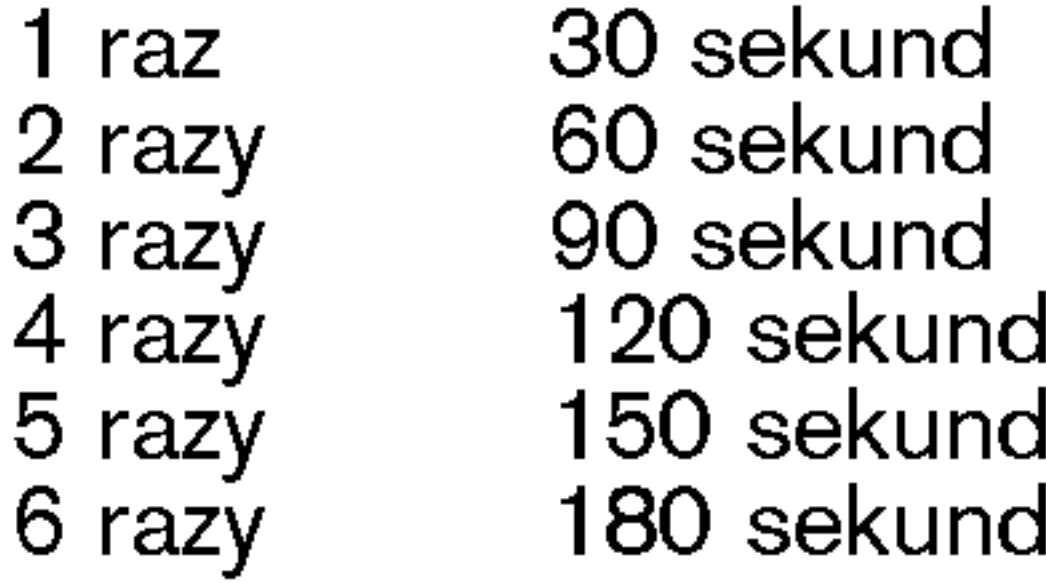

## Poprawienie ostro∂ci odtwarzanego obrazu:

Ta funkcja automatycznie poprawia jakość odtwarzania obrazu poprzez regulację magnetowidu w zależności od stanu taśmy. Proszę zauważyć, że ikona OPR (  $\Xi$ ) pojawi się w tym trybie tylko podczas odtwarzania taśmy.

1. Nacisnąć przycisk i.

- 2. Korzystając z przycisków  $\blacktriangleleft$  lub  $\blacktriangleright$  wybrać  $\ddot{w}$  (OPR).
- 3. Nacisnąć przycisk OK.
- 4. Przy pomocy przycisków ▲ lub ▼ wybrać WYŁ ., **Ł AGODNY lub OSTRY.**

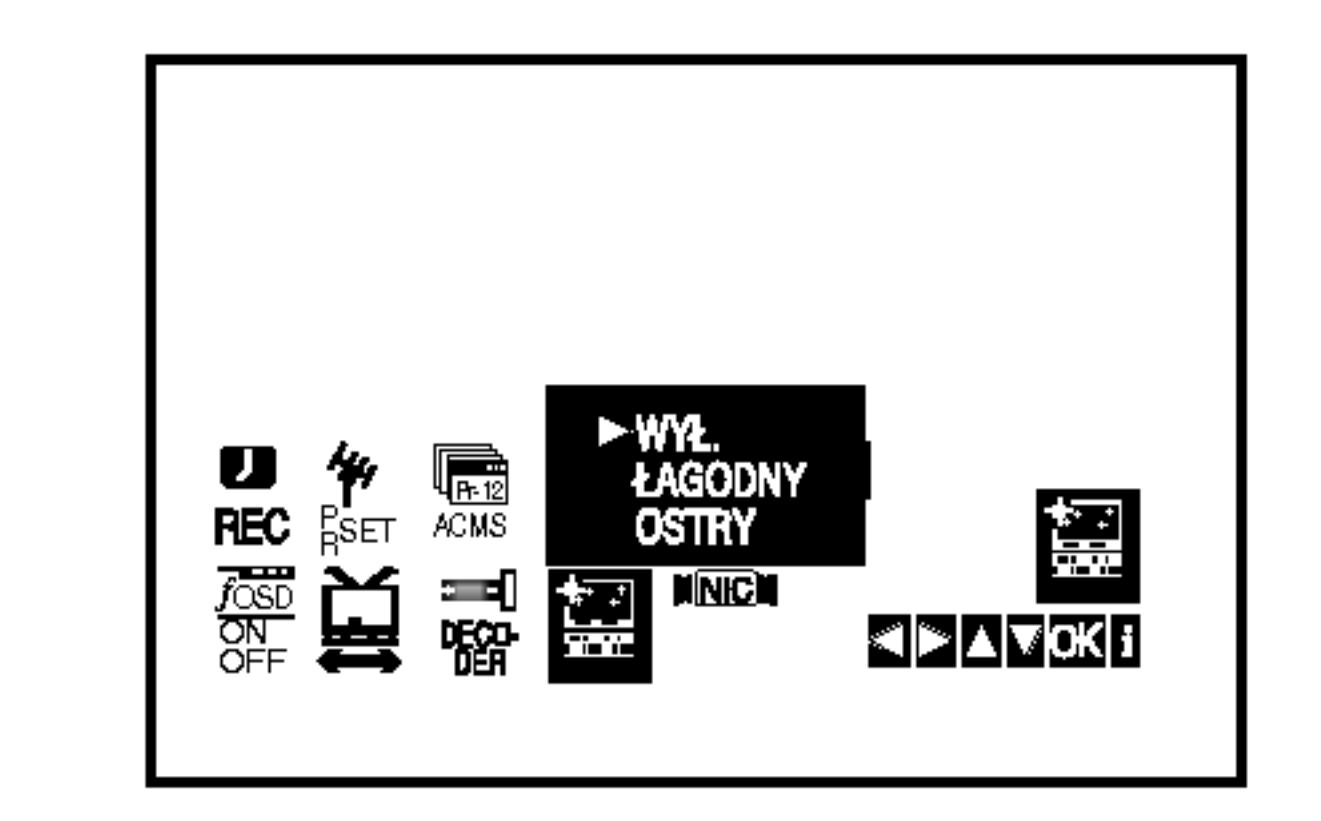

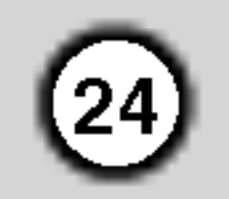

# Natychmiastowe nagrywanie

Magnetowid ten umożliwia nagrywanie kaset wideo przy użyciu różnych prostych metod, np.: natychmiastowe rozpoczęcie nagrywania (ITR) powoduje, że magnetowid rozpoczyna nagrywanie przez ustalony przedział czasu lub do chwili całkowitego nagrania kasety.

Niniejszy magnetowid umożliwia nagrywanie kaset w trybie długogrającym (LP), co oznacza podwojony czas nagrywania w stosunku do nominalnego czasu kasety. Na przykład na kasecie typu E-180 można nagrać do 180 minut przy użyciu standardowego nagrywania (SP). Zastosowanie trybu LP pozwoli na nagranie na tej samej kasecie do 360 minut. Uwaga: nagrywanie w trybie LP powoduje nieznaczną utratę jakości obrazu i dźwięku.

1. Upewnić się, że magnetowid został prawidłowo podłączony, zgodnie z wcześniej podanymi zaleceniami.

Nacisnąć przycisk POWER, aby włączyć magnetowid.

2. Włożyć do magnetowidu kasetę bez blokady nagrywania.

Kaseta powinna być ustawiona stroną z okienkiem do góry i strzałką zwróconą w stronę magnetowidu.

3. Przyciskami PR + lub - wybrać **numer programu**, który na zostać nagrany.

Program może być wybrany bezpośrednio poprzez wprowadzenie jego numeru przy użyciu przycisków numerycznych pilota zdalnego sterowania.

- Taśma może być zatrzymana na czas nie dłuższy niż <sup>5</sup> minut. W czasie, gdy nagrywanie jest zatrzymane, na ekranie telewizora wy∂wietlany jest napis RECP. Po 5 minutach nastąpi automatyczne zatrzymanie ta∂my, aby zapobiec uszkodzeniu ta∂my lub magnetowidu.
- 8. W celu zakończenia nagrywania nacisnąć przycisk
- 4. Jeśli nagrywanie ma się odbywać bezpośrednio poprzez złącze SCART, należy naciskać przycisk AV do momentu, aż zostanie podświetlone wybrane gniazdo.

AV1 do nagrywania <sup>z</sup> wyj∂cia EURO AV1 SCART. AV2 do nagrywania <sup>z</sup> wyj∂cia EURO AV2 SCART. AV3 do nagrywania <sup>z</sup> wyj∂c VIDEO IN oraz AUDIO IN (z prawej & z lewej) wykorzystują gniazda, znajdujące się z przodu magnetowidu.

- krotnie, to każdorazowe jego naciśnięcie wydłuży czas nagrywania o 30 minut. Maksymalny czas nagrywania, jaki można uzyskać w ten sposób wynosi 9 godzin.
- 7. Użycie przycisku PAUSE/STEP pozwala uniknąć nagrania niepożądanych scen. Ponowne naciśnięcie PAUSE/STEP wznawia nagrywanie.

Naciśnięcie przycisku pauzy – **PAUSE/STEP** podczas nagrywania <sup>z</sup> timerem (ITR) spowoduje przestawienie urządzenia w tryb pauzy w nagrywaniu i unieważnienie funkcji nagrywania z timerem (ITR).

### STOP. Nacisnąć **EJECT**.

- 5. Do zmiany trybu nagrywania standardowego na długogrający i z powrotem, służy przycisk LP. Standardowe nagrywanie zapewnia wyższą jakość obrazu i dźwięku, natomiast nagrywanie w trybie LP pozwala na nagranie dwukrotnie dłuższe niż w trybie standardowym.
- 6. Aby rozpocząć nagrywanie, nacisnąć przycisk REC/ITR.

Na ekranie telewizora pojawi się napis RECORD. Jeśli przycisk REC/ITR zostanie naciśnięty kilka-

### Uwaga

- $\bullet$  Jeśli chcemy uniknąć nagrania kasety (co może się łatwo zdarzyć przypadkowo), należy usunąć języczek zabezpieczający znajdujący się na dolnej krawędzi kasety
- Zaklejenie taśmą samoprzylepną miejsca po wyłamanym języczku umożliwia ponownie nagrywanie na kasetę.
- Pamiętać o tym, ze można zapisywać jeden program jednocześnie oglądając inny, w następujący sposób: po włączeniu aktualnego zapisu, nacisnąć TV/VCR, aby pojawił się na ekranie indykator TV, a następnie wybrać inny kanał w swoim telewizorze.

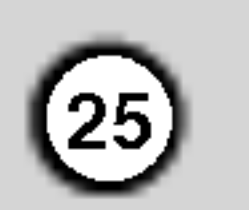

# Programowanie nagrywania przy użyciu menu wyświetlanego na ekranie (OSD)

Można zaprogramować do 7 audycji z wyprzedzeniem do 1 miesiąca.

#### UWAGA

Przed rozpoczęciem programowania czasów nagrywania należy się upewnić, że zegar magnetowidu jest dobrze nastawiony i że pamiętają Państwo, jakim numerom programów zapamiętanych w magnetowidzie odpowiadają poszczególne stacje telewizyjne.

3. Naciśnij przycisk OK, aby rozpocząć ustawianie nagrywania zaprogramowanego.

Proszę zauważyć, że urządzenie używa zegara 24-godzinnego.

np. godzina 1 po południu będzie wyświetlona jako 13:00.

#### Uwaga:

Jeżeli wszystkie pozycje programowania nagrań są zajęte naciśnij przycisk  $\blacktriangle$  lub  $\nabla$ , aby wybrać program, który chcesz usunąć i zastąpić. Naciśnij <, aby usunąć program.

5. Za pomocą przycisków PR/TRK (A/V) wprowadź datę programu.

Jeżeli naciśniesz przycisk OK przed wprowadzeniem daty, możesz wybrać jedną z następujących automatycznych funkcji nagrywania. Naciśnij ◀ lub ▶, aby wybrać, następnie naciśnij przycisk OK w celu potwierdzenia. CDZ Nagrywa codziennie (za wyjątkiem sobót i niedziel) o tej samej porze. NI~SO Nagrywa o tej samej porze co tydzień.

7. Naciśnij przycisk → aby wybrać prędkość nagrywania. Przy pomocy przycisków ▲ lub ▼ wskaż wybraną prędkość przesuwu taśmy przy nagrywaniu (SP, IP lub LP).

W trybie IP urządzenie ustala, jak dużo miejsca pozostaje jeszcze do wykorzystania na ta∂mie <sup>i</sup> w zależności od tego przestawia prędkość przesuwu ta∂my na SP (przesuw standardowy) lub LP (przesuw powolny) w taki sposób, aby możliwe było nagranie całego programu.

Za pomocą przycisków PR/TRK (A/V) wprowadź stację, która chcesz nagrać, następnie naciśnij  $\blacktriangleright$ .

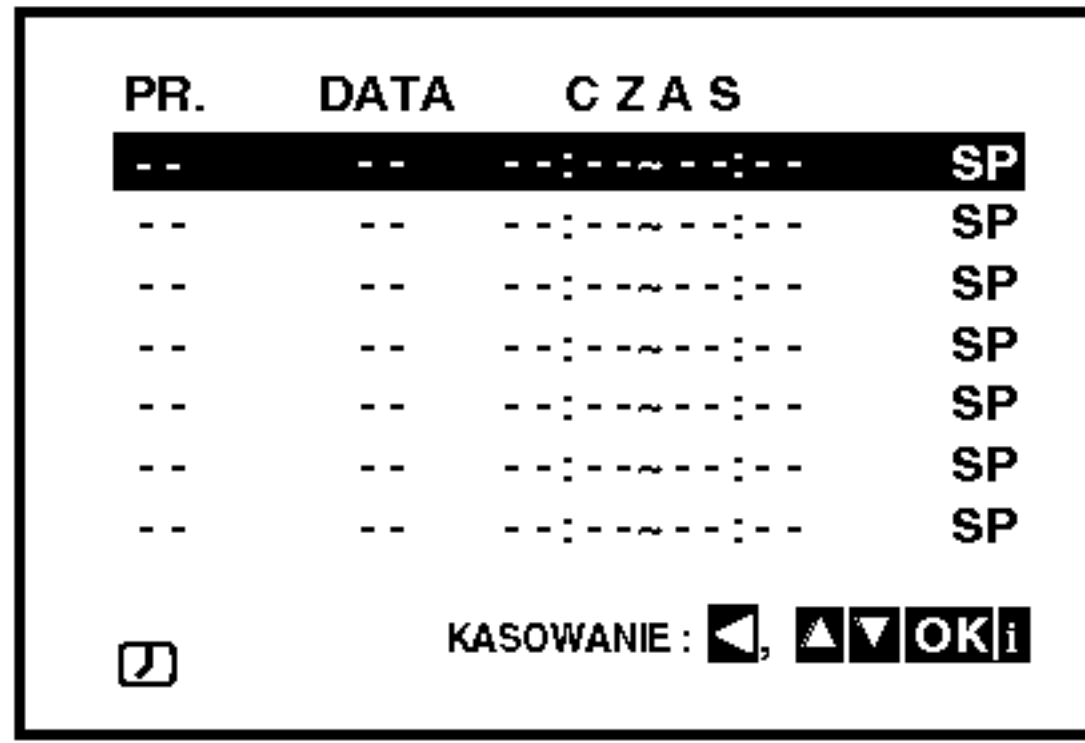

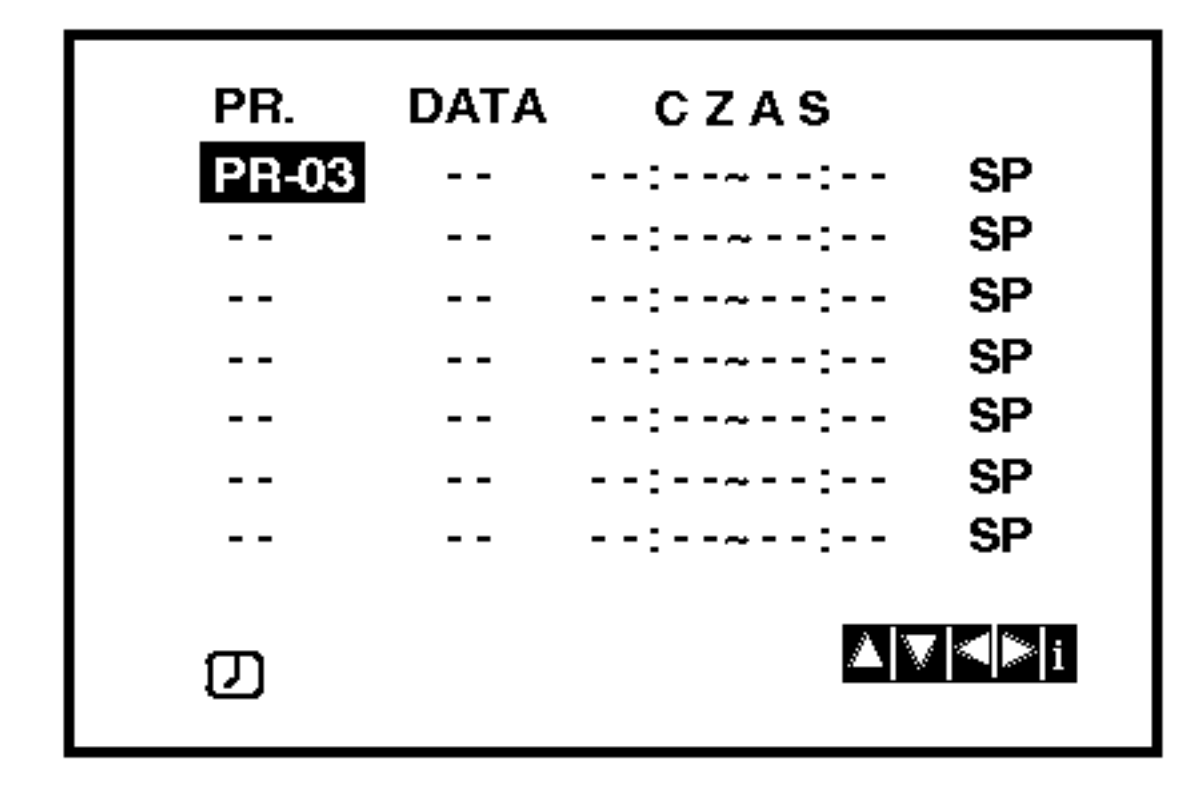

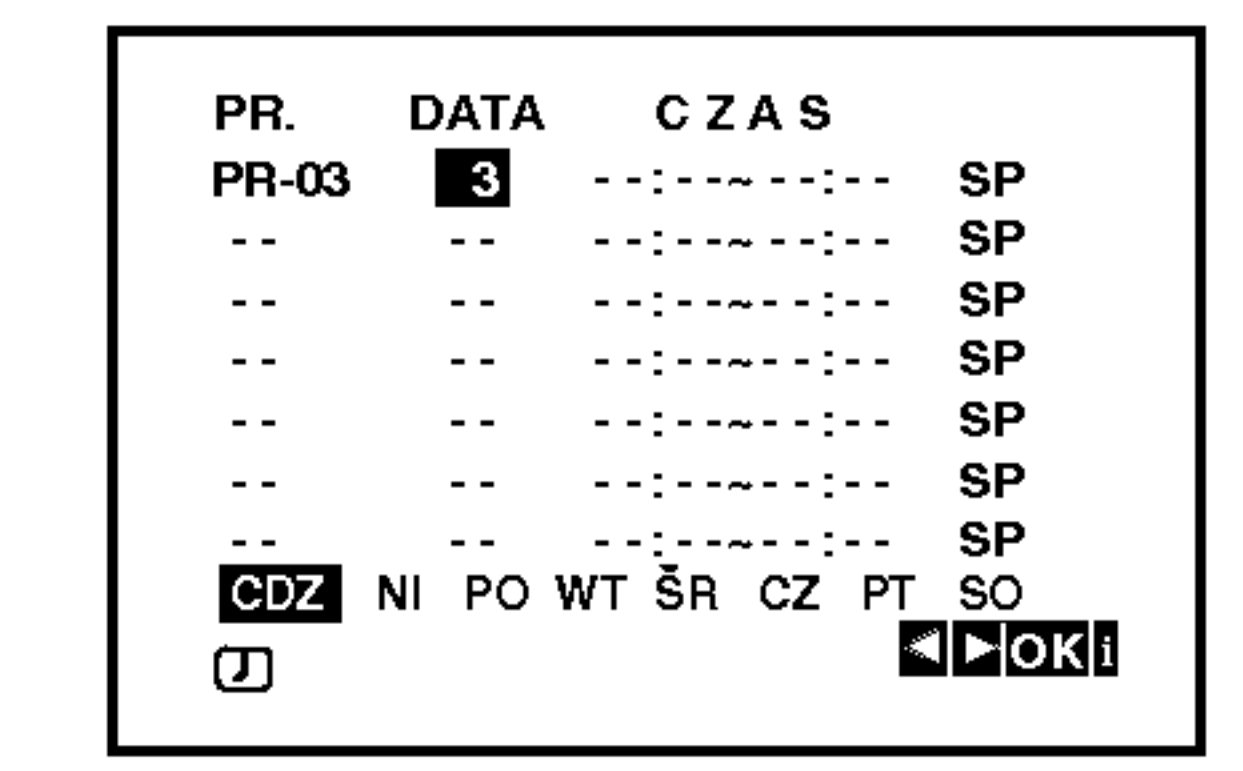

- 6. Przy pomocy przycisków  $\triangle$ /V/4/ $\triangleright$  wprowadź czas rozpoczęcia i zakończenia programu, który chcesz nagrać.
- 1. Włożyć do magnetowidu kasetę bez blokady nagrywania. Kaseta powinna być ustawiona stroną z okienkiem do góry i strzałką skierowaną w stronę magnetowidu.
- 2. Nacisnąć pr zycisk i.

Przy pomocy przycisków  $\blacktriangleleft$  lub  $\blacktriangleright$  wybrać REC ( $\Box$ ). Nacisnąć przycisk **OK**.

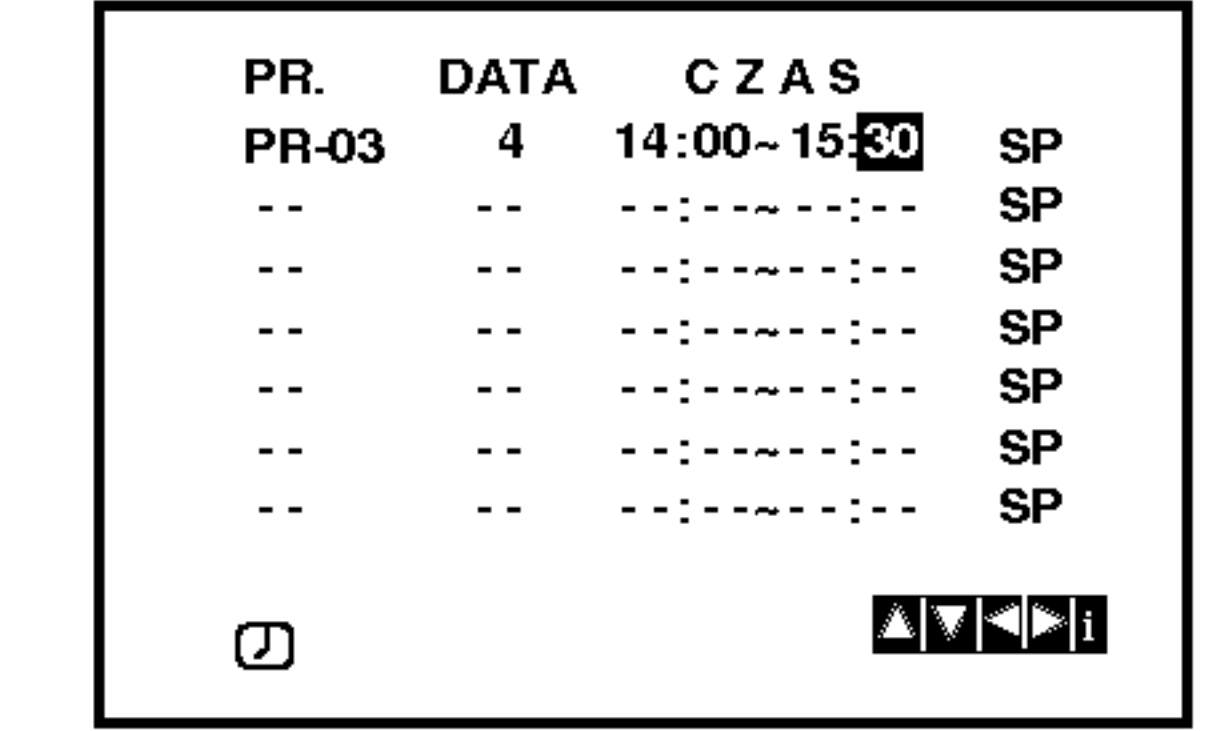

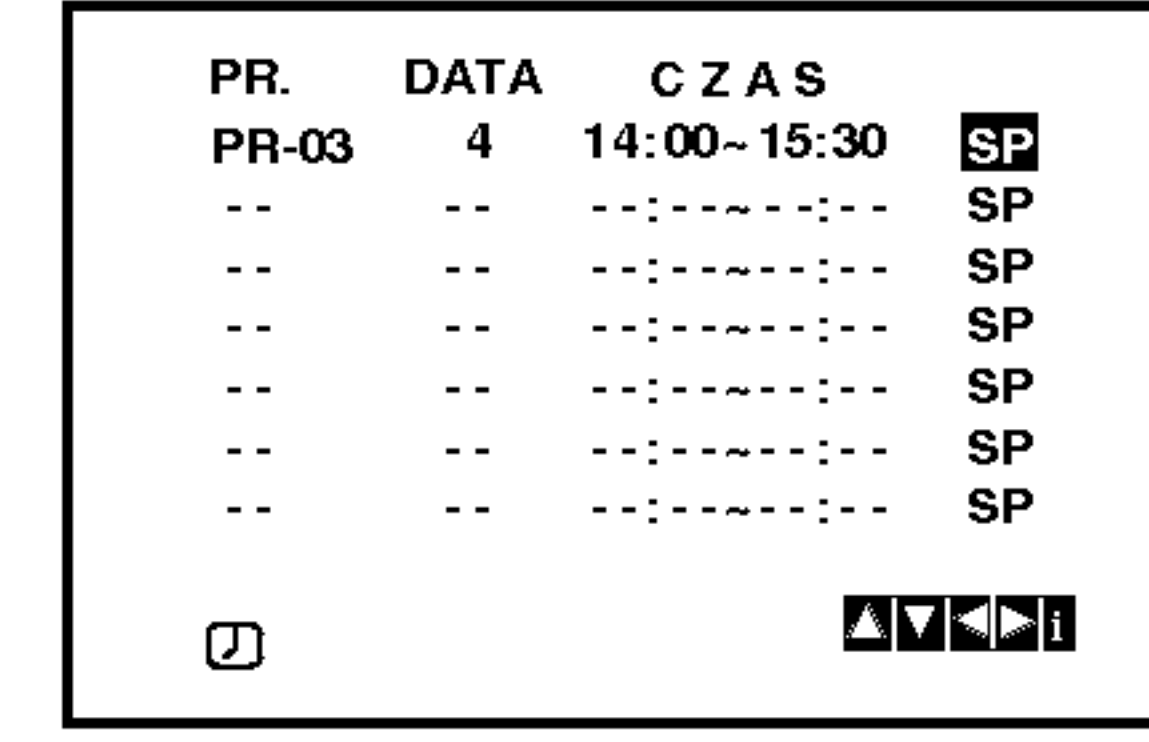

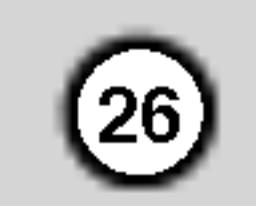

# Nagrywanie programowane przy pomocy menu ekranowego (Kontynuacja)

- 9. Naciśnij przycisk i, aby zaprogramować kolejne nagranie i wykonuj czynności od 3 do 8. Sprawdź czy ustawienia nagrań są poprawne. Naciśnij przycisk i, powrót do ekranu. Jeżyli pojawi się komunikat SPRAWDŹ, wprowadziłeś niepoprawne dane i będziesz musiał je ponownie wprowadzić.
- 10. Naciśnij przycisk POWER, aby przełączyć urządzenie w tryb oczekiwania na nagranie. Symbol timera (  $\circledcirc$  ) pojawia się na wyświetlaczu podczas gdy urządzenie oczekuje na dokonanie nagrania.
- 11. Naciśnij przycisk POWER, aby zakończyć nagranie programowane.

Uwagi:

- Urządzenie automatycznie się wyłączy po zakończeniu nagrania.
- Podczas oczekiwania na nagranie, odtwarzacz DVD i magnetowid nie mogą być używane. Aby korzystać z urządzenia, naciśnij przycisk POWER. Po zakończeniu korzystania z odtwarzacza DVD lub magnetowidu, naciśnij przycisk POWER ponownie, aby przełączyć urządzenie w tryb oczekiwania na nagranie.
- Zapamiętane ustawienia mogą być usuwane i zmieniane bez konieczności powtórnego wykonywania wszystkich czynności potrzebnych do programowania nagrywania. Aby to zrobić należy wywołać ekran zawierający informacje o zaprogramowanych audycjach. Używając przycisków ▲ i ▼ należy wybrać audycję, którą chcą Państwo zmienić lub usunąć. Naciśnięcie K powoduje usunięcie audycji, naciśnięcie OK powoduje wej∂cie w tryb zmieniania informacji, gdzie przyciskami < i > należy wybrać stację, datę, czas rozpoczęcia i zakończenia, oraz LP. Do wprowadzania odpowiednich informacji służą przyciski ▲ i ▼.

#### • Jeżeli programy nakładają się w czasie

Należy się upewnić, czy ustawione czasy nagrywania nie nakładają się na siebie. Jeśli zachodzi taka sytuacja, wtedy priorytet będzie miał program, który rozpoczął się pierwszy.

#### Przykład:

Program 1 rozpoczyna się o godz. 16:00, a kończy o 17:00.

Program 2 rozpoczyna się o godz. 16:30, a kończy o 17:30.

W tym przypadku program 1 będzie nagrany cały, natomiast program 2 będzie nagrany bez początkowych 30 minut.

• Aby oglądać płytę DVD podczas nagrania z timerem, naciśnij przycisk DVD, aby wybrać tryb DVD.

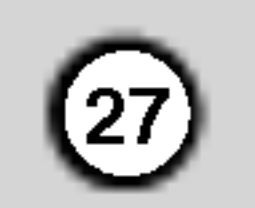

# Odtwarzanie płyty DVD lub płyty CD wideo

#### Ustawienie odtwarzania

- 1. Włącz telewizor i wybierz źródło wejścia wideo, do którego podłączony jest odtwarzacz DVD.
- 2. Włącz system audio (jeśli został użyty) i wybierz źródło wejścia, do którego podłączony jest odtwarzacz DVD.

# Funkcje ogólne

- 3. Naciśnij OPEN/CLOSE (OTWÓRZ/ZAMKNIJ), aby otworzyć szufladkę i włożyć wybraną płytę, stroną z nagraniem zwróconą do dołu.
- 4. Naciśnij OPEN/CLOSE (OTWÓRZ/ZAMKNIJ), aby zamknąć szufladkę. Odtwarzanie rozpocznie się automatycznie. Jeś<br>odtwarzanie się nie rozpocznie naciśnij ▶ (ODTWARZANIE).

W niektórych przypadkach pojawi się menu płyty.

### $\boxed{\mathsf{DVD}}$

Używając przycisków  $\blacktriangle \blacktriangleright \blacktriangle \blacktriangleright$  wybierz tytuł/rozdział, który chcesz oglądać, a następnie naciśnij ENTER (WPROWADŹ), aby rozpocząć. Naciśnij TITLE (TYTUŁ) lub DISC MENU, aby powrócić do ekranu menu.

### **VCD**

Używając przycisków numerycznych wybierz

#### Przechodzenie do innego ROZDZIAŁU/ŚCIEŻKI VCD (DivX) DVD X

- Jeśli tytuł na płycie składa się z więcej niż jednego rozdziału lub gdy płyta ma więcej niż jedną ścieżkę, możesz przejść do innego rozdziału/ścieżki w następujący sposób:
- ? Naciśnij  $\blacktriangleleft$  lub  $\blacktriangleright$  podczas odtwarzania, aby wybrać następny rozdział/ścieżkę lub aby powrócić do początku bieżącego rozdziału/ścieżki.
- ? Naciśnij szybko dwukrotnie przycisk  $\blacktriangleleft$ , aby wrócić do poprzedniego rozdziału/ścieżki.
	- Aby bezpośrednio przejść do dowolnego z rozdziałów podczas odtwarzania płyty DVD naciśnij DISPLAY (WYŚWIETLACZ), a następnie ▲ / ▼, aby wybrać ikonę rozdziału/ścieżki. Następnie wprowadź numer rozdziału/ścieżki lub  $u\dot{z}$ yj $\blacktriangleleft$  / $\blacktriangleright$ .

ścieżkę, którą chcesz zobaczyć, po czym naciśnij przycisk RETURN (POWRÓT), aby powrócić do ekranu menu. Opcje menu i procedury postępowania mogą się różnić. Postępuj zgodnie z instrukcjami na każdym z ekranów menu. Możesz również ustawić PBC w pozycji Wyłączony (Zob. "PBC" na stronie 21 ).

- Jeśli ustawiony jest nadzór rodzicielski i płyta nie mieści się w ustawieniach oceny, musisz wpisać hasło . (Zob. "BLOKADA" na stronie 22.)
- $\bullet$ Płyty DVD mogą posiadać kod regionalny. Twój odtwarzacz nie odtworzy płyt, które mają inny kod regionalny niż odtwarzacz. Kod regionalny niniejszego odtwarzacz wynosi 2 (dwa).

Jeśli na płycie jest więcej niż jeden tytuł możesz przejść do innego tytułu. Naciśnij DISPLAY (WYŚWIETLACZ), gdy odtwarzanie jest zatrzymane, a następnie odpowiedni numer (0-9) lub użyj przycisków ◀ / ▶ aby przejść do innego tytułu. Możesz odtworzyć dowolny tytuł przez wprowadzenie jego numeru, gdy odtwarzanie jest zatrzymane.

## Uwagi:

- Przeszukiwanie **OVD WCD DivX**<br>1. Podczas odtwarzania naciśnij przycisk << lub 1. Podczas odtwarzania naciśnij przycisk <<a>
- 2. Naciskaj przycisk m lub M, aby wybra? ??dan? prędkość. DVD, dysk DivX; X2, X4, X16 lub X100 Video CD: X2, X4 lub X8
- 3. Aby zakończyć działanie w trybie SEARCH, wciśnij przycisk PLAY.

## Uwagi:

Wielokrotnie naciśnij przycisk AUDIO podczas odtwarzania, aby usłyszeć różne kanały audio (Stereo, Lewy lub Prawy).

?

Jeśli nie określono inaczej, wszystkie opisane czynności wymagają użycia pilota zdalnego sterowania. Niektóre funkcje mogą być również dostępne w menu ustawień.

Przechodzenie do innego TYTUŁU

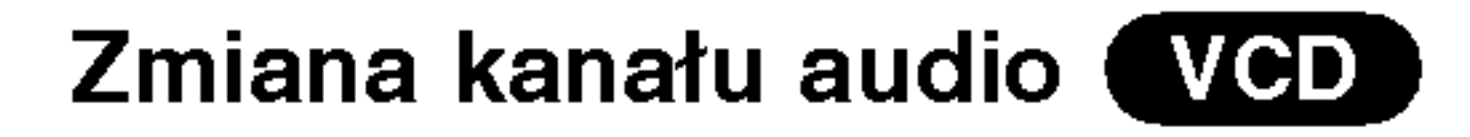

#### Obraz nieruchomy <sup>i</sup> odtwarzanie klatka po klatce

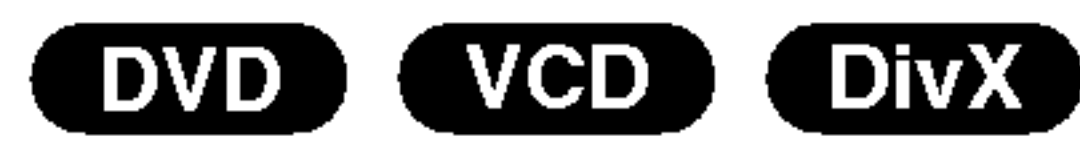

- 1. Podczas odtwarzania naciśnij PAUSE/STEP (PAUZA/KROK) na pilocie zdalnego sterowania. Przesuwaj obraz klatka po klatce naciskając wielokrotnie PAUSE/STEP (PAUZA/KROK).
- 2. Aby wyjść z trybu obrazu nieruchomego naciśn<br>
M (ODTWARZANIE).

### Odtwarzanie w zwolnionym tempie

Podczas odtwarzania płyt DivX <sup>i</sup> Wideo CD prędkość zmienia się:  $I \rightarrow 1/16$ ,  $I \rightarrow 1/8$ ,  $I \rightarrow 1/4$  lub  $I \rightarrow$ 1/2 (do przodu).

3. Aby zakończyć odtwarzanie w zwalnianym tempie, wciśnij przycisk  $\blacktriangleright$ .

Aby użyć funkcji powtarzania w przypadku odtwarzania płyt CD wideo z PBC, musisz ustawić funkcję PBC w pozycji Wyłączony w menu ustawień (Zob. "PBC" na stronie 21).

Powtarzanie A-B VCD ) (DivX)

## Uwaga:

• Odtwarzanie w zwolnionym tempie do tyłu nie jest możliwe dla płyt wideo CD i DivX.

# Odtwarzanie losowe WCD (

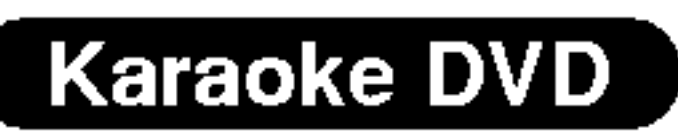

Nacisnąć[rzycisk RANDOM podczas odtwarzania lub na zatrzymanej płycie. Urządzenie automatycznie rozpocznie odtwarzanie w kolejności losowej, a na ekranie wyświetlona pojawi się "RANDOM".

- 1. Naciśnij A-B w wybranym przez Ciebie punkcie nasiem, A B W wystanym przez otosie panksie<br>startowym. " A \* " pojawi się na krótko na ekranie telewizora.
- 2. Naciśnij ponownie A-B w wybranym przez Ciebie punkcie końcowym. "A B" pojawi się na krótko na ekranie telewizora i rozpocznie się powtarzanie sekwencji.
- Podczas odtwarzania naciśnij przycisk DISPLAY (WYŚWIETLANIE).
- 2. Za pomocą przycisków ▲ lub ▼ wybierz opcję dźwięku. Opcja dźwięku zostanie podświetlona.
- 3. Za pomocą przycisków ◀ lub ▶ wybierz opcję "3D SUR". Aby wyłączyć efekt dźwięku otaczającego 3D, wybierz opcję "Standard"
- Rozdział: powtarza bieżący rozdział.
- Tytuł: powtarza bieżący tytuł.
- ? Wył.: nie odtwarza wielokrotnie.

# Płyty CD wideo, płyty DivX - Powtarzanie Ścieżka/Cały/Wył.

- 1. Podczas zatrzymania obrazu należy wciśnij przy-**The Case of Bure<br>Podczas zatrzyma<br>cisk <b>k44** lub DDL. cisk **I<4** lub **DD**.<br>Odtwarzacz DVD przejdzie w tryb PAUSE (PAUZA).
- 2. Za pomocą przycisku  $\blacktriangleleft$  lub  $\blacktriangleright\blacktriangleright$  wybierz żądaną prędkość: 411/16, 411/8, 411/4 lub 411/2 (do tyłu) albo **II**1/16, **II**1/8, **II**1/4 lub **II**1/2 (do przodu).
- Šcieżka: powtarza bieżącą ścieżkę.
- ? Cały: powtarza wszystkie ścieżki na płycie.
- ? Wył.: nie odtwarza wielokrotnie.

# Uwagi:

 $(28)$ 

- Aby użyć funkcji powtarzania w przypadku odtwarzania płyt CD wideo z PBC, musisz ustawić funkcję PBC w pozycji Wyłączony w menu ustawień (Zob. "PBC" na stronie 21).
- Jeśli naciśniesz  $\blacktriangleright\blacktriangleright$ l jeden raz podczas odtwarzania z powtarzaniem rozdziału (ścieżki), odtwarzanie z powtarzaniem zostanie anulowane.

# Efekt dźwięku 3D (DVD) (VGD) (DIVX)

Służy do generowania trójwymiarowego efektu dźwięku 3D, który symuluje dźwięk wielokanałowy za pomocą dwóch głośników stereo (zamiast pięciu i więcej głośników wymaganych przy dźwięku wielokanałowym w systemach kina domowego).

2. Aby powrócić do normalnego trybu odtwarzania, naciśnij ponownie przycisk RANDOM.

### Wskazówka:

Po naciśnięciu **>>I** podczas odtwarzania w kolejności losowej, urządzenie wylosuje inny tytuł (ścieżkę) i wznowi odtwarzanie w kolejności losowej.

Powtarzanie sekwencji.

Służy do rozpoczęcia odtwarzania od dowolnego wybranego miejsca na płycie (określanego poprzez wskazanie czasu):

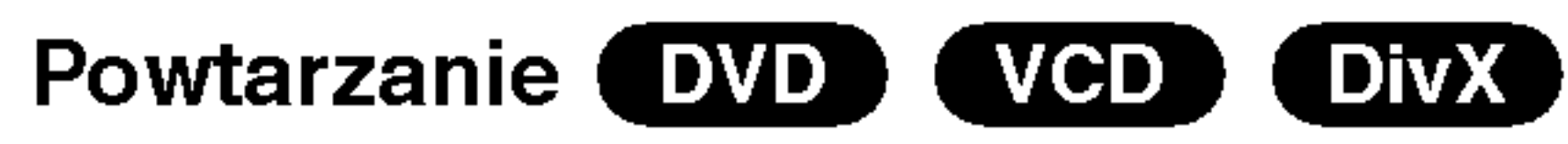

Możesz odtworzyć z płyty tytuł /rozdział /wszystko/ ścieżkę.

Naciśnij REPEAT (POWTÓRZ) podczas odtwarzania, aby wybrać żądany tryb powtarzania.

### Płyty wideo DVD - Powtarzanie Rozdział/Tytuł/Wyłączon

- Podczas odtwarzania naciśnij przycisk DISPLAY (WYŚWIETLANIE). Ramka przeszukiwania według czasu pokazuje odtworzony czas nagrania.
- Naciśnij przycisk  $\blacktriangle / \blacktriangledown$ , aby wybrać ikonę zegara, na ekranie pojawi się "-:--:--".
- 3. Naciśnij ponownie A-B aby anulować.
- 3. Wprowadź żądany czas w godzinach, minutach i sekundach, od lewej do prawej. Jeśli wprowadziłeś złe dane, naciśnij przycisk CLEAR (USUŃ), aby je usunąć, a następnie wprowadź nowe dane.
- 4. Naciśnij przycisk ENTER, aby potwierdzić ustawienia. Odtwarzanie rozpocznie się od wskazanego momentu czasowego.

# Uwagi:

### Wyszukiwanie według czasu

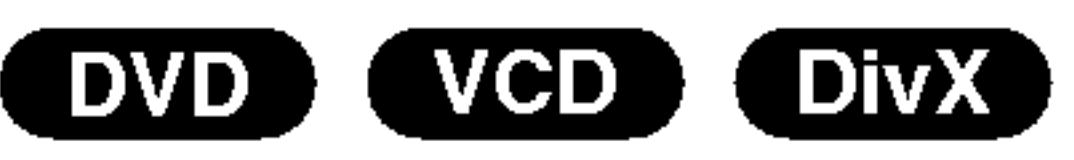

#### Powiększenie (ZOOM)

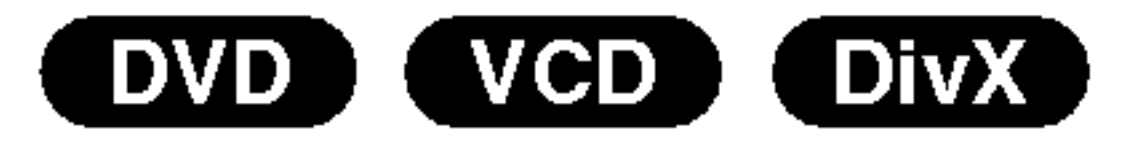

Funkcja Zoom [Powiększenie] pozwala na powiększanie obrazów i przesuwanie wybranych powiększonych obszarów na ekranie.

1. Naciśnij ZOOM podczas odtwarzania lub podczas odtwarzania obrazu nieruchomego, aby wywołać funkcję Powiększania. Kwadratowa ramka pojawi się na krótko w prawym dolnym rogu obrazu.

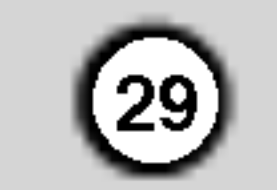

2. Każde naciśnięcie przycisku ZOOM zmienia rozmiar ekranu TV w kolejności: 100% wielkości  $\rightarrow$ 400% wielkości  $\rightarrow$  1600 % wielkości  $\rightarrow$  tryb dopasowania do ekranu  $\rightarrow$  100% wielkości Tryb dopasowania do ekranu:

Możesz zmieniać sposób wyświetlania obrazu na ekranie podczas odtwarzania filmu DVD.

Użyj przycisków  $\triangle$  v aby wybierać pomiędzy trybami normalny, powiększony oraz maksymalny.

- 3. Użyj przycisków  $\blacktriangle \blacktriangleright \blacktriangle \blacktriangleright$ , aby przesuwać powiększony obraz.
- 4. Aby wrócić do normalnego playbacku, nacisnąć kilkakrotnie ZOOM lub nacisnąć przycisk CLEAR.

### Uwaga:

? Funkcja powiększania może nie działać z niektóry<mark>n</mark> płytami DVD.

#### Menu tytułów **DVD**

- 1. Naciśnij TITLE (TYTUŁ). Jeśli bieżący tytuł posiada swoje menu pojawi się ono na ekranie. W przeciwnym wypadku może pojawić się menu płyty.
- 2. Menu to oferuje funkcje, takie jak kąt ustawienia kamery, opcje języka mówionego i napisów, jak również rozdziały tytułu.
- 3. Naciśnij TITLE (TYTUŁ), aby wyjść.

# Menu płyty **DVD**

Naciśnij DISC MENU, aby wyświetlić menu płyty. Naciśnij ponownie DISC MENU, aby wyjść.

## Kat ustawienia kamery **DVD**

Jeśli płyta zawiera sceny nagrane pod różnymi kątami możesz zmienić kąt ustawienia kamery na inny, podczas odtwarzania płyty. Aby wybrać żądany kąt naciśnij wielokrotnie ANGLE (KĄT) podczas odtwarzania. Zwróć uwagę, że numer bieżącego kąta ustawienia pojawia się na wyświetlaczu.

- 
- ? Tryb dopasowania do ekranu jest dostępny dla odtwarzania płyty, płyty VR oraz pliku filmowego.

#### Przeszukiwanie według znacznikow Wstawianie znacznika

#### VCD I DivX DVD ) (

Możesz rozpocząć odtwarzanie od maksymalnie dziewięciu wprowadzonych miejsc. Aby wstawić znacznik naciśnij MARKER (ZNACZNIK) w pożądanym miejscu na płycie. Ikona znacznika pojawi się na krótko na ekranie telewizora. Powtórz tę czynność, aby wprowadzić do dziewięciu znaczników.

#### Przywoływanie lub czyszczenie znacznikow scen

- 1. Podczas odtwarzania płyty naciśnij SEARCH (PRZESZUKIWANIE). Menu przeszukiwania według znaczników pojawi się na ekranie.
- 2. W przeciągu 10 sekund naciśnij przycisk  $\blacktriangleleft$  / $\blacktriangleright$ , aby wybrać numer znacznika, który chcesz przywołać lub wyczyścić.

### Zmiana języka ścieżki dźwiękowej

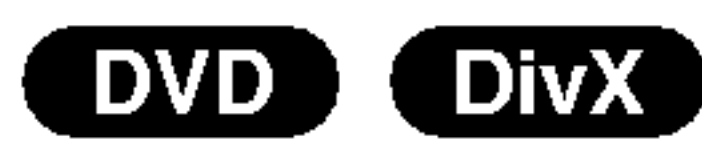

Naciśnij wielokrotnie AUDIO podczas odtwarzania, aby usłyszeć różne języki ścieżki dźwiękowej.

# Funkcje specjalne DVD

Sprawdzanie zawartości płyt DVD: Menu Płyty DVD mogą zawierać menu udostępniające specjalne funkcje. Aby użyć menu płyty naciśnij przycisk DISC MENU. Użyj odpowiadających przycisków numerycznych lub przycisków  $\blacktriangle \blacktriangleright \blacktriangle \blacktriangleright$ , aby podświetlić wybraną pozycję. Następnie naciśnij ENTER (WPROWADŹ).

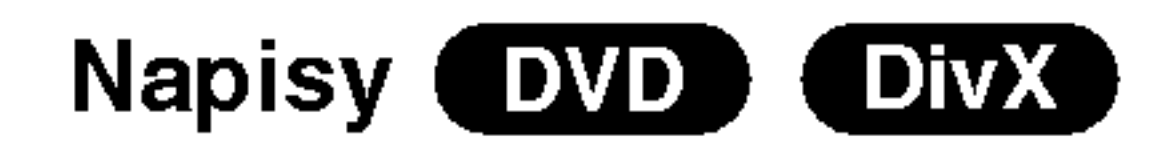

Naciśnij wielokrotnie SUBTITLE (NAPISY) podczas odtwarzania, aby zobaczyć napisy w różnych językach.

## Wskazówki:

- Podczas odtwarzania pliku DivX wyświetlane są tylko napisy z plików typu smi, srt i sub.
- Jeżeli nie ma zapisanej informacji lub w pliku DivX zapisany jest kod, który nie może być odczytany,
- 3. Naciśnij ENTER (WPROWADŹ). Odtwarzanie rozpocznie się od zaznaczonej sceny. Lub naciśnij CLEAR (WYCZYŚĆ), aby wymazać numer znacznika z listy.
- 4. Możesz odtworzyć scenę rozpoczynającą się od dowolnego znacznika, wprowadzając jego numer w menu przeszukiwania według znaczników.

wyświetlają się "1" itp.

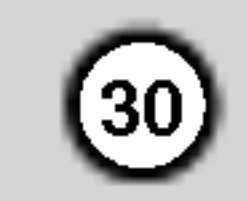

# Odtwarzanie płyty CD audio lub płyty MP3/WMA

Odtwarzacz DVD może odtworzyć nagrania w formacie MP3/WMA nagrane na płytach CD-ROM, CD-R lub CD-RW.

#### Audio CD

Po włożeniu płyty CD audio na ekranie telewizora pojawi się menu. Naciśnij  $\triangle$  /  $\nabla$  aby wybrać dany utwór, a następnie naciśnij przycisk PLAY (ODT-WARZANIE) lub ENTER (WPROWADŹ), aby rozpocząć odtwarzanie.

Kompatybilność płyt MP3 / WMA z niniejszym odtwarzaczem jest ograniczona w następujący sposób:

- Częstotliwość próbkowania: w zakresach 8 48 kHz (MP3), oraz w zakresie 32 - 48 kHz (WMA)
- ? Szybko?? transmisji bitow: w zakresach <sup>8</sup> - 320 kbps (MP3), 32 - 192 kbps (WMA)
- Odtwarzacz nie może czytać plików MP3/WMA o innym rozszerzeniu niż ".mp3" / ".wma".

### MP3 / WMA

- 1. Naciśnij  $\triangle$  /  $\nabla$  aby wybrać katalog, a następnie ENTER (WPROWADŹ), aby zobaczyć jego zawartość.
- 2. Naciśnij  $\triangle$  /  $\nabla$  aby wybrać dany utwór a następnie N (ODTWARZANIE) lub ENTER (WPROWAD?). Rozpocznie się odtwarzanie.

## ID3 TAG

- Podczas odtwarzania pliku zawierającego informacje takie jak: tytułu utworów, możesz zobaczyć tą informację naciskając przycisk DISPLAY. [ Song, Artist, Album, Comment, Genre ] (Utwór, Artysta, Album, Uwaga, Rodzaj)
- Jeżeli nie ma zapisanej informacji, na ekranie menu pojawia się komunikat "No ID3 TAG".

# Wskazówki:

- Jeśli z listy plików w menu MUSIC chcesz powrócić do listy katalogów, użyj przycisków  $\blacktriangledown / \blacktriangle$  aby podświetlić **i naciśnij ENTER (WPROWADŹ)**.
- ? Wciśnij przycisk DISC MENU, aby przejść na następną stronę.

Klienci powinni zwrócić uwagę na fakt, iż aby pobrać pliki MP3 / WMA i muzykę z internetu wymagane jest odpowiednie pozwolenie. Nasza firma nie posiada prawa do udzielania takiego pozwolenia. O pozwolenie takie należy się zwrócić do właściciela praw autorskich.

- Na płytach CD zawierających zarówno pliki MP3/WMA jak i pliki JPEG możesz przełączać się pomiędzy menu MP3/WMA i JPEG. Naciśnij TITLE (TYTUŁ) a zostanie podświetlone słowo MUSIC lub PHOTO na górze menu.
- Podczas odtwarzania pliku zawierającego informacje takie, jak tytuły piosenek, możesz zobaczyć te informacje naciskając przycisk DISPLAY.

Aby osiągnąć optymalną jakość odtwarzania niniejszy odtwarzacz DVD wymaga płyt i nagrań spełniających pewne standardy techniczne. Wcześniej nagrane płyty DVD są automatycznie ustawione według tych standardow. Jest wiele różnych typów formatów płyt do nagrywania (wliczając CD-R zawierające pliki MP3 lub WMA) i wymagają one pewnych warunków początkowych (zobacz powyżej), aby zapewnić kompatybilne odtwarzanie.

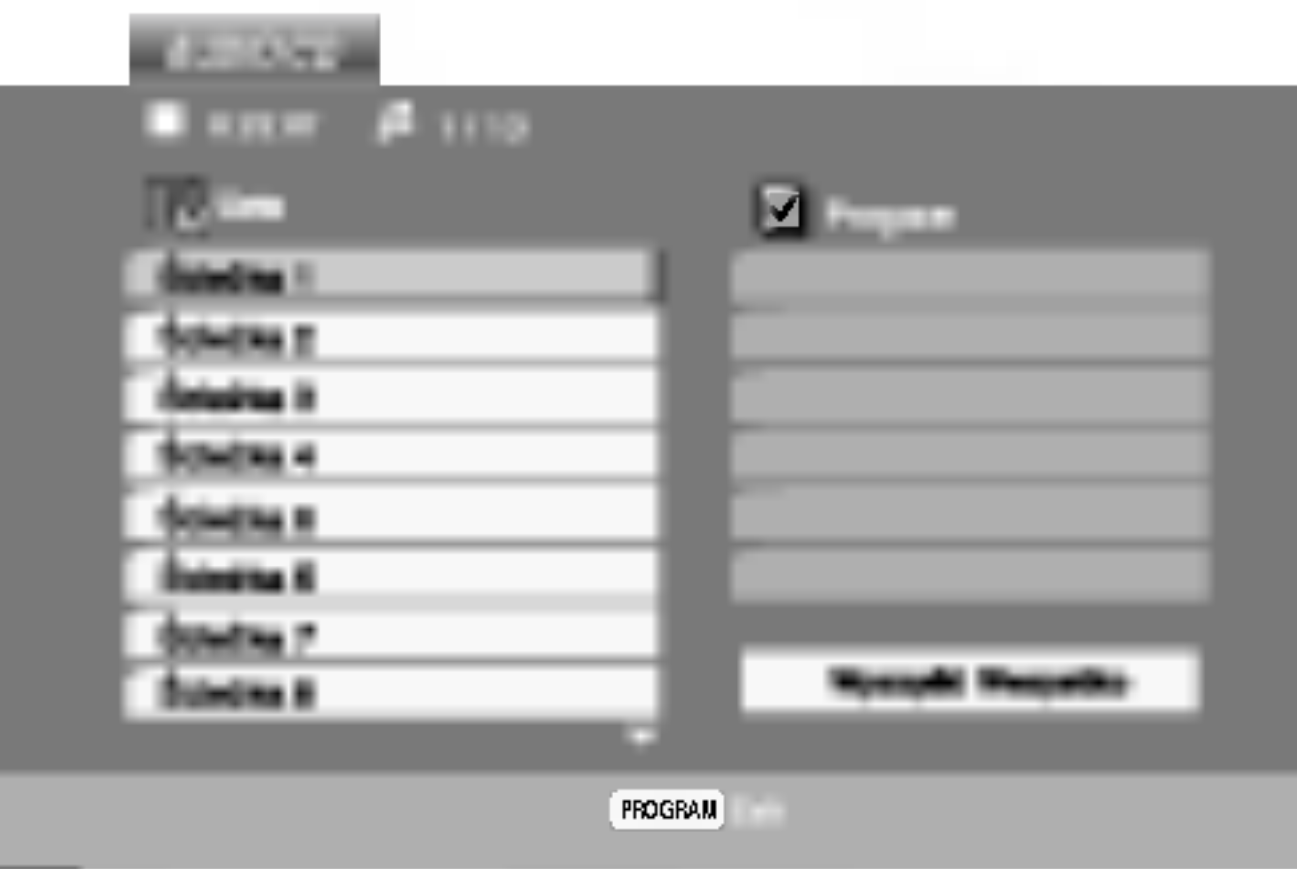

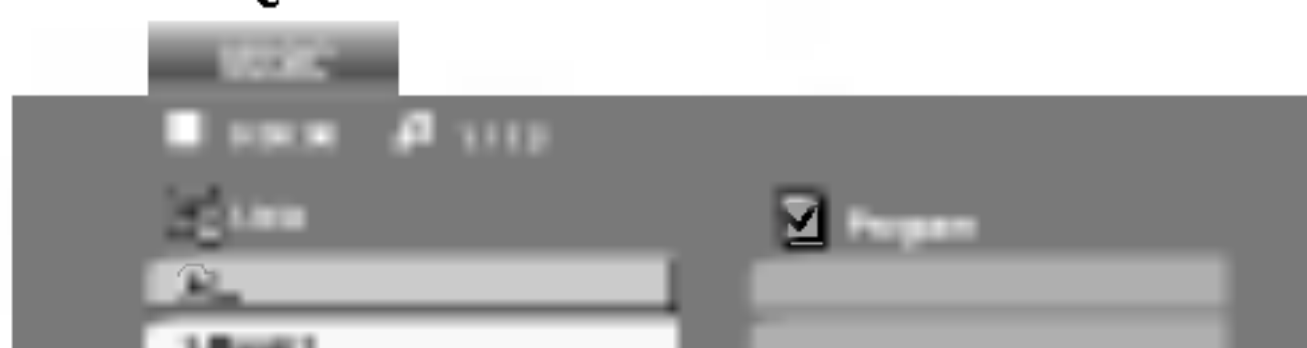

- Format fizyczny płyt CD-R powinien być zgodny z ISO 9660
- Jeśli nagrywasz pliki MP3 / WMA używając oprogramowania, które nie może utworzyć systemu plików (np. Direct-CD), odtworzenie tych plików nie jest możliwe. Zalecamy użycie oprogramowania Easy-CD Creator, które tworzy system plików ISO 9660.
- ? Nazwy plików muszą składać się z maksimum 8 liter i muszą zawierać rozszerzenie .mp3 lub .wma.
- Nie powinny one zawierać znaków specjalnych takich jak / ? \* : " < > l itp.
- Całkowita liczba plików na dysku powinna być mniejsza niż 650.

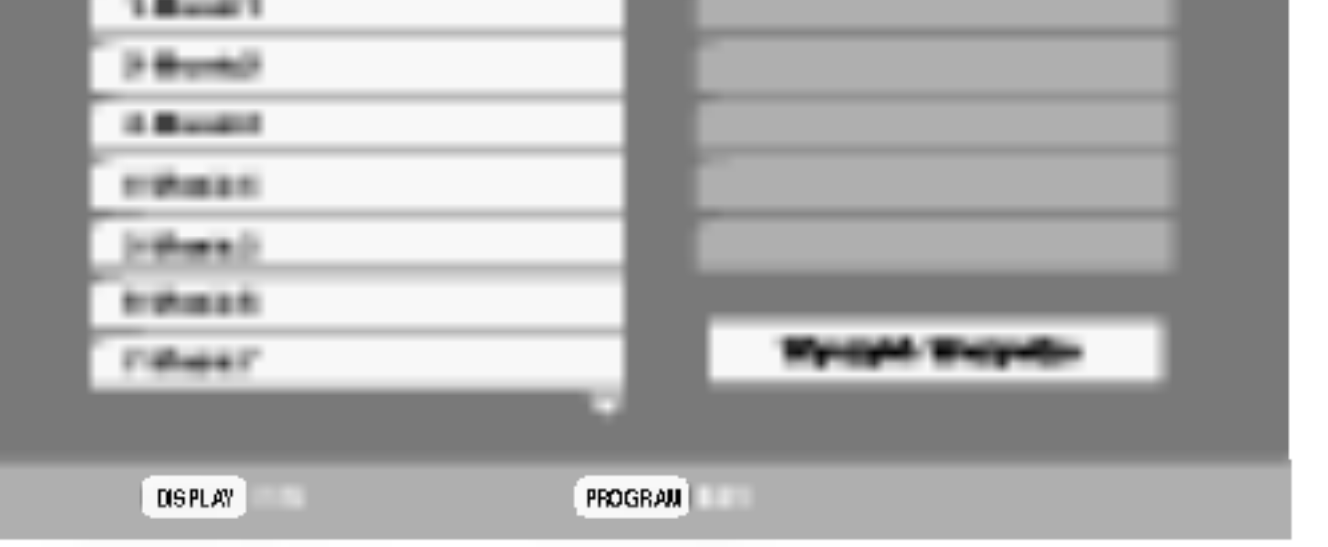

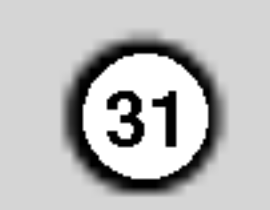

# Cechy płyt CD audio <sup>i</sup> MP3 / WMA

#### **CD** WMA ) MP3 Pauza

- 1. Naciśnij PAUSE/STEP (PAUZA/KROK) podczas odtwarzania.
- 2. Aby powrócić do odtwarzania naciśnij PLAY (ODT-WARZANIE), ENTER (WPROWADŹ) lub ponownie

#### PAUSE/STEP (PAUZA/KROK).

#### Przechodzenie do innego utworu

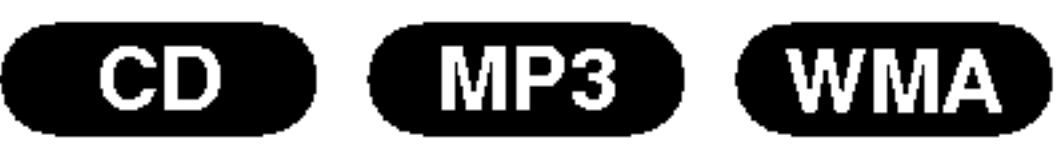

- **CD** (MP3) (WMA)<br>1. Naciśnij na krótko przycisk **I-4** lub **>>I** podczas odtwarzania, aby przejść do następnej ścieżki lub aby powrócić do początku bieżącej.
- 2. Dwukrotnie na krótko naciśnij przycisk  $\blacktriangleleft$ , aby powrócić do poprzedniej ścieżki.
- 3. W przypadku audio CD, aby przejść do dowolnego utworu, należy wprowadzić numer utworu za pomocą numerowanych przycisków (0-9).

#### Powtarzanie ścieżka/Cały/Wył.

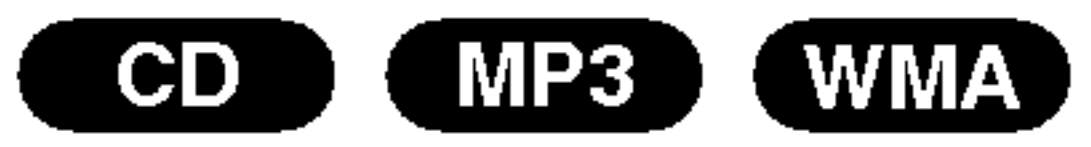

#### Możesz odtworzyć z płyty ścieżkę/wszystko.

1. Podczas odtwarzania płyty naciśnij REPEAT (POWTÓRZ). Pojawi się ikona powtarzania.

- 2. Naciśnij REPEAT (POWTÓRZ), aby wybrać żądany tryb powtarzania.
	- Ścieżka: powtarza bieżącą ścieżkę.
	- ? Cały: powtarza wszystkie ścieżki na płycie. ? Wył. : nie odtwarza wielokrotnie.

Jeśli naciśniesz przycisk  $\blacktriangleright\blacktriangleright$ l jeden raz podczas odtwarzania z powtarzaniem utworu, odtwarzanie z powtarzaniem zostanie anulowane.

- P**rzeszukiwanie (CDD (MP3) (WMA)**<br>1. Podczas odtwarzania naciśnij przycisk << lub  $\blacktriangleright$
- 2. Naciskaj przycisk m lub M, aby wybra? ??dan? prędkość.: X2, X4, X8 w tył lub w przód.
- 3. Aby wyjść z trybu przeszukiwania naciśnij PLAY (ODTWARZANIE).
- 1Podczas odtwarzania lub przy zatrzymanym odtwarzaniu naciśnij przycisk RANDOM. Urządzenie automatycznie rozpocznie odtwarzanie w losowo wybranej kolejności a na ekranie menu pojawi się napis "RAND.".
- 2 Aby powrócić do normalnego odtwarzania, naciskaj przycisk RANDOM, dopóki komunikat

### Uwaga:

### Przeszukiwanie

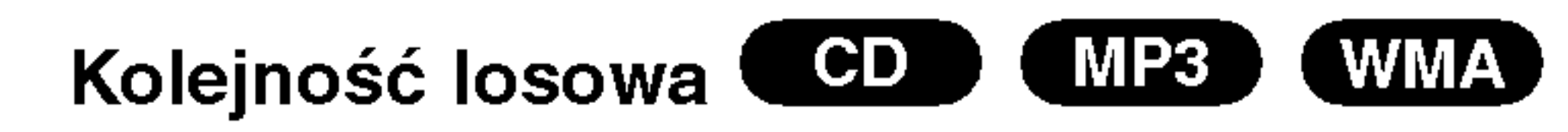

- 1. Podczas odtwarzania naciśnij przycisk AUDIO. Na ekranie menu pojawi się komunikat "3D SUR.".
- 2. Aby powrócić do normalnego trybu odtwarzania, naciskaj przycisk AUDIO, dopoki komunikat "3D SUR." nie zniknie z ekranu menu.

Przypadkowy nie zniknie <sup>z</sup> ekranu menu.

# Wskazówka:

Po naciśnięciu  $\blacktriangleright$  podczas odtwarzania w kolejności losowej, urządzenie wylosuje inną ścieżkę i wznowi odtwarzanie w kolejności losowej.

# Powtarzanie A-B

- 1. Aby powtórzyć fragment utworu naciśnij przycisk A-B podczas odtwarzania utworu, w wybranym przez siebie miejscu startowym. Ikona powtarzania "A" pojawią się na ekranie menu.
- 2 Naciśnij ponownie A-B w wybranym przez siebie punkcie końcowym. Ikona powtarzania i "A-B" pojawią się na ekranie menu i rozpocznie się wielokrotne odtwarzanie wybranego fragmentu.
- Aby opuścić tryb powtarzania fragmentu i powrócić do normalnego odtwarzania naciśnij ponownie A-

B. Ikona powtarzania <sup>i</sup> na ekranie menu.

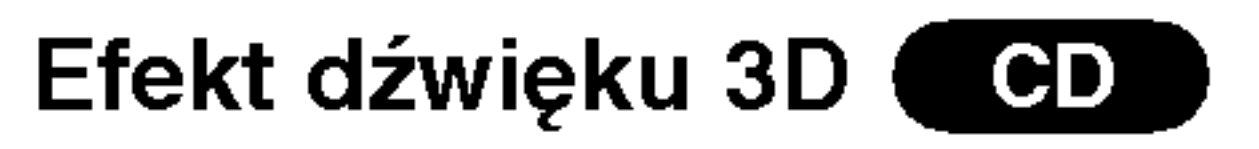

Niniejsze urządzenie może wytworzyć efekt dźwięku 3D, imitujący wielokanałowo odtwarzany dźwięk, z dwóch tradycyjnych głośników stereo, zamiast pięciu lub więcej normalnie wymaganych do odsłuchiwania wielokanałowego dźwięku z zestawu kina domowego.

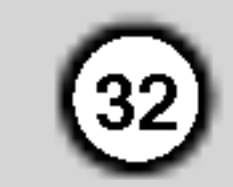

# Programowanie odtwarzania

Funkcja programowania pozwala na zapisanie w pamięci odtwarzacza ulubionych utworów z dowolnego dysku.

Program może zawierać 30 utworów.

- Włóż płytę Płyty Audio CD lub płyty MP3/WMA: Pojawia się menu AUDIO CD lub MUSIC.
- 5. Naciśnij PLAY lub ENTER, aby rozpocząć. Odtwarzanie rozpoczyna się w kolejności, która została zaprogramowana. Odtwarzanie zatrzymuje się po odtworzeniu wszystkich utworów "Programu".
- 6. Aby powrócić do normalnego odtwarzania, wybierz utwór z listy AUDIO CD (lub MUSIC) i naciśnij  $\blacktriangleright$ .

### Menu Audio CD Menu MP3/WMA

Wideo CD: Naciśnij PROGRAM przy zatrzymanym odtwarzaniu. Pojawia się menu programowania. Naciśnij PROGRAM ponownie, aby wyjść z menu.

Wybierz utwór, który chcesz odtworzyć z listy "Program".

#### Powtarzanie odtwarzania zaprogramowanych utworów:

2. Naciśnij PROGRAM.

### Menu Wideo CD

3. Wybierz utwór z "Lista" i naciśnij ENTER (WPROWADŹ), aby umieścić wybrany utwór na liście "Program". Aby umieścić kolejne utwory na liście, powtórz

- 1. Naciśnij REPEAT (POWTÓRZ) podczas odtwarzania dysku. Pojawia się ikona powtarzania.
- 2. Naciśnij REPEAT, aby wybrać tryb powtarzania.
	- Ścieżka: powtarza aktualny utwór
	- ? Cały: Powtarza wszystkie utwory na zaprogramowanej liście.
	- ? Wył.(Brak wyświetlenia): nie powtarza odtwarzania.

# Wskazówka:

Jeżeli  $\blacktriangleright\blacktriangleright\blacktriangleright\blacktriangleright\blacktriangleright\blacktriangleright$  naciśniesz raz podczas powtarzania odtwarzania, powtarzanie wyłącza się.

- 3. Używając przycisków ▲ ▼ wybierz utwór, który chcesz skasować z listy Program.
- 4. Naciśnij CLEAR. Powtórz, aby skasować inne utwory z listy.

Znaczek  $\qquad \qquad$  pojawi się po prawej stronie słowa "Program" na menu ekranowym. E

### Wskazówka:

Naciśnij ponownie PROGRAM, gdy znaczek zniknie, aby wyjść z trybu edycji programu. E MUSIC AUDIO CD

### Kasowanie utworu <sup>z</sup> listy "Program"

- 1. Wideo CD: Nacisnąć PROGRAM podczas opcji zatrzymania, aby wprowadzić opcję Program Edit
- 2. Nacisnąć ► aby przejść do Listy Programowanej.

### Wskazówka:

Na płycie Video CD z funkcją PBC musisz w menu programowania ustawić PBC na Wył., aby móc używać funkcji programowania. (Patrz "PBC" na stronie 21).

## Kasowanie całej listy programu

- 1. Postępuj zgodnie z punktami 1 2 z Usuwania ścieżki z Listy Programowanej, jak wyżej.
- 2. Używając przycisków ▲ / ▼ wybierz "Wyczyść Wszystko" (Skasuj wszystko), następnie naciśnij ENTER.

Zostanie skasowany cały program dla płyty.

# Wskazówka:

Programy są kasowane również po wyjęciu płyty.

operację.

Naciśnij ▶.

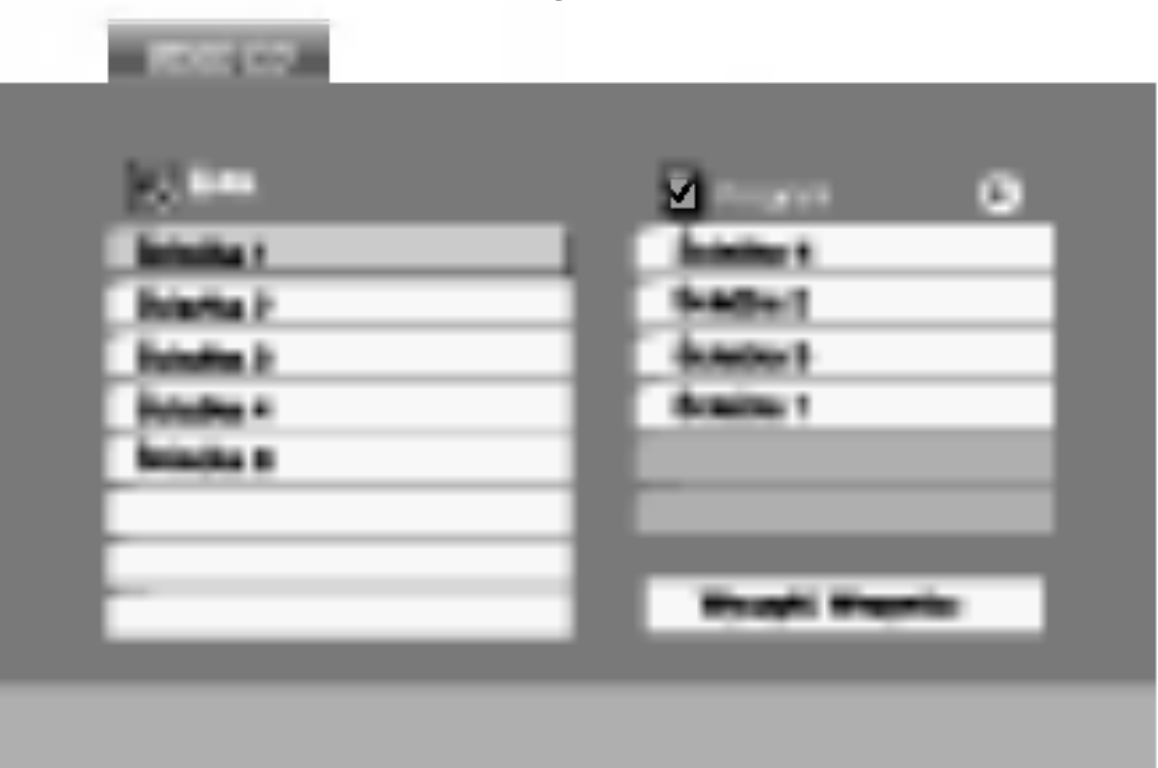

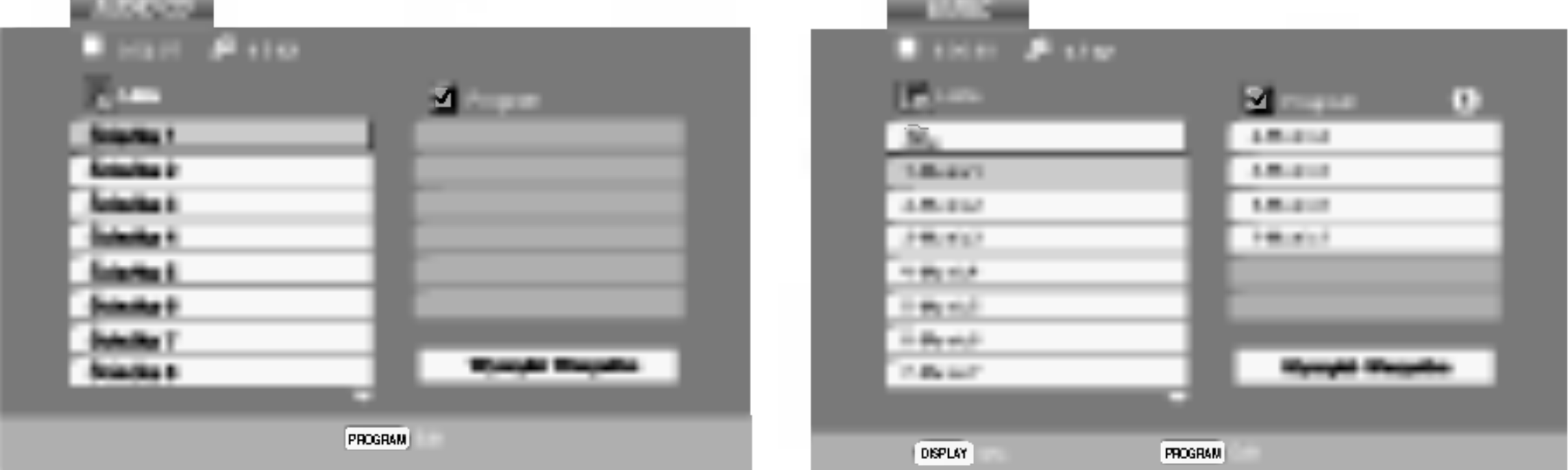

Używając przycisków ▲ ▼ ◀ ▶ podświetl opcję Pokaz Slajdów **II**, a następnie naciśnij ENTER (WPROWADŹ).

# Wskazówki:

# Odtwarzanie płyt JPEG

Używając odtwarzacza DVD możesz przeglądać płyty z plikami JPEG.

1. Włóż płytę i zamknij szufladkę. Menu PHOTO pojawi się na ekranie telewizora.

- 2. Naciśnij ▲ / ▼ aby wybrać katalog i naciśnij ENTER (WPROWADŹ). Pojawi się lista plików znajdujących się w katalogu. Aby z listy plików powrócić do listy katalogów użyj przycisków ▲ / ▼ na pilocie zdalnego sterowania, aby podświetlić **EL** po czym naciśnij ENTER (WPROWADŹ).
- 3. Jeśli chcesz zobaczyć konkretny plik naciśnij  $\triangle$  /  $\nabla$ , aby go podświetlić i naciśnij przycisk ENTER (WPROWADŹ), aby go odtworzyć. Pokaz slajdów rozpocznie się od wybranego pliku jeśli opcja Szybkość (Speed) nie jest wyłączona. Podczas oglądania pliku możesz nacisnąć RETURN (POWRÓT), aby cofnać się do poprzedniego menu (PHOTO menu).

Pokaz (Pokaz slajdów

Za pomocą funkcji Zoom możesz powiększyć zdjęcie (patrz strona 29)

Podczas oglądania zdjęć możesz również słuchać plików muzycznych MP3/WMA, nagranych na tej samej płycie.

- 1. Włóż do odtwarzacza płytę zawierającą dwa rodzaje plików.
- 2. Naciśnij przycisk TITLE (TYTUŁ), aby wyświetlić menu zdjęć (PHOTO).
- 3. Naciśnij przycisk ▲ / ▼, aby wybrać plik ze zdjęciem.
- 4. Za pomocą przycisku  $\blacktriangleright$  /  $\nabla$  wybierz ikonę  $\Box$  i naciśnij przycisk ENTER. Rozpocznie się odtwarzanie. Odtwarzanie będzie kontynuowane aż do naciśnięcia przycisku STOP.

# Wskazówka:

Aby słuchać tylko wybranej muzyki podczas oglądania obrazów, zaprogramuj żądane utwory w menu "MUSIC" i postępuj jak powyżej.

- ? Dostępne są cztery opcje szybkości pokazu slajdów  $\blacksquare$ :  $>>$ (Szybki),  $>>(Normalny)$  i  $>>(Powolny)$ .
- W przypadku płyt z plikami MP3/WMA i JPEG możesz przełączać pomiędzy formatami MP3/WMA i JPEG. Naciśnij przycisk TITLE, a u góry menu podświetlony zostanie komunikat MUSIC lub PHOTO.
- ? Naci?nij przycisk RETURN (POWROT), informacja <sup>o</sup> pliku zostanie ukryta.

Powiększenie (ZOOM) JPEG

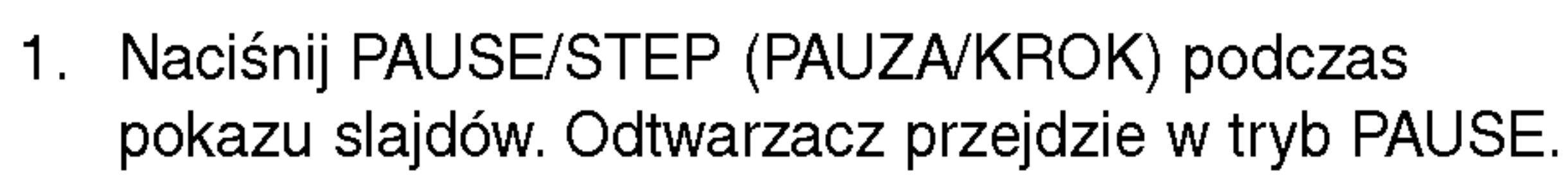

2. Aby powrócić do pokazu slajdów naciśnij  $\blacktriangleright$ 

### Kompatybilność płyt JPEG z niniejszym odtwarzaczem jest ograniczona w następujący sposób:

- W zależności od rozmiaru i ilości plików JPEG, może upłynąć dużo czasu, zanim odtwarzacz DVD przeczyta zawartość płyty. Jeśli po kilku minutach nie rozpocznie się wyświetlanie na ekranie, może to oznaczać, że niektóre pliki są zbyt duże – wówcza zmniejsz rozdzielczość plików JPEG do mniej niż 2 megapikseli (2760 x 2048 pikseli) i wypal nowa płytę.
- Całkowita liczba plików i katalogów na dysku powinna być mniejsza niż 650.
- Niektóre płyty mogą nie być kompatybilne z powodu innego formatu nagrywania lub stanu płyty.
- Upewnij się, że wszystkie wybrane pliki posiadaj:

(ODTWARZANIE) lub ponownie PAUSE/STEP (PAUZA/KROK).

rozszerzenie ".jpg" przed skopiowaniem ich na płytę CD.

- Jeśli pliki posiadają rozszerzenia ".jpe" lub ".jpeg" prosimy zmienić je na pliki ".jpg".
- Pliki z rozszerzeniami innymi niż ".jpg" nie będą mogły być odczytane przez niniejszy odtwarzacz DVD pomimo, że program windows explorer pokaże je jako pliki JPEG.

 $(33)$ 

#### Obracanie obrazu

#### Obraz nieruchomy JPEG

#### Przechodzenie do innego pliku JPEG

Naciśnij przycisk  $\blacktriangleright$  lub  $\blacktriangleright$  lub przycisk kursora (< lub ▶) podczas oglądania obrazu, aby przejść do następnego lub poprzedniego pliku.

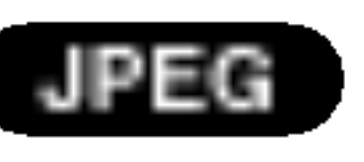

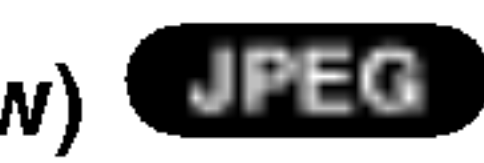

Podczas oglądania zdjęć naciśnij przycisk  $\blacktriangle / \blacktriangledown$ , aby n odozas ogiądama zajęc naoismj przycisił = 7 × , aby<br>obrócić obraz – odpowiednio – w kierunku zgodnym z ruchem wskazówek zegara albo w kierunku przeciwnym.

#### Słuchanie MP3/WMA muzyki podczas oglądania zdjęć

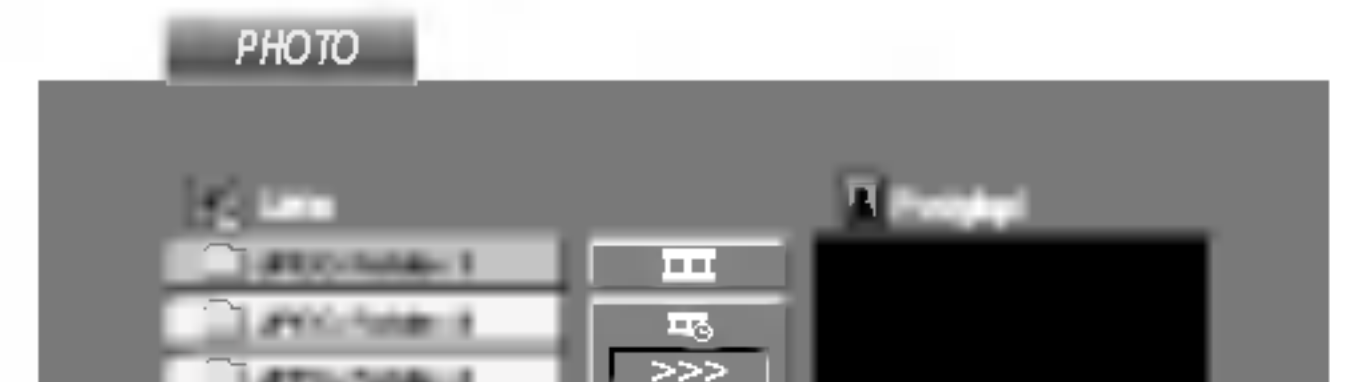

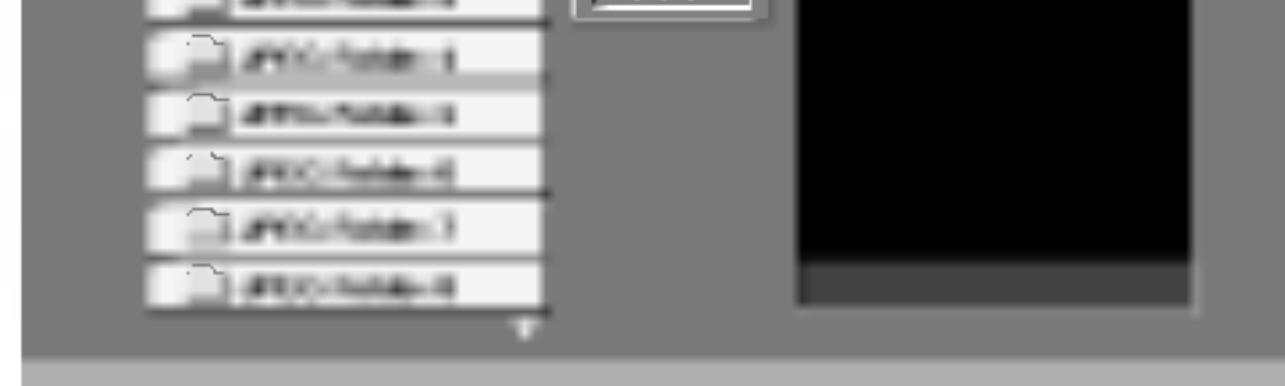

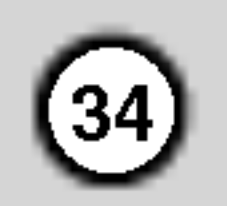

# Odtwarzanie płyt DVD nagranych w formacie DVD VR

To urządzenie może odtwarzać płyty DVD – R/RW nagrane w trybie DVD-Video, które zostały zakończone przy użyciu nagrywarki DVD.

• To urządzenie może odtwarzać płyty DVD-RW nagrane w trybie Video Recording (VR).

? Płyty DVD-R/RW, które nie zostały zakończone, nie mogą być odtwarzane za pomocą tego urządzenia.

• Niektóre płyty DVD-VR zawierają dane CPRM, wprowadzone przez nagrywarkę DVD. Odtwarzacz nie obsługuje tego typu płyt.

#### Uwaga:

Zapoznaj się z informacjami zawartymi w tym rozdziale przed skontaktowaniem się z technikiem serwisowym.

# Obchodzenie się z urządzeniem

Podczas transportu urządzenia

Włóż płytę i zamknij szufladkę. Na ekranie telewizora pojawi się menu DVD-VR.

#### Co to jest 'CPRM'?

- Nie używaj lotnych cieczy, takich jak środki owadobójcze, w pobliżu urządzenia.
- Nie pozostawiaj gumowych lub plastikowych produktów w kontakcie z urządzeniem na dłuższy czas, ponieważ pozostawiają one ślady na powierzchni.

# Czyszczenie urządzenia

CPRM to system zabezpieczenia przed kopiowaniem (generujący zakłócenia), pozwalający na nagrywanie programów telewizyjnych przeznaczonych do jednokrotnego kopiowania. Skrót CPRM oznacza "Ochrona Zawartości dla Urządzeń Nagrywających". Jeśli nagranie jest dokonane w systemie CPRM oznacza to, że możesz nagrać program przeznaczony do jednokrotnego kopiowania, ale nie możesz już wykonać kopii tego nagrania. Nagrania CPRM mogą być dokonywane tylko na płytach DVD-RW, sformatowanych w trybie VR <sup>i</sup> mogą być odtwarzane tylko na odtwarzaczach, które są specjalnie dostosowane do pracy w systemie CPRM.

Nie używaj mocnych rozpuszczalników takich jak alkohol, benzyna lub rozcieńczalnik, gdyż mogą one uszkodzić powierzchnię urządzenia.

# Konserwacja urządzenia

Do czyszczenia odtwarzacza używaj miękkiej i suchej szmatki. Jeśli powierzchnie są bardzo zabrudzone użyj miękkiej szmatki lekko zwilżonej w roztworze łagodnego detergentu.

Odtwarzacz DVD jest nowoczesnym <sup>i</sup> precyzyjnym urządzeniem. Jeśli soczewka głowicy optycznej i elementy napędu płyty będą brudne lub zużyte może zmniejszyć się jakość obrazu.

W zależności od środowiska w jakim urządzenie jest używane zaleca się regularne kontrole i konserwację co każde 1,000 godzin użytkowania.

W celu uzyskania szczegółowych informacji prosimy skontaktować się z najbliższym sprzedawcą.

# Utrzymanie <sup>i</sup> konserwacja

Prosimy o zachowanie oryginalnego pudełka <sup>i</sup> materiałów opakunkowych. Jeśli potrzebujesz przetransportować urządzenie, dla maksymalnej ochrony zapakuj je tak, jak było oryginalnie zapakowane w fabryce.

### Utrzymywanie powierzchni zewnętrznych w czystości

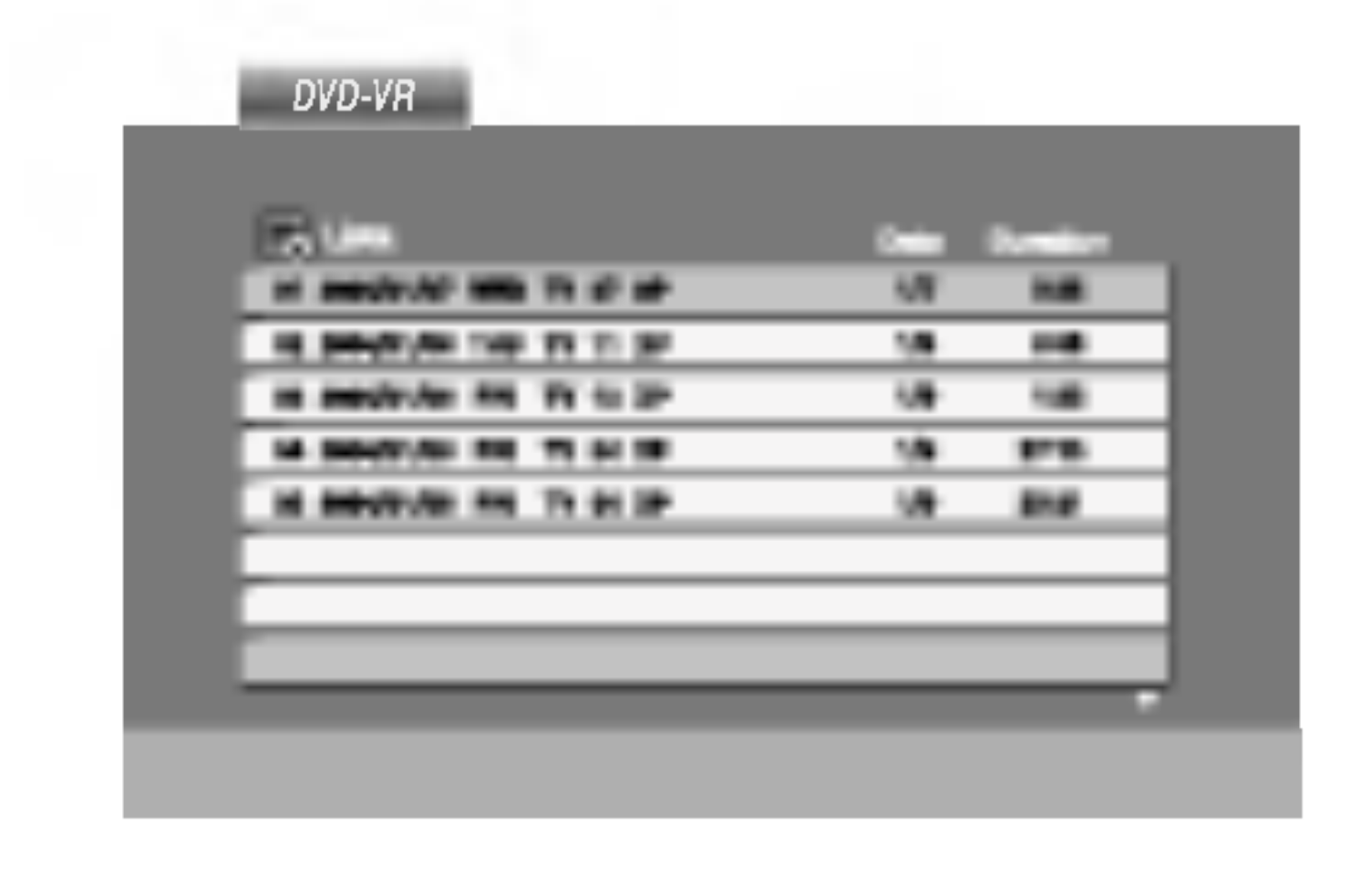

- 2. Naciśnij przycisk ▲ / ▼, aby wybrać ścieżkę i Naciśnij przycisk ▲ / ▼, aby wybrać ścieżk<br>naciśnij przycisk ➡ (ODTWARZANIE) lub naciśnij przycisk (ODTWARZANIE) lub<br>ENTER. Rozpocznie się odtwarzanie.
- 3. Nacisnąć TITLE, aby przejść do paska listy.

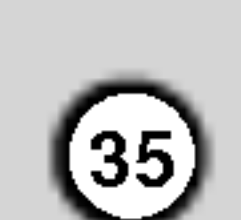

# Odtwarzanie płyty DivX

Przy użyciu odtwarzacza DVD możesz odtwarzać płyty DivX.

1. Włóż płytę i zamknij szufladkę. Menu MOVIE pojawi się na ekranie telewizora.

- ? Naciśnij DISC MENU, aby przejść do następnej strony.
- Na płycie CD z plikami MP3/WMA, JPEG i MOVIE możesz przełączać menu MUSIC, PHOTO i MOVIE. Naciśnij TITLE i MUSIC, słowa PHOTO i MOVIE na górze menu są podświetlane.

|● ".avi ", ".mpg ", ".mpeg "

- ? Dostępna rozdzielczość pliku DivX wynosi poniże 720x576 pikseli (szer. x wys.)
- ? Nazwa pliku <sup>z</sup> napisami DivX jest ograniczona do 56 znaków.
- Jeżeli plik DivX zawiera kod niemożliwy do przedstawienia, na wyświetlaczu może być wyświetlony jako znak  $\frac{1}{2}$ ".

GMC to skrót od Global Motion Compression. Jest to narzędzie kodujące wymienione w standardzie MPEG4. Niektóre dekodery MPEG4 takie, jak DivX lub Xvid, mają tę opcję. Są różne poziomy kodowania GMC, zazwyczaj nazywane GMC 1-punktowym, 2-punkotowym lub 3-punktowym.

"DIVX3.xx ", "DIVX4.xx ", "DIVX5.xx ", "XVID ", "MP43 ", "3IVX ".

- "AC3 ", "DTS ", "PCM ", "MP3 ", "WMA ".
	- ? Częstotliwość samplowania: w zakresie 8 - 48 kHz (MP3), w zakresie 32 - 48kHz (WMA)
	- ? Szybko?? transmisji: w zakresie <sup>8</sup> - 320kbps (MP3), 32 - 192kbps (WMA)

Odtwarzane pliki Divx

#### Odtwarzane formaty kodowania

#### Odtwarzane formaty audio:

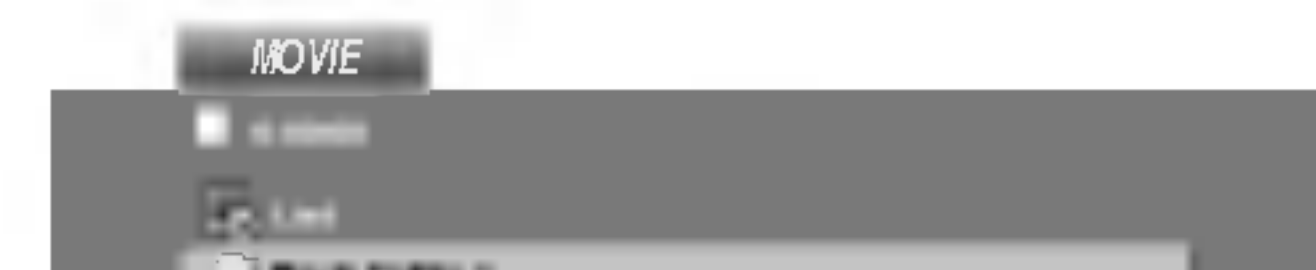

Kompatybilność płyt DivX z niniejszym odtwarzaczem jest ograniczona w następujący sposób:

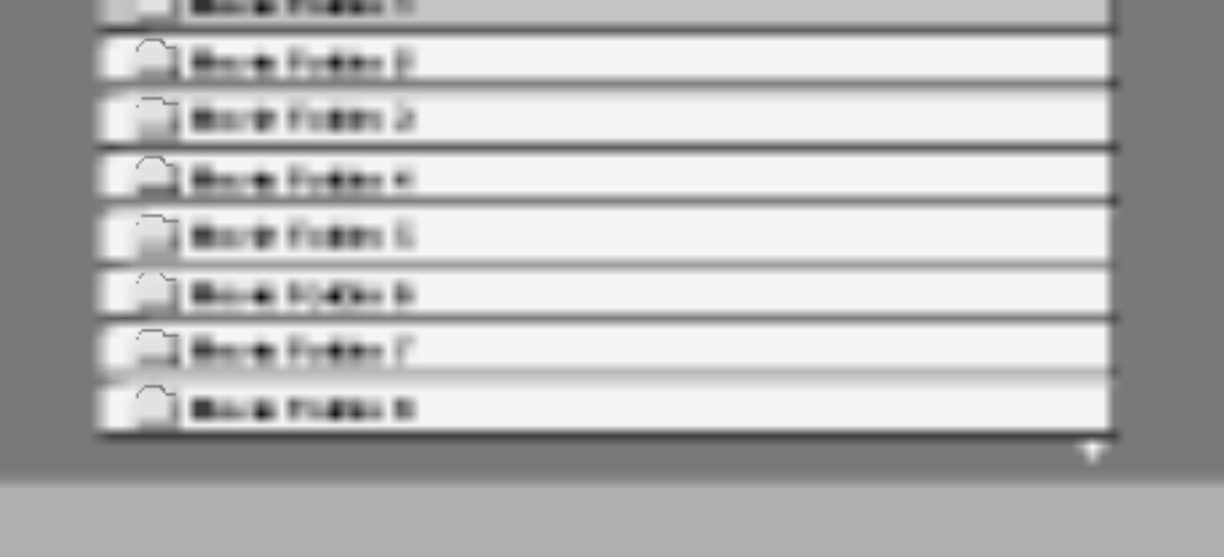

- 2. Używając ▲ / ▼ wybierz folder i naciśnij ENTER. Pojawi się lista plików w folderze. Jeżeli chcesz wrócić z listy plików na listę folderów, użyj klawiszy  $\triangle$  /  $\nabla$  na pilocie, aby podświetlić **e** i naciśnij ENTER.
- 3. Jeśli chcesz zobaczyć konkretny plik naciśnij A / ▼, aby go podświetlić i naciśnij przycisk ENTER (WPROWADŹ), aby go odtworzyć.
- 4. Naciśnij STOP, aby wyjść.

Podpowiedê:

- Jeżeli liczba klatek na sekundę wynosi ponad 30, urządzenie może nie działać normalnie.
- Jeżeli struktura wideo i audio nagranego pliku nie jest przeplatana, odtwarzane jest audio lub wideo
- Jeżeli plik nagrany jest z GMC, urządzenie obsługuje tylko <sup>1</sup> punkt zapisanego poziomu.  $*$  GMC?

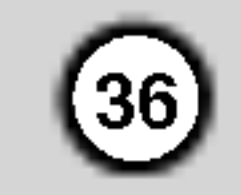

# Czynności dodatkowe – część dla magnetowidu

# Informacje wy∂wietlane na ekranie

Informacje dotyczące aktualnego czasu, licznik taśmy, ilość pozostałej taśmy, dzień miesiąca, rok, dzień tygodnia, numer programu i tryb magnetowidu można łatwo wyświetlić na ekranie telewizora.

Podczas nagrywania, napisy wy∂wietlane na ekranie nie są nagrywane.

- Nacisnąć przycisk i. Korzystając z przycisków < i ►, wybrać **E** .
- 1. Aby wyświetlić na ekranie informacje, nacisnąć przycisk CLK/CNT.
	- Naciskając kilkakrotnie przycisk CLK/CNT przejdź przez pojawiające się kolejno opcje wyświetlania. Je∂li w kieszeni magnetowidu umieszczona jest kaseta, to na wyświetlaczu pojawi się licznik taśmy oraz ilość wolnego miejsca na taśmie.
- Po upływie 3 sekund zniknie większość informacji wy∂wietlanych na ekranie <sup>i</sup> pozostanie na nim tylko zegar lub licznik taśmy oraz ilość wolnego miejsca na ta∂mie.
	- Aby usunąć informacje z ekranu telewizora, nacisnąć ponownie przycisk CLK/CNT.

# Funkcja pamiętania miejsca zatrzymania ta∂my

Po naciśnięciu na nadajniku zdalnego sterowania przycisku CLK/CNT, na ekranie Twojego odbiornika TV zamiast czasu może być wyświetlany Cyfrowy Licznik Taśmy. Ten Cyfrowy Licznik Taśmy wskazuje względne położenie poszczególnych nagrań na taśmie.

Nacisnąć przycisk OK.

1. Nacisnąć przycisk **CLK/CNT**. Aby ustawić licznik na 0:00:00, należy nacisnąć przycisk CLEAR.

W celu rozpoczęcia odtwarzania, nacisnąć przycisk  $\blacktriangleright$ . Licznik będzie wyświetlał czas aktualnie odtwarzanego nagrania w godzinach, minutach <sup>i</sup> sekundach.

Po zakończeniu odtwarzania lub nagrywania nacisnąć przycisk STOP. Nacisnąć przycisk BACKWARD.

Taśma zostanie automa-tycznie przewinięta do momentu osiągnięcia przez licznik 0:00:00.

# Zabezpieczenie przed dziećmi

Przyciski sterujące na przedniej ściance DVD + magnetowidu można wyłączyć i wówczas urządzenie DVD + magnetowid może być sterowane tylko przy pomocy nadajnika zdalnego sterowania.

1. Naciśnij przycisk **LOCK**.

Zadaniem tej funkcji jest zawiadamianie o problemach pojawiających się w magnetowidzie. Komunikaty o błędach pojawiają się na ekranie telewizora.

Należy włożyć taśmę bez blokady nagrywania. LICZBA ZAPISANYCH PR.

- (nr zaprogramowanej audycji)
- $\bullet$  2

Pokazuje liczbę audycji zaprogramowanych do nagrania

NASTEPNY PR. (następne zaprogr. nagranie)

 $\bullet$  PR-01 26 10:00~11:00 SP

3. Naciśnij przycisk i, aby usunąć menu z ekranu telewizora.

OTI i SAFE pojawi się na wyświetlaczu. Na przedniej ściance DVD + magnetowidu nie będzie działać żaden przycisk.

W razie naciśnięcia któregokolwiek przycisku na przedniej ściance DVD + magnetowidu, przez kilka sekund zacznie pulsować symbol SAFE w okienku wyświetlacza.

Naciśnij ponownie przycisk LOCK aby wyłączyć blokadę przed dziećmi.

OFF pojawi się na wyświetlaczu.

# Doktor Wideo (Samotestowanie)

#### STAN GŁOWICY

- $\bullet$  WYCZYSC GLOWICE:
- Wyczyścić głowice wideo.
- STATUS NAGRYWANIA
- ZABEZPIECZONA KASETA:

Pokazuje aktualny stan automatycznego nagrywania.

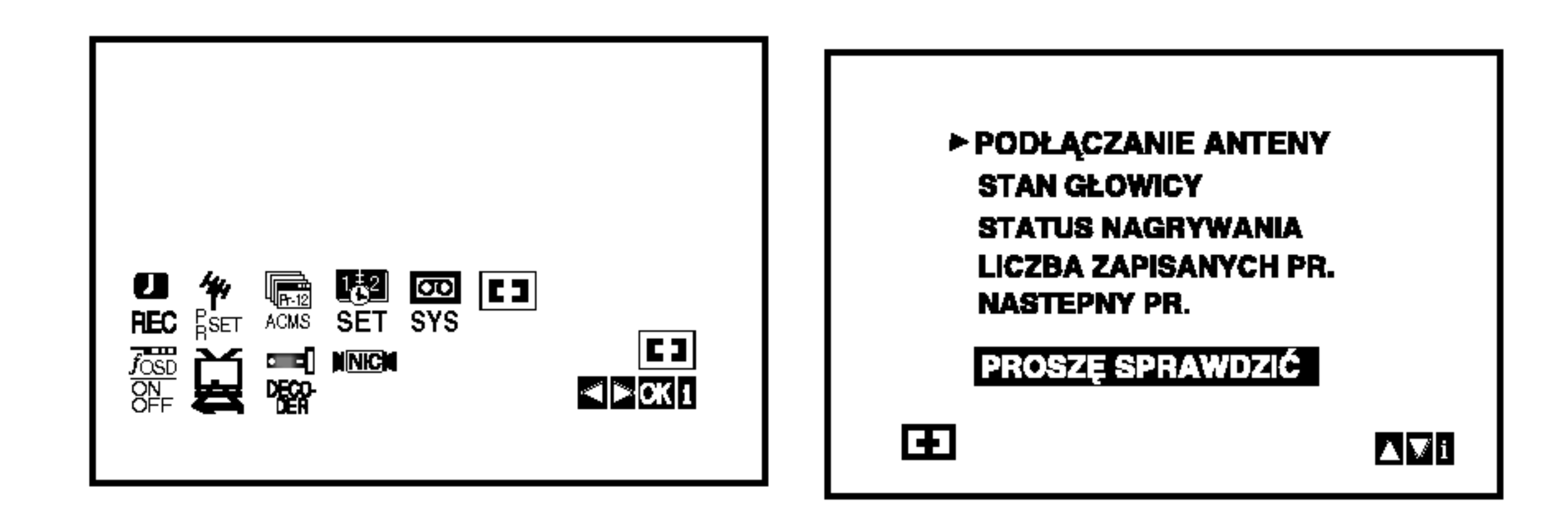

- 2. Aby sprawdzić problem, nacisnąć przycisk  $\blacktriangle$  lub  $\nabla$ .
	- PODŁĄCZANIE ANTENY **• PROSZE SPRAWDZIĆ:**

Dokładnie podłącz antenę do gniazda.

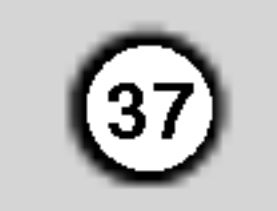

# System Hi-Fi stereo

Magnetowid ten nagrywa i odtwarza dźwięk stereo Hi-Fi. Ponadto jest on wyposażony w dekoder cyfrowego dźwięku stereo NICAM. Pozwala to nagrywać i odtwarzać dźwięk na kilka różnych sposobów. Kasety<br>wideo nagrane na tym magnetowidzie posiadają jedną ścieżkę džwiękową mono i dwie ścieżki VHS stereo Hi-Fi. Te dwie ścieżki stereo można wykorzystać do nagrań dźwiękowych w stereo Hi-Fi lub do nagrywania w trybie dwujęzycznym z telewizora, zestawu stereo, płyt wizyjnych lub innego magnetowidu.

Dekoder cyfrowego dźwięku stereo NICAM pozwala na wykorzystywanie audycji nadawanych w formacie NICAM oraz standardowym stereo i mono, a także w trybie dwujęzycznym. Rodzaj odbieranego lub odtwarzanego sygnału dźwiękowego wyświetlany jest na kilka sekund na wy∂wietlaczu.

#### STEREO NICAM

Dźwięk jest automatycznie nagrywany na ścieżkach Hi-Fi stereo oraz ścieżce mono taśmy wideo.

# Zgodność z formatem szerokoekranowym 16:9

#### BIL NICAM

Obydwa kanały audio są nagrywane na ścieżkach Hi-Fi stereo taśmy wideo. Kanał języka podstawowwego (lewy) jest nagrywany na ścieżce mono.

Magnetowid ten może nagrywać i odtwarzać programy w formacie 16:9. Aby program w formacie szerokoekranowym był nagrany poprawnie, do magnetowidu musi dochodzić odpowiedni sygnał nadawany ze stacji telewizyjnej.

1. Włączyć magnetowid. Nacisnąć przycisk i. Korzystając z przycisków <i ► należy wybrać  $\bigoplus$ . Naciśnij przycisk i.

Na ekranie telewizora pojawi się menu główne. Naciśnij przycisk  $\blacktriangleleft$  lub  $\blacktriangleright$ , aby wybrać DECODER. Naciśnij przycisk OK.

- 2. Naciśnij przycisk  $\blacktriangle$  lub  $\nabla$ , aby wybrać. ON : Gdy dekoder jest podączony do gniazda AV2. OFF : Gdy do gniazda AV2 jest podączony inny magnetowid.
- 3. Naciśnij przycisk i, aby powrócić do obrazu TV.

Nacisnąć przycisk **OK**.

Naciskając przyciski ▲ i ▼ wybrać AUTO, 4:3 lub 16:9. AUTO:

#### MONO

Dźwięk jest nagrywany na ścieżkach Hi-Fi i ścieżce mono ta∂my wideo bez żadnego podziału.

- 2. Naciskać przycisk AUDIO aż pojawi się żądany tryb audio.
- 3. Do wyboru są opcje: STEREO, LEFT (kanał lewy), RIGHT (kanał prawy) i MONO.

Aby usunąć menu z ekranu telewizora, nacisnąć przycisk i.

Korzystanie z formatu szerokoekranowego jest możliwe tylko przy połączeniu magnetowidu i telewizora przewodem SCART.

Gdy wybrana jest opcja STEREO, przy odtwarzaniu w trybie BIL NICAM język podstawowy jest odtwarzany w kanale lewym, a drugi język w kanale prawym.

Gdy wybrana zostanie opcja MONO, język podstawowy będzie nadawany na obydwu kanałach.

Podczas regulacji pozycjonowania głowicy, dźwięk Hi-Fi stereo może przejść w dźwięk MONO.

Automatycznie odtwarza nagrania szrerokoekranowe jako szrerokoekranowe, a normalne jako normalne. 4:3:

Odtwarzanie <sup>i</sup> nagrywanie w formacie normalnym  $(4:3)$ . 16:9:

Odtwarzanie <sup>i</sup> nagrywanie w formacie szerokoekranowym (16:9).

# Ustawienie dekodera

Na stronie 10 opisany został sposób podłączania dekodera płatnych stacji telewizyjnych, takich jak CANAL+ czy PREMIERE. Aby nagrywać program kodowany, nie trzeba wykonywać żadnych szczególnych czynności. Wystarczy po prostu wybrać stację i odczekać moment na rozpoczęcie dekodowania.

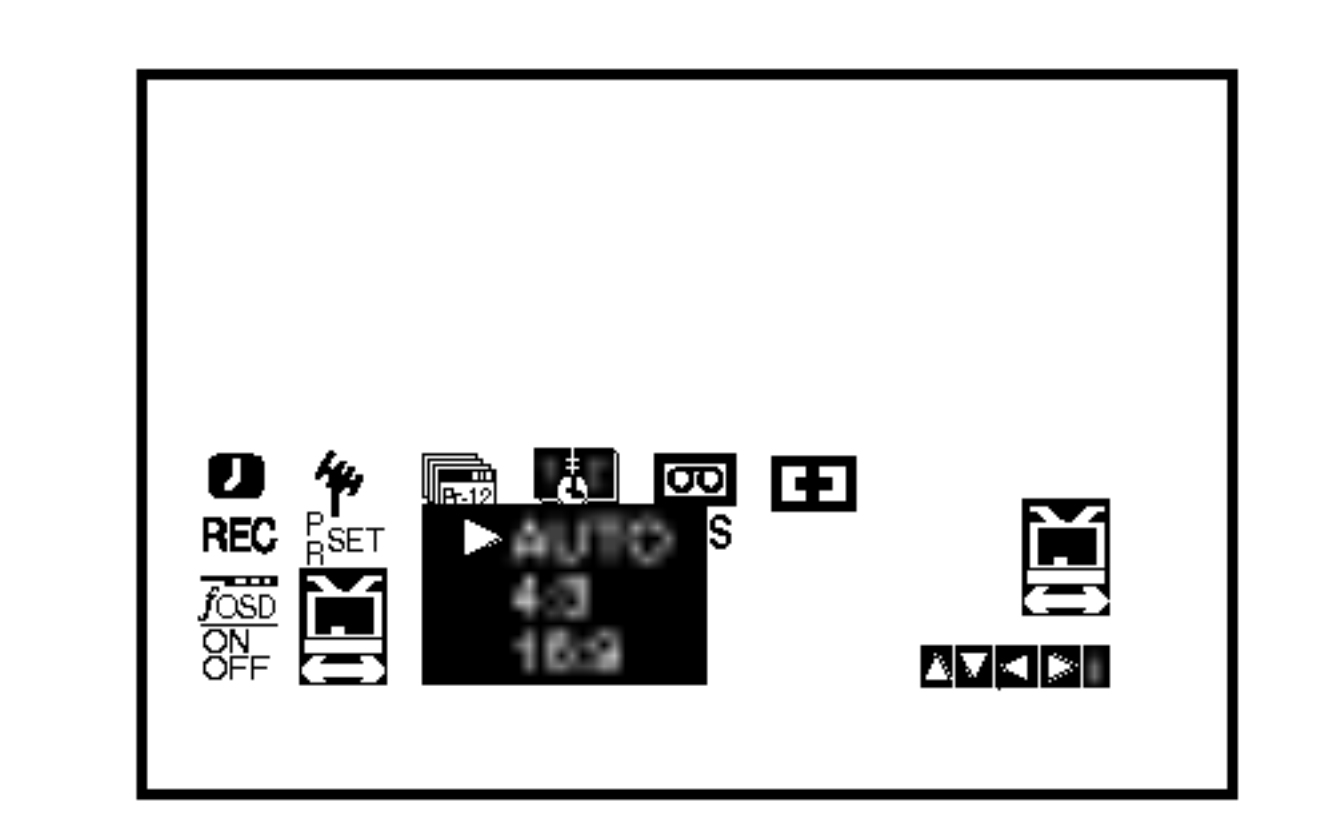

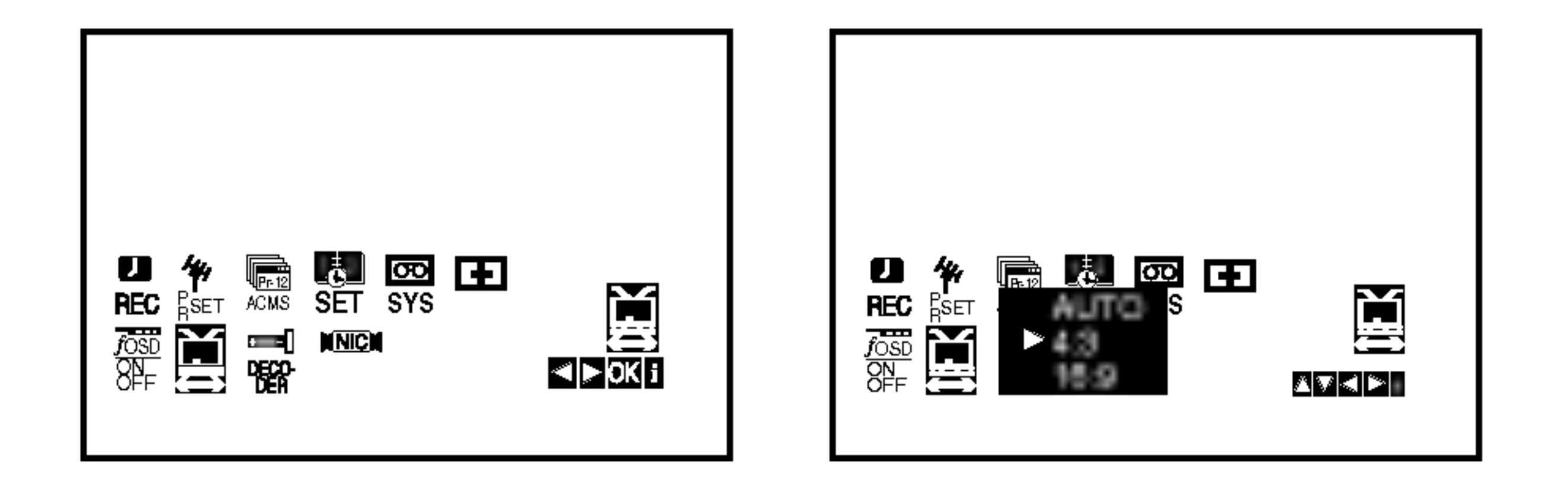

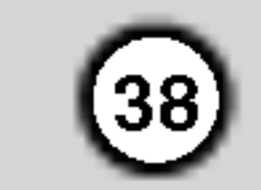

# Funkcje dodatkowe

# Pamięć dodatkowa

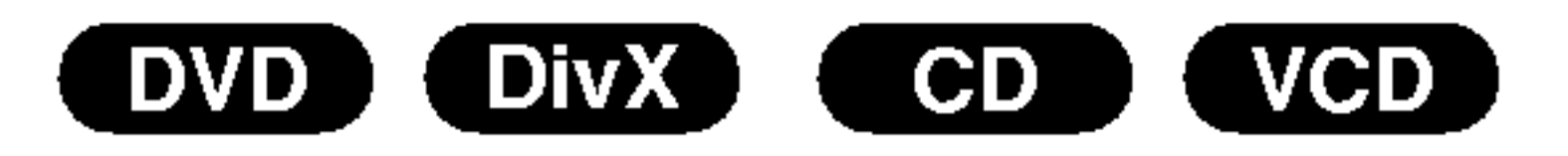

Ten odtwarzacz zapamiętuje ustawienia użytkownika z ostatniej odtwarzanej płyty. Ustawienia zostają w pamięci nawet po wyjęciu płyty z szuflady lub wyłączeniu urządzenia. Jeśli włożysz płytę, której ustawienia zostały zapamiętane, czytnik automatycznie ustawi się na pozycji, w której został ostatnio zatrzymany.

Za pomocą dostarczonego pilota zdalnego sterowania możesz kontrolować zasilanie, poziom głośności oraz źródło sygnału Twojego telewizora LG.

Za pomocą dostarczonego pilota zdalnego sterowania możesz również kontrolować zasilanie, poziom głośności oraz źródło sygnału telewizora firmy innej niż LG. Jeśli Twój telewizor wymieniony jest w tabeli poniżej, ustaw odpowiedni kod producenta.

1. Przytrzymując wciśnięty przycisk wyłącznika głównego (TV POWER), za pomocą przycisków numerycznych wybierz kod producenta Twojego telewizora (patrz tabela poniżej).

### Uwagi

• Ustawienia przechowywane są w pamięci i mogą być odtworzone w każdej chwili.

# Wygaszacz ekranu

Obraz wygaszacza pojawia się na ekranie, gdy odtwarzacz DVD zostanie włączony, ale nie używany, przez ok. pięć minut.

# Ustawienie trybu wideo

MODE1 : Materiał źródłowy wideo DVD (materiał filmowy lub materiał wideo) jest określany na podstawie informacji zawartej na płycie.

Ustawianie trybu wideo działa tylko wtedy, gdy tryb wybierania kolejnoliniowego jest ustawiony na "On" (Włącz) w menu ustawień.

Obsługa telewizorów innych typów za pomocą pilota zdalnego sterowania

- Przy odtwarzaniu niektórych płyt odtwarzany obraz może migotać lub pojawią się pełzające kropki na liniach prostych. Oznacza to, że interpolacja pionowa lub układ zapobiegania przeplotom nie jest dokładnie dopasowana do płyty. W takim przypadku jakość obrazu może być poprawiona przez zmianę trybu wideo. • Aby zmienić tryb wideo należy podczas odtwarzania płyty nacisnąć i przytrzymać przez około 3 sekundy przycisk DISPLAY (WYŚWIETLACZ). Na ekranie telewizora zostanie wyświetlony nowo wybrany numer trybu wideo. Sprawdź czy poprawiła się jakość obrazu. Jeśli nie, powtórz powyższe czynności do momentu poprawy jakości obrazu.
- Zwolnij przycisk wyłącznika głównego (TV POWER).

#### Wykaz kodów producentów telewizorów, które można obsługiwać za pomocą pilota zdalnego sterowania

Jeśli na wykazie znajduje się więcej niż jeden kod, próbuj wprowadzać je po kolei, dopóki nie znajdziesz tego, który umożliwia obsługę Twojego telewizora.

MODE2 : Stosowny do odtwarzania sekwencji filmowych lub materiału wideo nagranego metodą wybierania kolejnoliniowego.

- W zależności od typu Twojego telewizora, niektóre lub wszystkie funkcje pilota zdalnego sterowania mogą nie działać nawet po wprowadzeniu właściwego kodu producenta.
- Po wprowadzeniu nowego kodu, kod wprowadzony poprzednio zostanie skasowany.
- Po wymianie baterii pilota zdalnego sterowania numer kodu może zostać zmieniony na ustawienie domyślne. Wprowadź ponownie właściwy numer kodu.

MODE3 : Stosowny do odtwarzania materiałów wideo ze względnie małym ruchem.

#### Uwaga

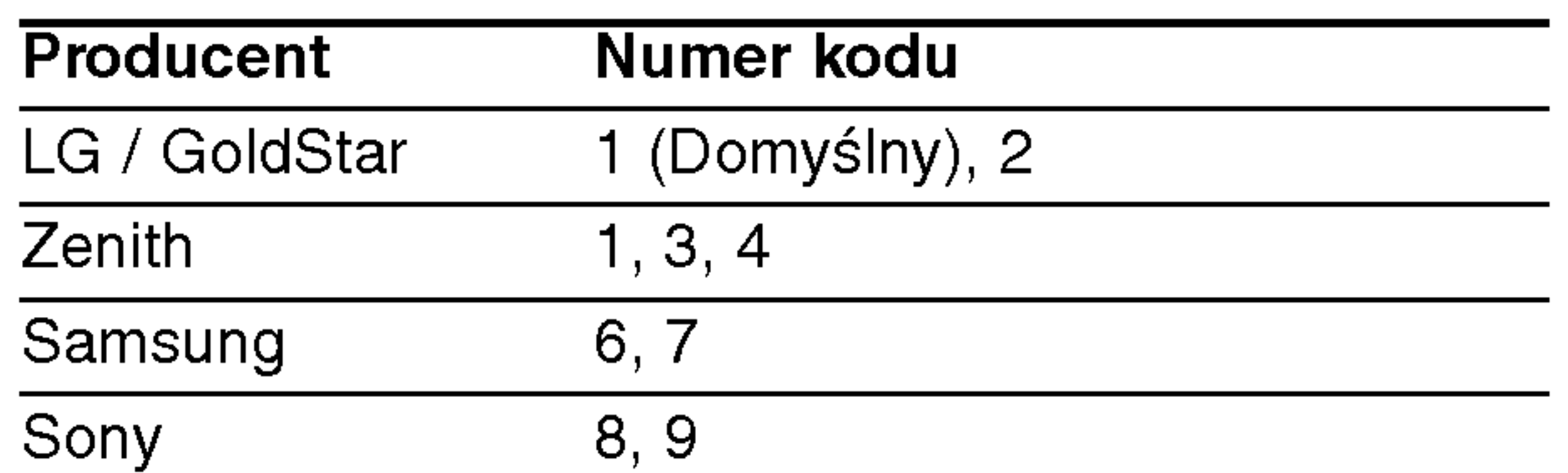

- Sekwencja trybów wideo:  $MODE1 \rightarrow MODE2 \rightarrow MODE3 \rightarrow MODE1$
- Jeśli wyłączysz zasilanie tryb wideo powróci do początkowego ustawienia domyślnego (Auto).

### Szczegółowy Opis wszystkich Trybów Wideo

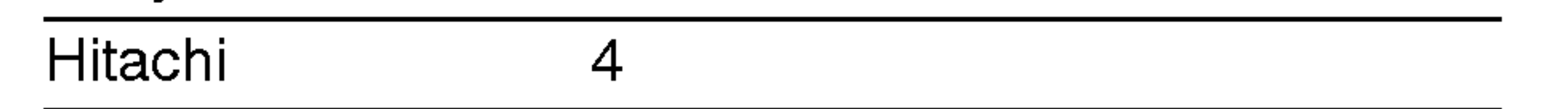

#### Uwaga:

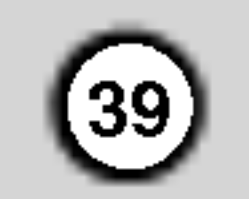

# Kopiowanie <sup>z</sup> odtwarzacza DVD na magnetowid

To urządzenie pozwala na przekopiowanie zawartości płyty DVD na kasetę VHS za pomocą przycisku REC/ITR.

#### Uwaga

• Upewnij się, czy funkcja "Progressive Scan"

Gdy naciskasz przycisk REC/ITR, upewnij się że odbiornik Combi DVD/magnetowid jest w trybie DVD.

• Trzeba zakończyć kopiowanie ręcznie po zakończeniu odtwarzania płyty DVD. W przeciwnym razie urządzenie może rozpocząć nowe odtwarzanie <sup>i</sup> nagrywanie.

#### Uwaga

- 1. Magnetowid A należy podłączyć do jednego z gniazd SCART (Euro) znajdującego się na tylnym panelu tego urządzenia lub gniazda AV na panelu przednim.
- 2. Włożyć nagraną kasetę VHS do magnetowidu A i pustą kasetę VHS do magnetowidu B.
- 3. Naciskaj przycisk AV do momentu wyświetlenia nazwy gniazda, poprzez które chcesz nagrywać. (VCR B)

AV1 do nagrywania <sup>z</sup> wyj∂cia EURO AV1 SCART. AV2 do nagrywania <sup>z</sup> wyj∂cia EURO AV2 SCART. AV3 do nagrywania <sup>z</sup> wyj∂c VIDEO IN oraz AUDIO IN (z prawej & z lewej) wykorzystują gniazda, znajdujące się z przodu magnetowidu.

#### 4. Zatrzymanie kopiowania

Gdy odtwarzacz DVD zakończy odtwarzanie płyty, naciśnij STOP, aby zakończyć przegrywanie.

4. Aby rozpocząć nagrywanie, należy nacisnąć przy-<br>cisk REC/ITR na magnetowidzie B i > na magnetowidzie A.

5. Aby zatrzymać kopiowanie – należy nacisna przycisk STOP na obydwu magnetowidach.

# Nagrywanie z innego magnetowidu

Magnetowid ten pozwala na nagrywanie z zewnętrznego żródła, np. z innego magnetowidu lub kamery.

#### Uwaga

W poniższym opisie niniejszy magnetowid będzie używany do nagrywania i oznaczony jako B. Drugi magnetowid będzie używany do odtwarzania i oznaczony będzie jako A.

- ("wybieranie kolejnoliniowe") zosta la wyłączona  $($ , Wy.<sup> $\uparrow$ </sup>) w menu ustawień.
- Jeśli podejmiesz próbę kopiowania płyty DVD zabezpieczonej przed kopiowaniem, to ta czynność może się nie udać.

### 1. Włożyć płytę

Włożyć płytę, którą chce się skopiować do odtwarzacza DVD i zamknąć podajnik.

2. Włożyć kasetę VHS

Włożyć pustą kasetę VHS do magnetowidu.

- 3. Kopiowanie płyty DVD na kasetę VHS Nacisnąć przycisk REC/ITR.
	- Odtwarzacz DVD przejdzie w tryb odtwarzania <sup>a</sup> magnetowid w tryb nagrywania.
	- Jeżeli pojawi się menu płyty DVD, możliwe, że będzie trzeba nacisnąć przycisk  $\blacktriangleright$ , aby rozpocząć kopiowanie.

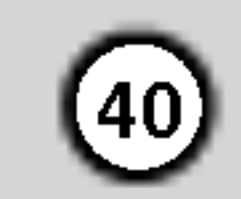

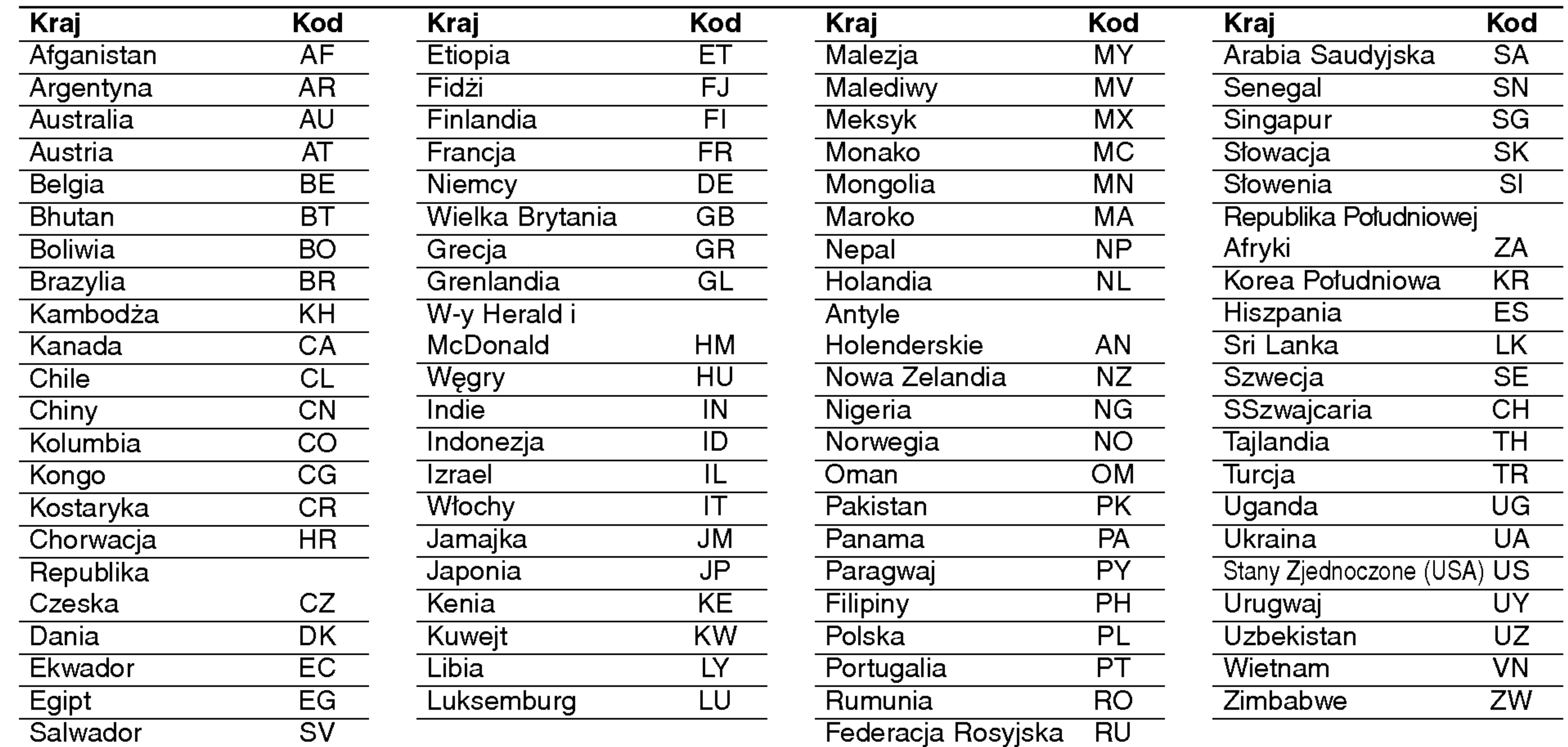

# Szyfr Przestrzeni

Użyj tej listy aby wprowadzić kod Twojego kraju.

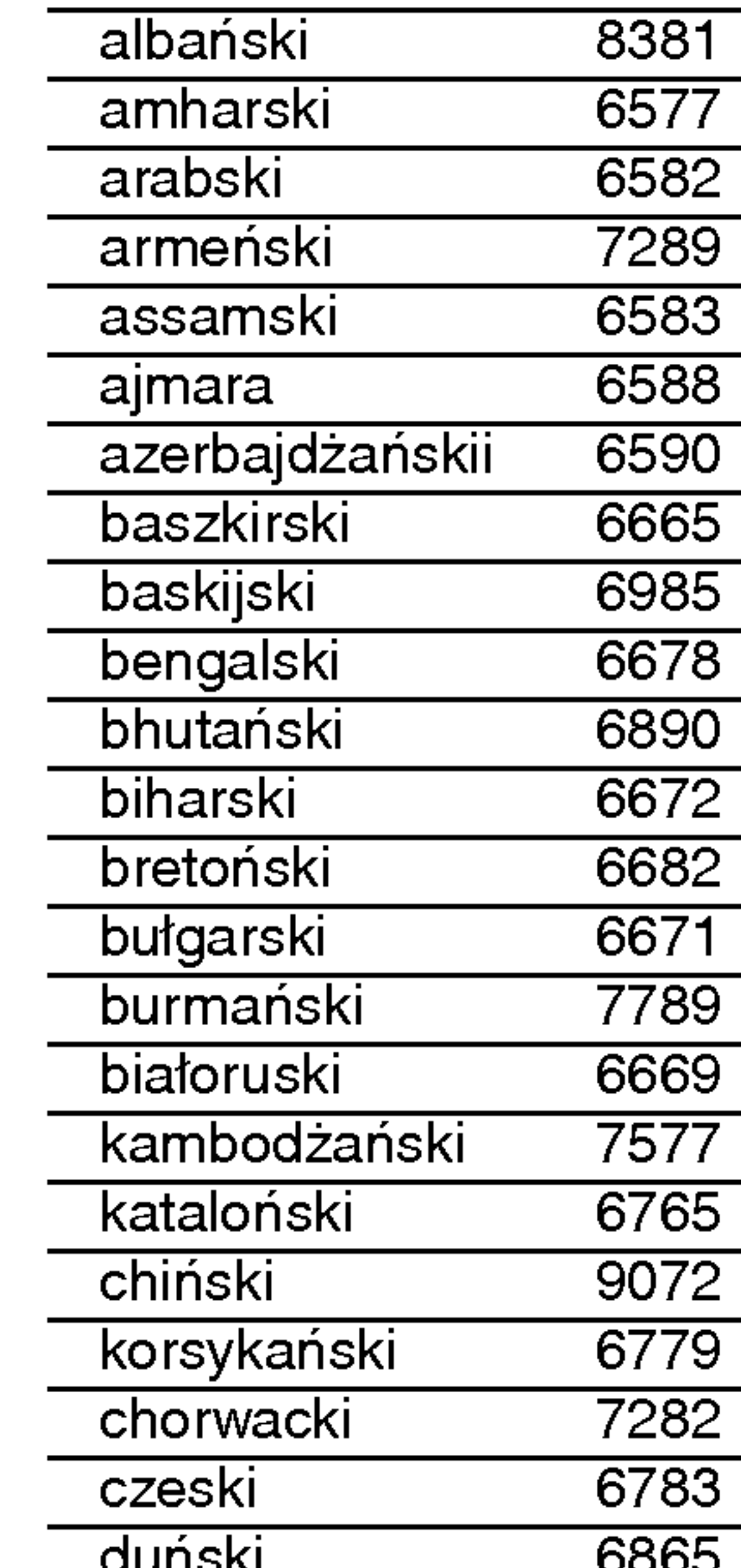

Przy pomocy tej listy wprowadź pożądany przez Ciebie język obsługi dla następujących ustawień początkowych: Dysk Audio, Napisy, Menu.

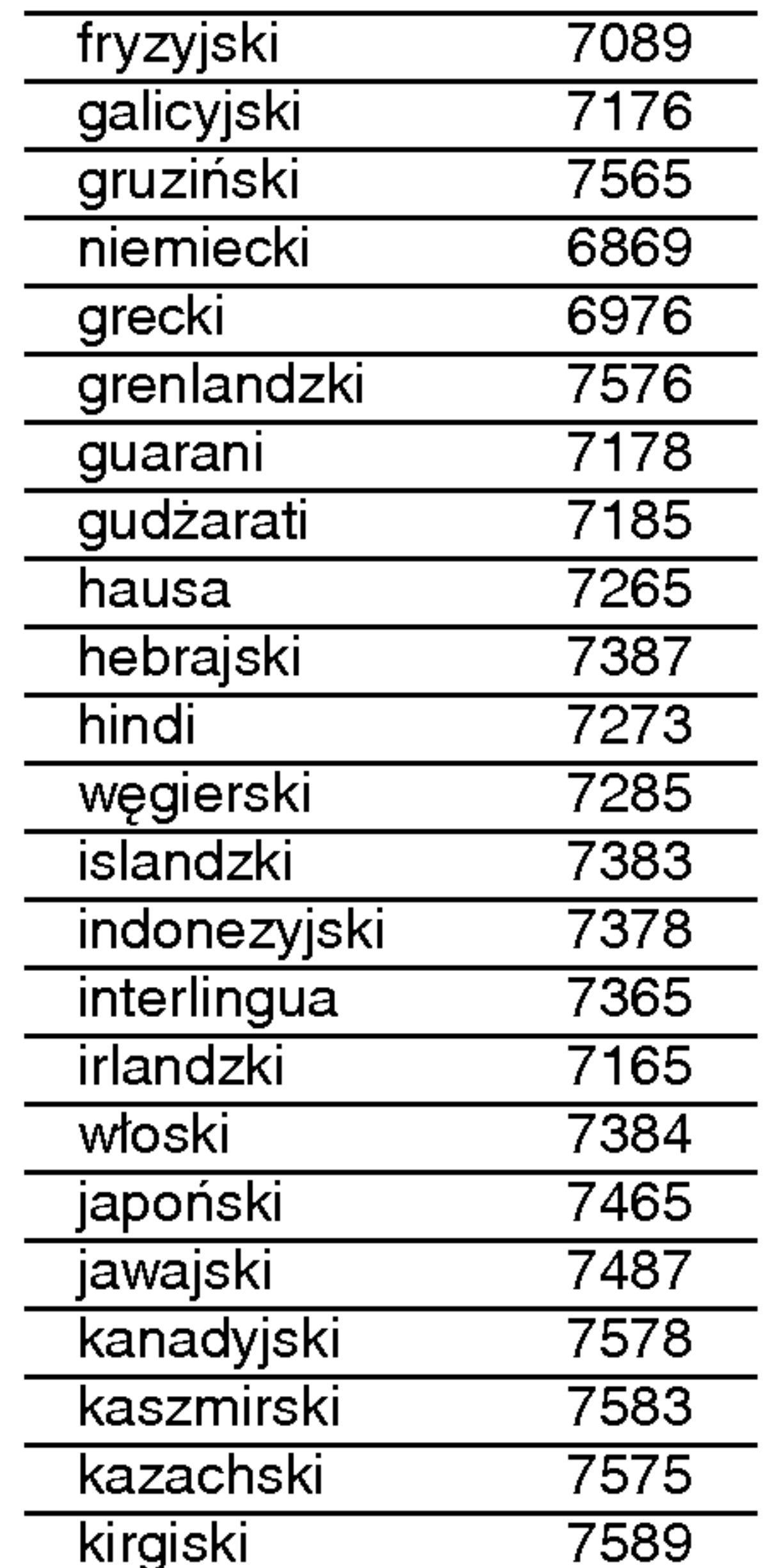

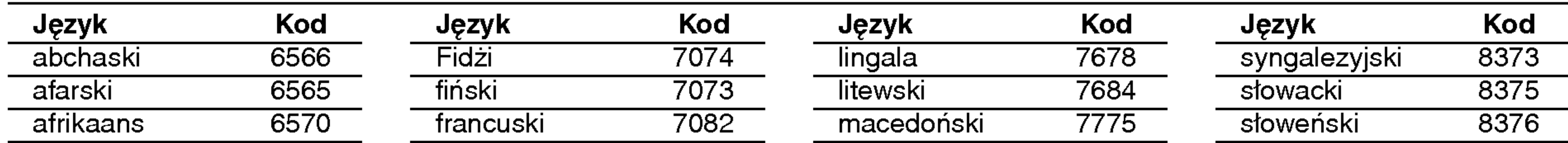

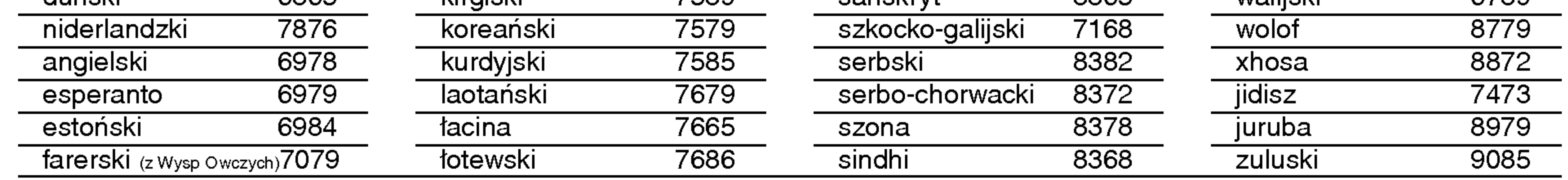

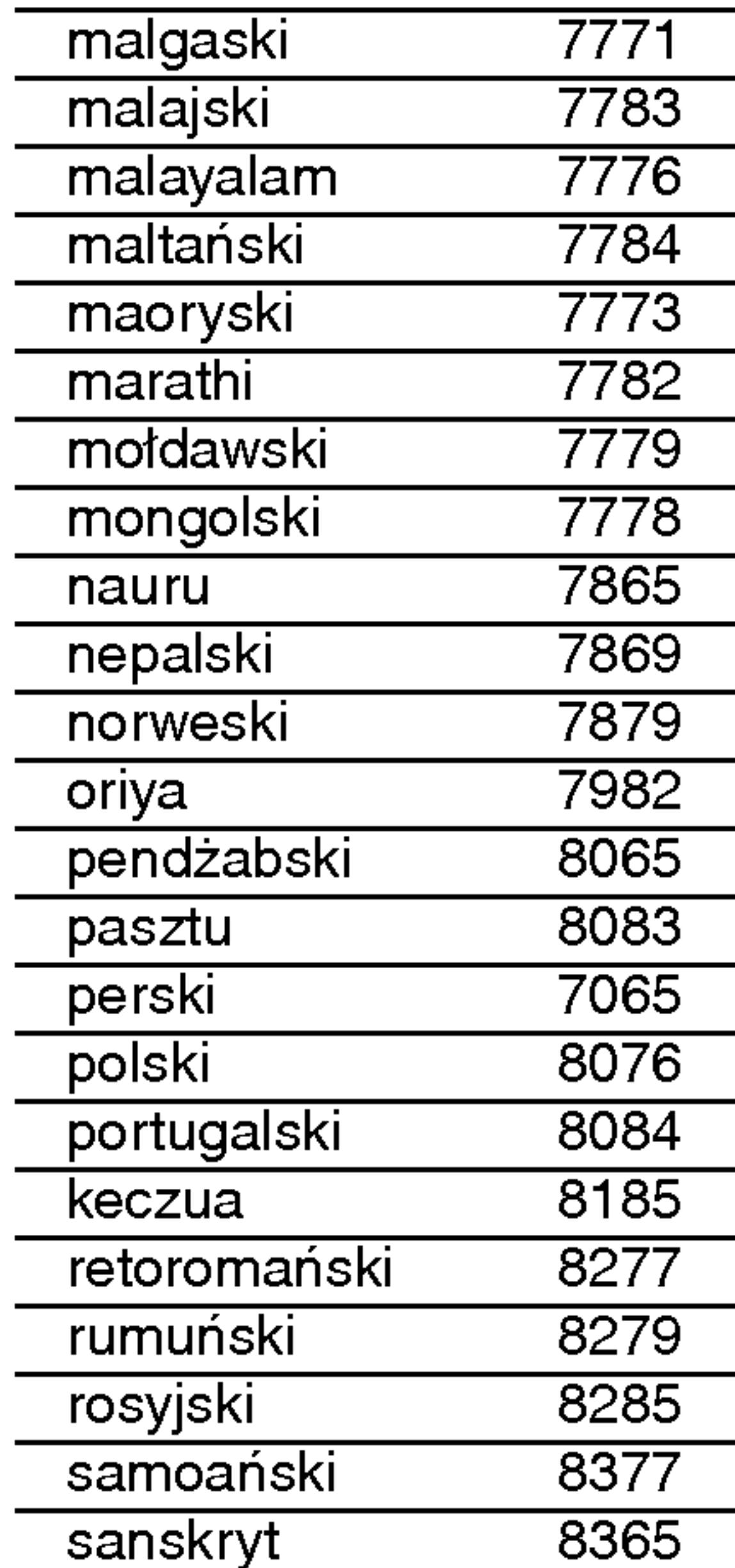

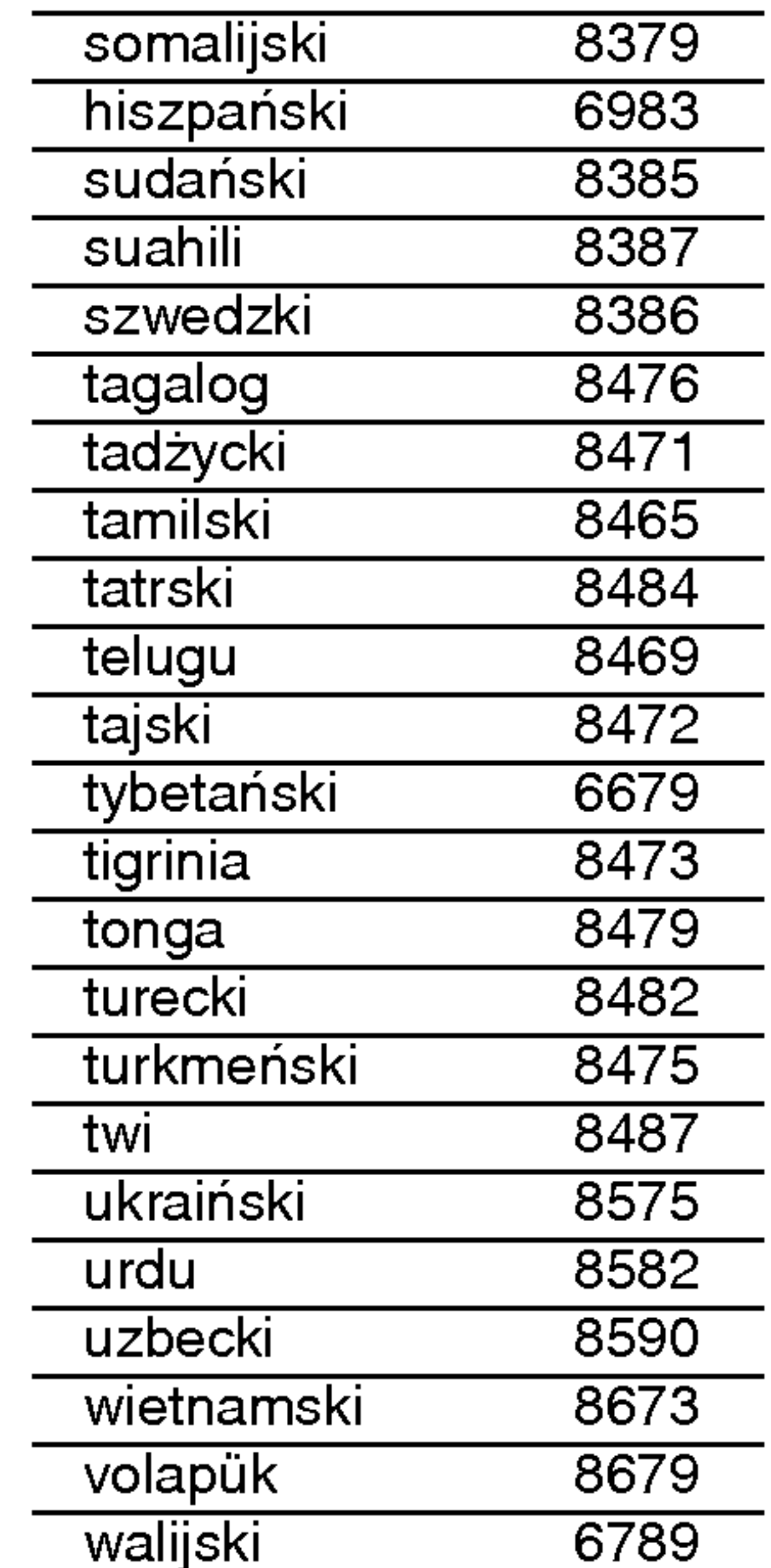

# Informacje dodatkowe

# Kody języków

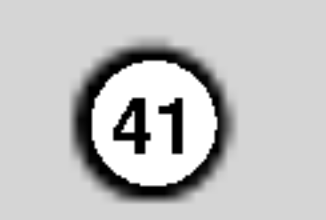

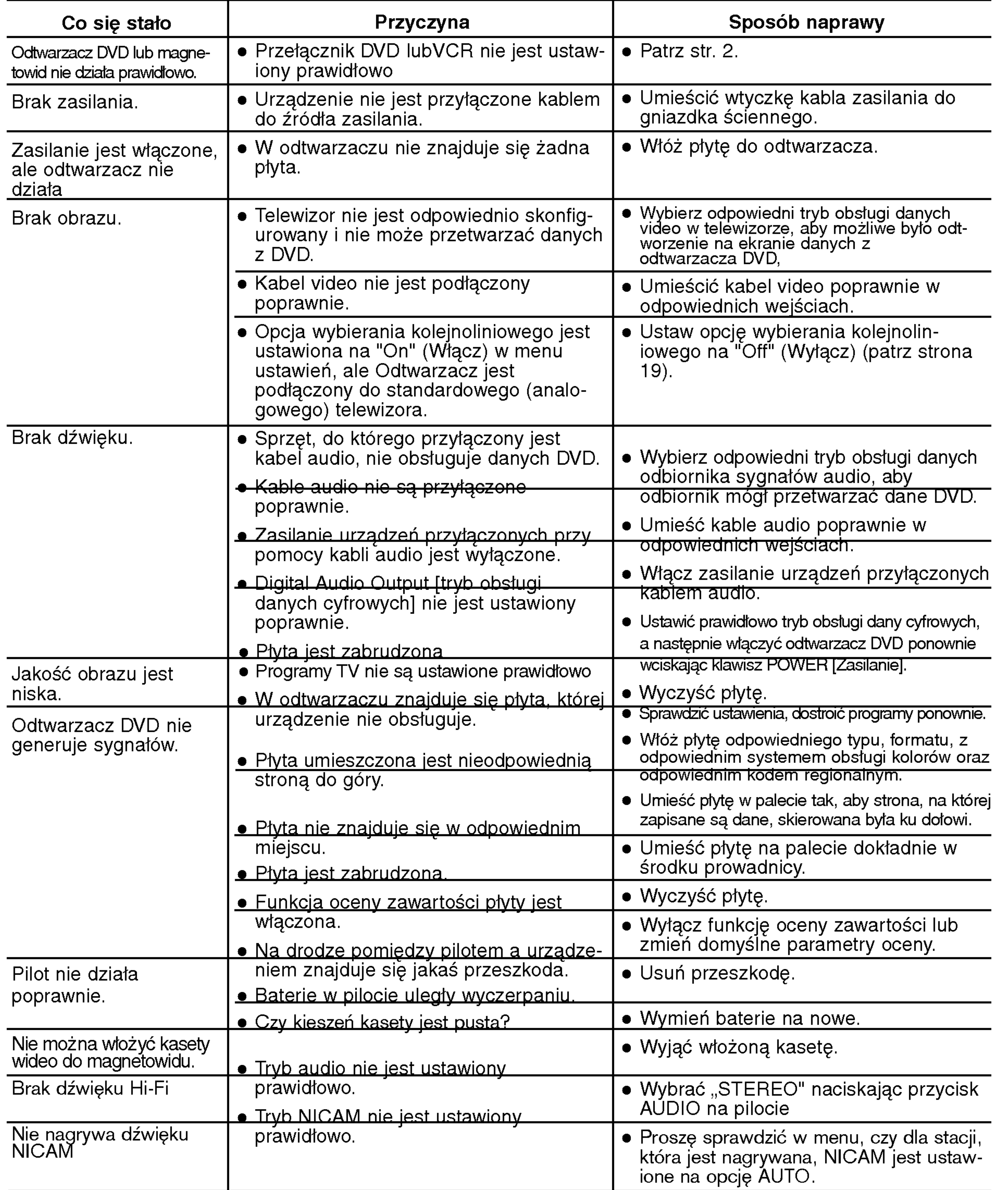

# Usuwanie usterek

W razie pojawienia się problemu należy sprawdzić, czy niniejsze wskazówki nie będą pomocne w jego zidentyfikowaniu i rozwiązaniu. Jeśli nie, należy skontaktować się z serwisem.

Zasilanie **AC 110-240V, 50/60 Hz** Wymiary (ok.) 430 X 78.5 X 265 mm (szerokość/ wysokość/ głębokość) 35˚C (41˚F <sup>t</sup> - 95˚F) Zegar wy∂wietlacz 24 godzinny

Laser połprzewodnikowy, długo?? fali 650 nm Głowica wideo 6 głowice o podwójnym azymucie,śrubowy system przeszukiwania

Częstotliwość DVD (PCM96 kHz): 8 Hzto 44 kHz DVD (PCM 48  $kHz$ ): 8 Hz to 22  $kHz$  $CD:8$  Hz to 20 kHz

Wskaźnik hałasu **Ponad 100dB (wyjścia analogowe**)

#### System

System odbioru **PAL** 

Zakłócenia Poniżej 0.008%

Wejściowy (VCR)

Modulacja w.cz. UHF, kanały 22-68 (regulowane)

Zakres Ponad 100 dB (DVD) Ponad 95 dB (CD)

 $-6,0$  dB, więcej niż 10 k $\Omega$  (SCART)  $-6,0$  dB, więcej niż 47 k $\Omega$  (RCA)

Wideo 1,0 Vpp, 75 Ω, koncentryczne (SCART/RCA)

 $W$ yjście wideo  $1.0 Vp-p$ , 75  $\Omega$ , nie równoważoi S-VIDEO OUT (Y) 1.0 Vp-p <sup>75</sup> Ω, synchronizacja ujemna, Mini Din 4-pin x <sup>1</sup> (C) 0.3 Vp-p 75  $\Omega$ (Y) 1.0 V (p-p), 75  $\Omega$ , synchronizacja ujemna, gniazdo RCA x 1 (Progressive Scan)  $(Pb)/(Pr)$  0.7 V (p-p), 75  $\Omega$ , gniazdo RCA x 2  $0.5$  V (p-p), 75  $\Omega$ , gniazdo RCA x 1 Wyjście audio (sygnał analogowy audio) 2.0 Vrms (1 KHz, 0 dB),600Ω, gniazdo RCA (L, R)x2/SCART (do TV)

#### Wyjścia (VCR)

 $A$ udio  $-6,0$  dB, mniej niż 1 k $\Omega$  (SCART)  $\blacksquare$  1,0 Vpp., 75  $\Omega$ , koncentryczne (SCART) Wideo  $1,0$  Vpp., 75 Ω, ko<br>Wyjście RGB  $0.7$  V (p-p), 75 Ω

Model oraz specyfikacje mogą ulec zmianie

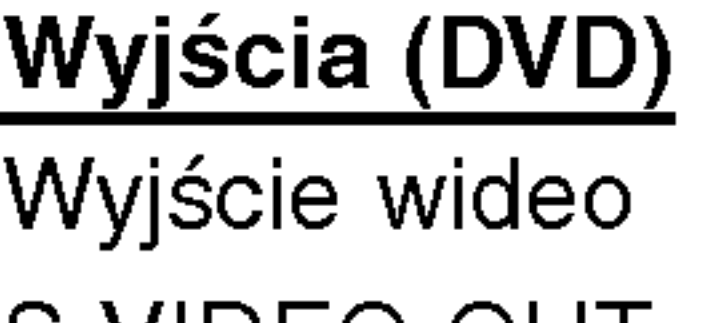

COMPONENT VIDEO OUT Wyjście RGB  $0.7 V (p-p)$ , 75  $\Omega$ Wyjście audio (sygnał cyfrowy audio)

Wyprodukowano zgodnie z licencją Dolby Laboratories. "Dolby" oraz symbol DD są zarejestrowanymi znakami towarowymi firmy Dolby Laboratories.

"DTS" oraz "DTS Digital Out" są zarejestrowanymi znakami towarowymi firmy Digital Theater Systems, Inc.

 $\left( 42\right)$ 

# Parametry ogólne Specyikacje

Zużycie prądu 17W Waga (ok.) 4.2 kg Temperatura pracy Wilgotność 5 % - 90 %

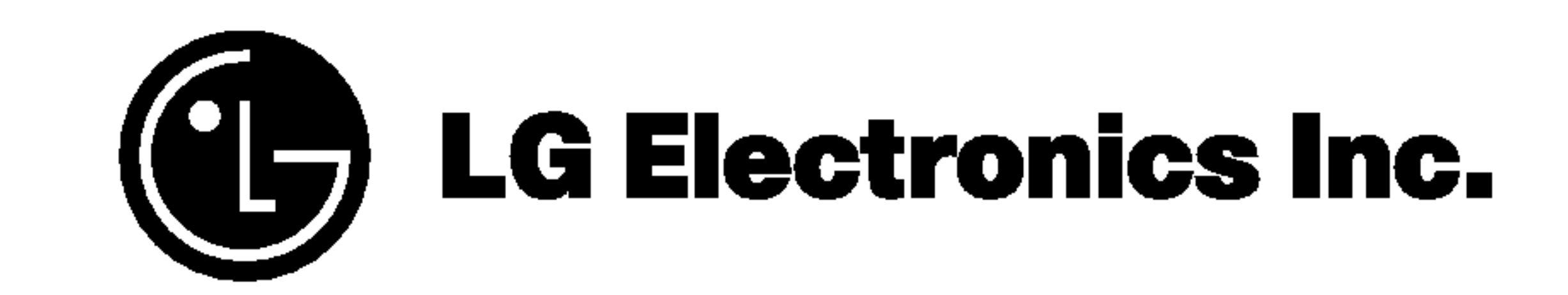

P/NO : 3834RV0036U